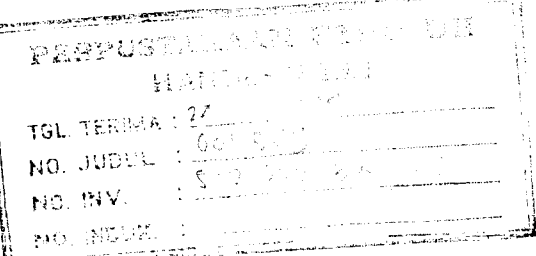

s k

TUGAS AKHIR

*I*

 $\mathbb{Z}$ 

# PEMROGRAMAN VISUAL BASIC DALAM ANALISIS FREKUENSI

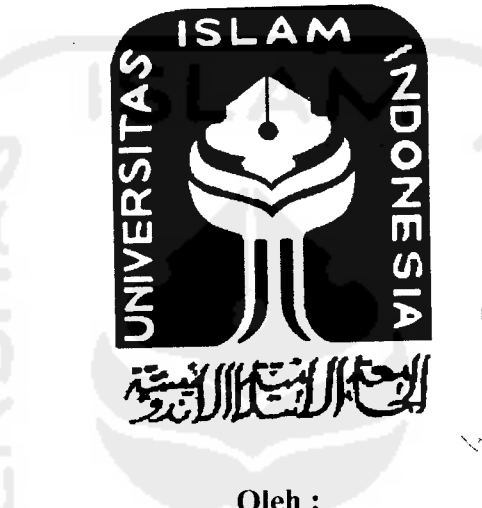

Oleh:

Nama : Rahmat Wahyudi No.Mhs. : 94 310 172 Nirm. :940051013114120171

JURUSAN TEKNIK SIPIL FAKULTAS TEKNIK SIPIL DAN PERENCANAAN UNIVERSITAS ISLAM INDONESIA YOGYAKARTA 2004

# TUGAS AKHIR

# *PEMROGRAMAN VISUAL BASIC DALAM ANALISIS FREKUENSI*

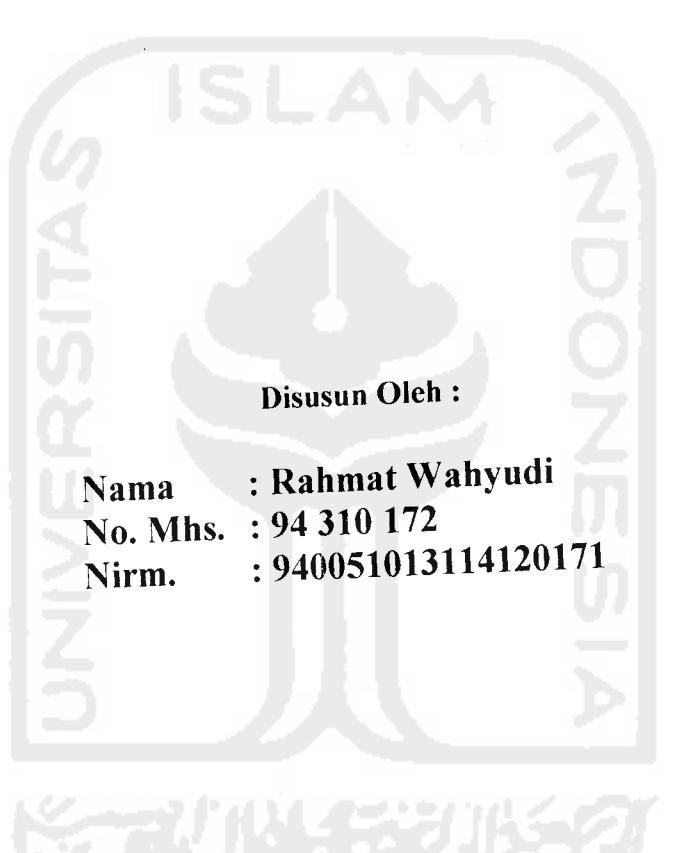

Telah diperiksa dan disetujui oleh :

 $\frac{11 \text{ F.} \text{ Lauu (MANUb)} \text{ F.} \text{ F.} \text{ F.} \text{ T.} \text{ T.$ 

Ir. Lalu Makrup, MT.

# TUGAS AKHIR

# PEMROGRAMAN VISUAL BASIC DALAM ANALISIS FREKUENSI

**Diajukan kepada Universitas Islam Indonesia untuk melengkapipersyaratan dalam rangka memperoleh derajat Sarjana Teknik Sipil**

Disusun Oleh :

Nama : Rahmat Wahyudi No.Mhs. : 94 310 172 Nirm. : 940051013114120171

JURUSAN TEKNIK SIPIL FAKULTAS TEKNIK SIPIL DAN PERENCANAAN UNIVERSITAS ISLAM INDONESIA YOGYAKARTA 2004

# KATA PENGANTAR

**Assalamu 'alaikum Wr. Wb.**

Puji syukur ke hadirat Allah SWT yang telah memberikan rahmat, taufiq dan hidayah-Nya kepada penyusun sehingga hanya dengan pertolongan-Nyalah penyusun dapat menyelesaikan Tugas Akhir Penelitian yang berjudul:

"PEMROGRAMAN VISUAL BASIC DALAM ANALISIS FREKUENSI"

Tugas Akhir ini diselesaikan untuk melengkapi salah satu persyaratan dalam menyelesaikan program strata satu  $(S_1)$  bidang Teknik Sipil pada Fakultas Teknik Sipil dan Perencanaan, Jurusan Teknik Sipil, Universitas Islam Indonesia Yogyakarta.

Selama melaksanakan Penelitian Tugas Akhir ini, penyusun menyadan bahwa segalanya tidak akan dapat berjalan lancar tanpa adanya bantuan dan bimbingan dari berbagai pihak, untuk itu penyusun dengan ketulusan hati menghaturkan banyak tenma kasih yang sebesar-besarnya kepada :

- 1. Bapak Prof. Ir. H. Widodo, MSCE, Ph.D. selaku Dekan Fakultas Teknik Sipil dan Perencanaan, Universitas Islam Indonesia.
- 2. Bapak Ir. H. Munadhir, MS, selaku Ketua Jurusan Teknik Sipil, Fakultas Teknik Sipil dan Perencanaan, Universitas Islam Indonesia.
- 3. Bapak Ir. Lalu Makrup, MT selaku Dosen Pembimbing.
- 4. Ibu Ir. Hj. Endang Tantrawati, MT selaku Dosen Tamu pada Sidang dan Pendadaran.

*in*

- 5. Ibu Ir. Sri Amini Yum Astuti, MT selaku Dosen Tamu pada Sidang dan Pendadaran.
- 6. Bapak dan Ibu, kakak serta adik yang tercinta atas doa restunya dan seseorang yang senantiasa memberikan semangat, dorongan dan segenap rasa sayangnya.
- 7. Teman-teman terbaik atas segala bantuan dan partisipasinya.
- 8. Semua pihak, baik secara langsung maupun tidak langsung, telah membantu dan turut berperan selama Penelitian Tugas Akhir berlangsung.

Walau telah berupaya semaksimal mungkin, penyusun menyadari bahwa semua itu tidak lepas dari kekurangan yang ada. Untuk itu penyusun sangat mengharapkan segala saran dan kritikan yang bersifat membangun. Untuk perbaikan di masa datang.

Semoga Tugas Akhir ini dapat bermanfaat bagi kita semua. Amin.

**Wassalaamu 'alaikum Wr. Wb.**

Yogyakarta, Mei 2004

Penyusun

# DAFTAR ISI

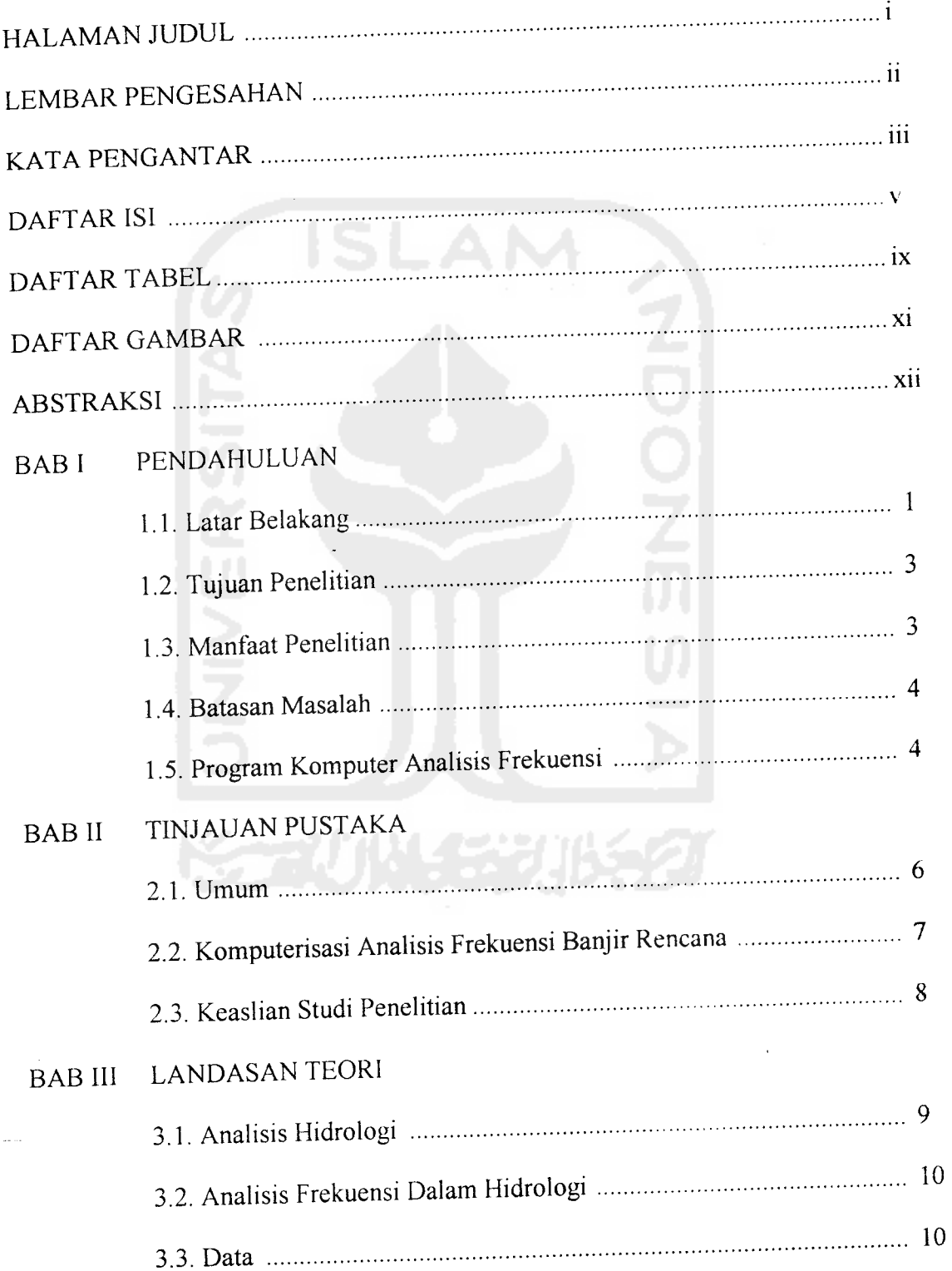

 $\epsilon$ 

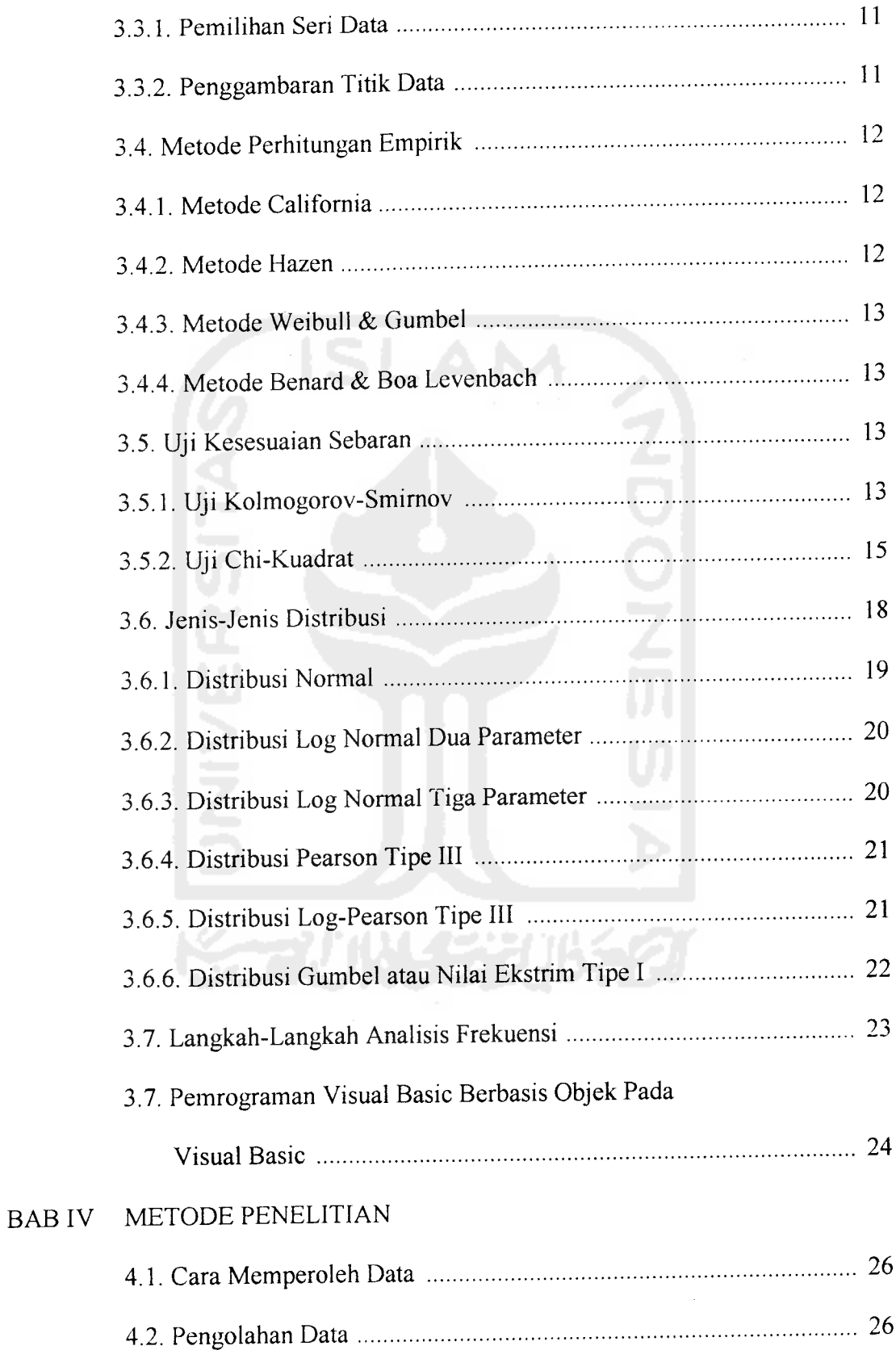

 $\sim 10^6$ 

 $\mathcal{L}^{\text{max}}_{\text{max}}$ 

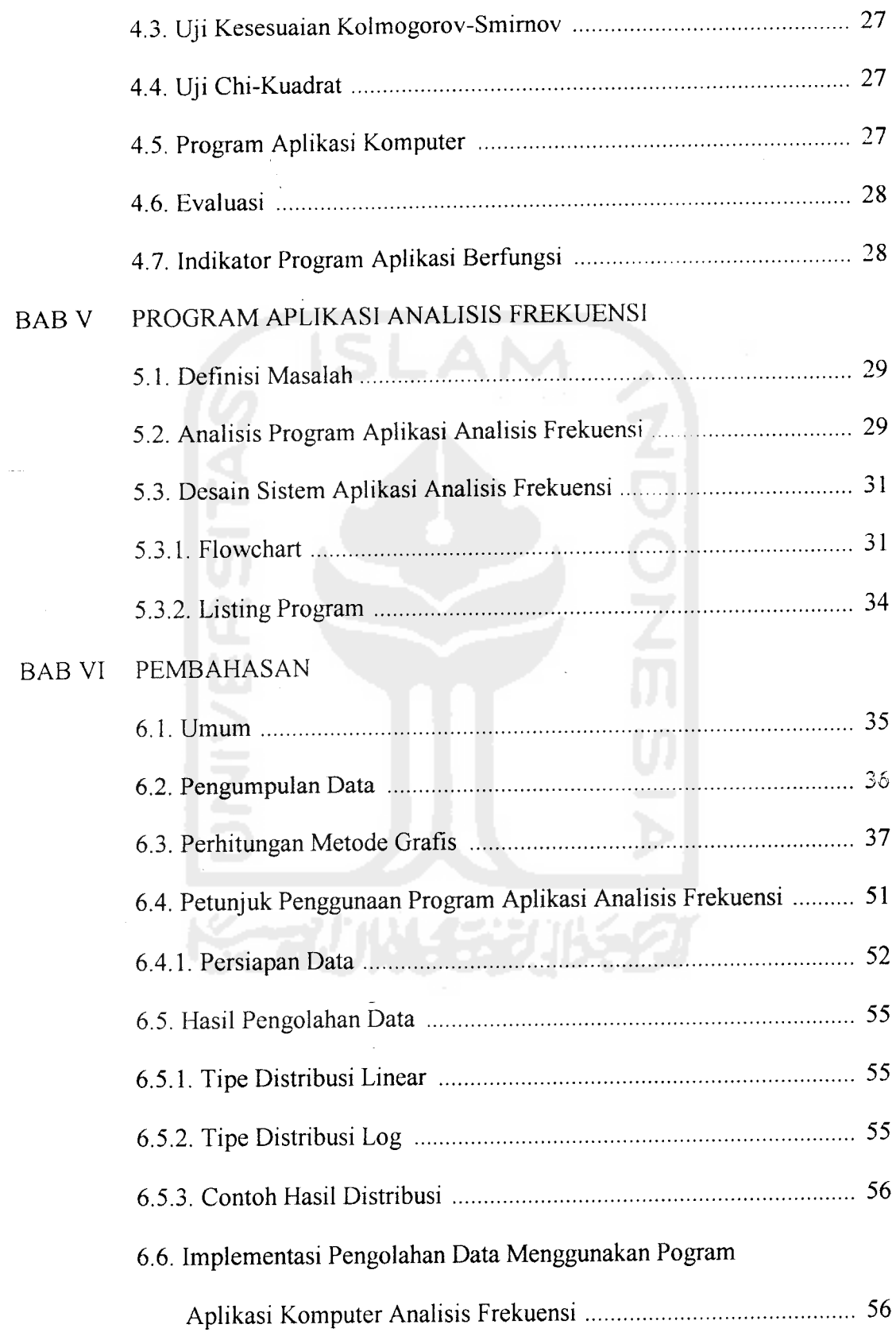

 $\overline{\phantom{a}}$ 

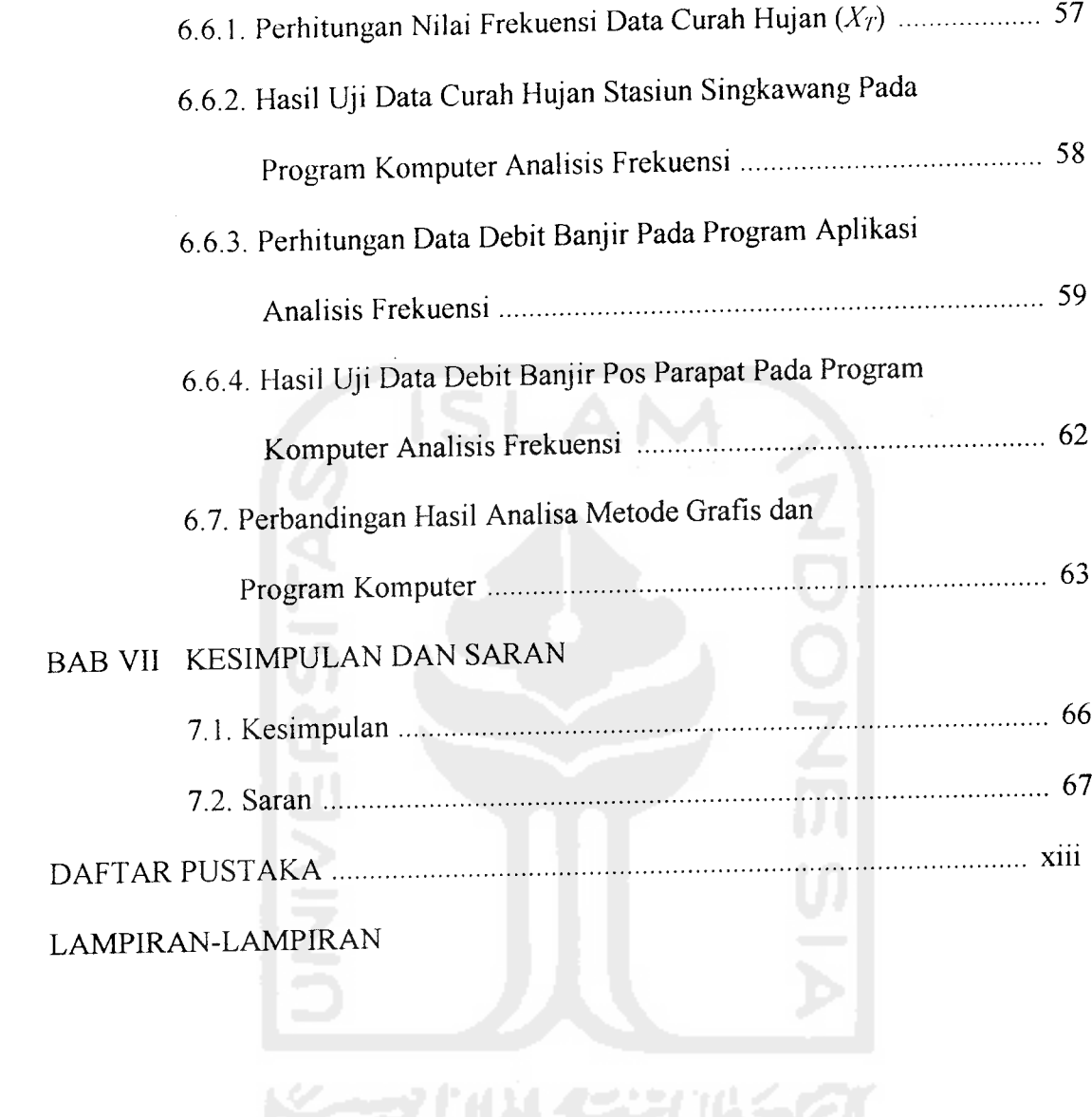

 $\mathcal{L}$ 

 $\label{eq:2} \frac{1}{2} \int_{\mathbb{R}^3} \frac{1}{\sqrt{2}} \, \frac{1}{\sqrt{2}} \, \frac$ 

# DAFTAR TABEL

 $\alpha$ 

 $\mathcal{L}^{\mathcal{L}}$ 

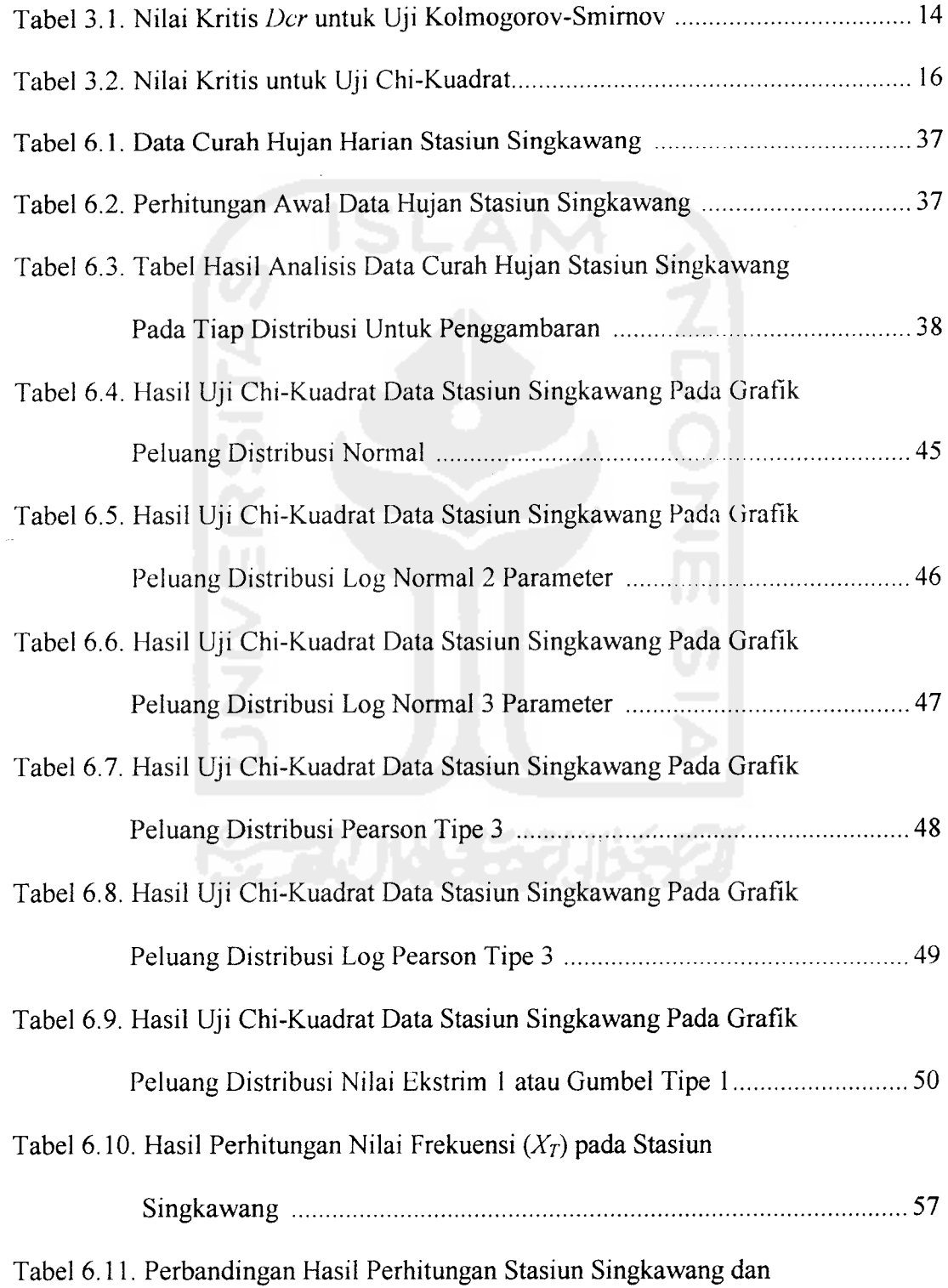

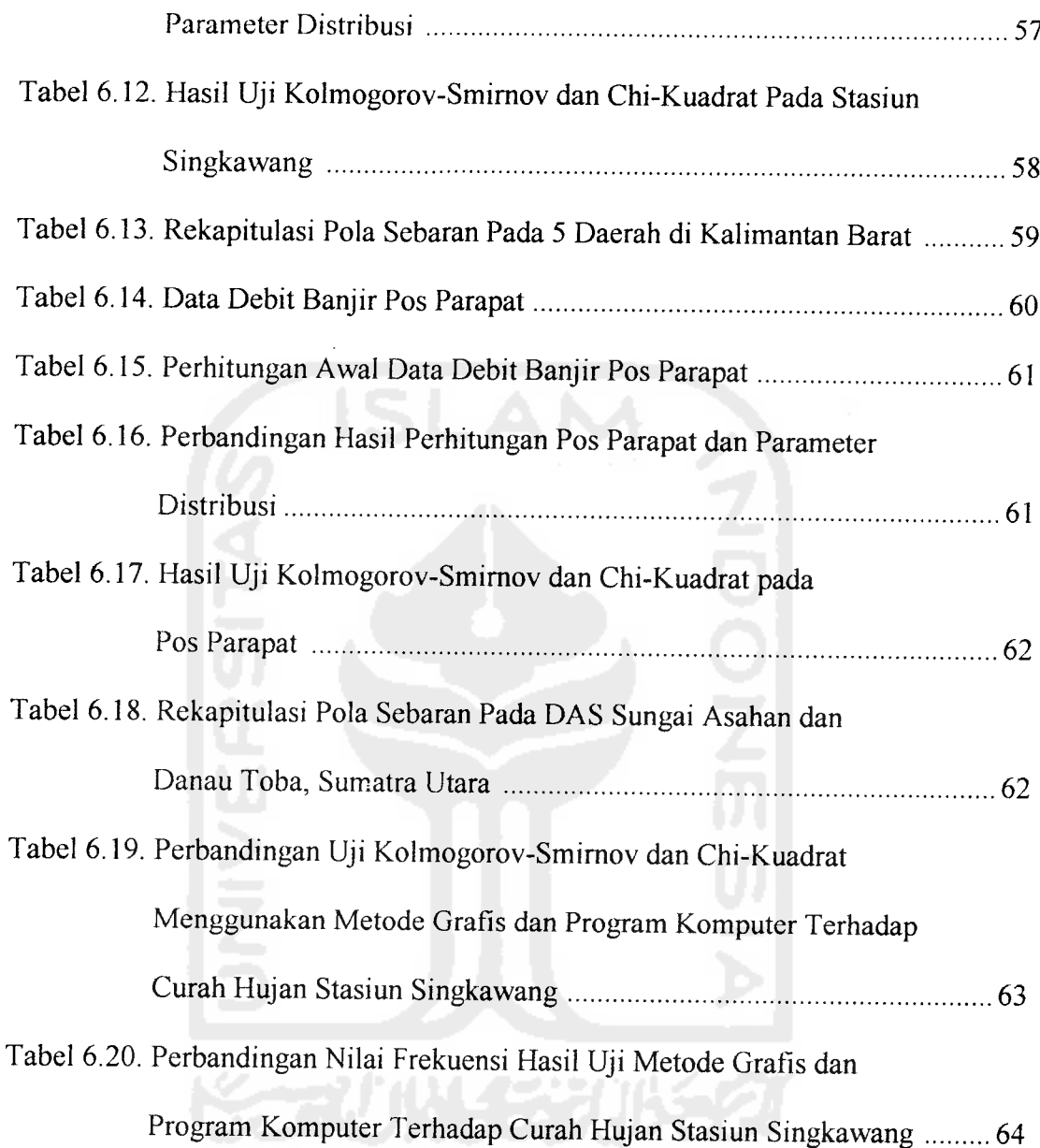

 $\frac{1}{2} \sum_{i=1}^n \frac{1}{2} \sum_{j=1}^n \frac{1}{2} \sum_{j=1}^n \frac{1}{2} \sum_{j=1}^n \frac{1}{2} \sum_{j=1}^n \frac{1}{2} \sum_{j=1}^n \frac{1}{2} \sum_{j=1}^n \frac{1}{2} \sum_{j=1}^n \frac{1}{2} \sum_{j=1}^n \frac{1}{2} \sum_{j=1}^n \frac{1}{2} \sum_{j=1}^n \frac{1}{2} \sum_{j=1}^n \frac{1}{2} \sum_{j=1}^n \frac{1}{2} \sum_{j=$ 

 $\label{eq:2.1} \frac{1}{\sqrt{2\pi}}\int_{0}^{\frac{\pi}{2}}\frac{dx}{\sqrt{2\pi}}\,dx$ 

 $\sim$   $\sim$ 

# DAFTAR GAMBAR

 $\sim$ 

 $\ddot{\phantom{a}}$ 

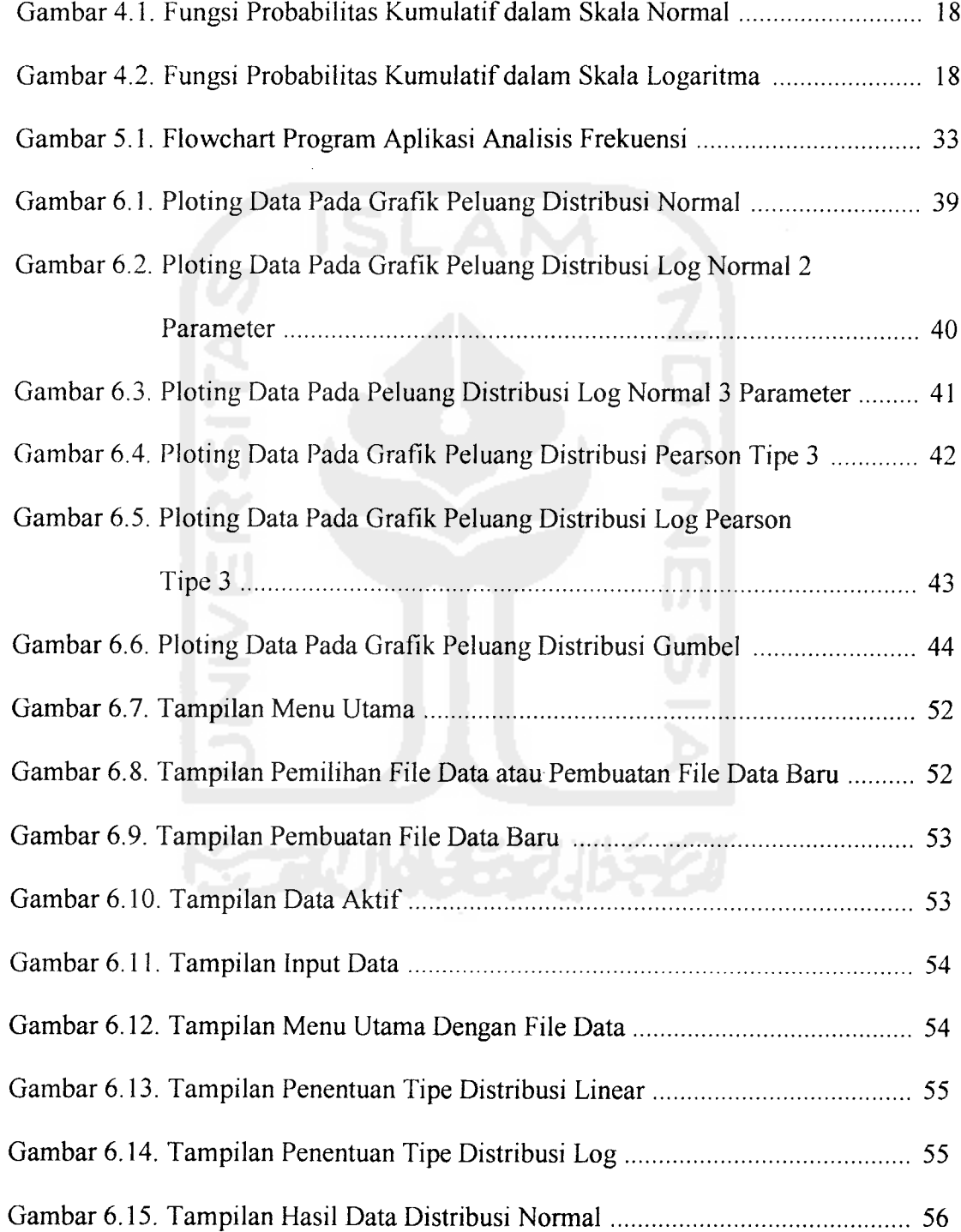

#### DAFTAR LAMPIRAN

- Lampiran 1. a. Data Curah Hujan Tahun 2002, Stasiun Singkawang.
- Lampiran 1. b. Data Curah Hujan Tahun 2002, Stasiun Pontianak.
- Lampiran 1. c. Data Curah Hujan Tahun 2002, Stasiun Ketapang.
- Lampiran 1. d. Data Curah Hujan Tahun 2002, Stasiun Sanggau.
- Lampiran 1. e. Data Curah Hujan Tahun 2002, Stasiun Sintang.
- Lampiran 2. a. Data Banjir, Stasiun Parapat.
- Lampiran 2. b. Data Banjir, Stasiun Dolok Sanggul.
- Lampiran 2. c. Data Banjir, Stasiun Situnggaling.
- Lampiran 2. d. Data Banjir, Stasiun Pangururan.
- Lampiran 2. e. Data Banjir, Stasiun Gurgur Balige.
- Lampiran 3. a. Listing Program, Modules(modulel.bas)
- Lampiran3. b. Listing Program, Form Utama (utama.frm)
- Lampiran 3. c. Listing Program, Form Normal (normal output.frm)
- Lampiran 3. d. Listing Program, Form Data Input (data\_input.frm)

#### ABSTRAKSI

Dalam merancang bangunan keairan diperlukan parameter perancangan yang berkaitan dengan data hidrologi seperti data hujan dan banjir. Nilai parameter ini dapat di estimasi dengan melakukan analisis terhadap data hidrologi. Metode analisis yang digunakan dalam hal ini adalah Analisis Frekuensi. Analisis frekuensi merupakan salah satu teknik estimasi dalam statistik yang banyak digunakan dalam berbagai ilmu untuk mengestimasi kejadian dengan probabilitas (prosentasi kejadian) tertentu. Probabilitas yang dimaksud disini juga dapat disetarakan dengan periode ulang kejadian. Bila probabilitas nyata dari suatu kejadian adalah **p(x)** dan periode ulang kejadian adalah *T* tahun maka hubungan  $p(x)$  dan T menjadi  $p(x) = 1/T$ .

Metode Grafis menggunakan grafik skala probabilitas merupakan cara manual yang telah lama digunakan oleh para ahli hidrologi dalam Analisis Frekuensi. Cara ini mengandung banyak kelemahan yang cukup signifikan dalam memperkirakan periode ulang suatu data curah hujan dan data banjir.

Pembuatan aplikasi program komputer merupakan cara yang paling tepat untuk saat ini dibandingkan cara manual berbasiskan grafik dalam memprediksi kemungkinan pola sebaran yang diikuti oleh suatu daerah pengamatan. Hal ini akan menjadi sangat efisien, cepat dan akurat guna memenuhi kebutuhan parameter perancangan dalam suatu pembangunan.

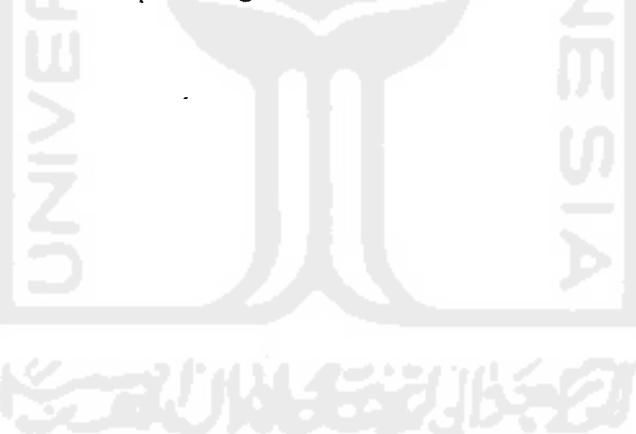

#### BAB I

#### PENDAHULUAN

#### 1.1 Latar Belakang

Setiap tahun banjir dan kekeringan telah banyak menelan korban jiwa dan kerugian harta benda di berbagai belahan dunia. Di Indonesia, kota Jakarta sudah menjadi langganan banjir setiap musim hujan tiba. Sungai Ciliwung yang melintasi kota Jakarta merupakan sumber bahaya banjir yang hampir setiap tahun menimbulkan korban jiwa dan harta. Di kota lain di Indonesia juga ada yang menjadi langganan kekeringan seperti di kabupaten Gunung Kidul Daerah Istimewa Jogjakarta dan wilayah bagian selatan Pulau Lombok Nusa Tenggara Barat. Di daerah tersebut bila musim kemarau tiba sumber-sumber air menjadi kering, tumbuhtumbuhan menjadi mati, dan masyarakat mengalami kekurangan air untuk kepentingan kehidupannya.

Kondisi di atas telah membawa kerugian yang cukup besar bagi perekonomian negara dan merusak hutan sebagai bagian dari sistem yang sangat erat kaitannya dengan stklus hidrologi. Puneak dari semua im adalah biaya langsung jangka pendek, jangka menengah maupun jangka panjang yang harus dipikul baik oleh negara maupun oleh masyarakat akibat adanya kehilangan kehidupan dan sumber kehidupan. Konsekuensi di atas mengharuskan semua ahli di berbagai bidang ilmu mau berpikir dan memberi sumbangan pengetahuan untuk dapat mengurangi malapetaka dan kerugian yang diakibatkan oleh banjir dan kekeringan.

Secara umum ada dua sistem yang dapat diterapkan untuk mengurangi kondisi buruk yang mungkin terjadi akibat banjir dan kekeringan yaitu sistem yang bersifat non-struktural dan struktural. Bersifat non-struktural yaitu membuat perundang-undangan yang baik tentang pengelolaan kawasan tangkapan air sehingga pengelolaannya dapat dilakukan secara benar. Sedangkan sistem yang bersifat struktural yaitu membangun bangunan berupa pengendali banjir seperti tanggul banjir, waduk dan Iain-lain.

Permasalahan di atas diharapkan dapat diatasi oleh para ahli hidrologi dengan memberikan perkiraan tentang kemungkinan (probabilitas) dari suatu kejadian banjir atau kejadian hidrologi yang lain, yang dalam hal ini kejadian tersebut sama atau melampaui suatu nilai tertentu.

Salah satu cara untuk memperkirakan adanya kemungkinan-kemungkinan yang akan terjadi terhadap suatu kejadian banjir ataupun kekeringan dapat dilakukan melalui cara analisis frekuensi bedasarkan data yang tersedia pada suatu daerah ataupun kejadian tertentu, makin baik data yang tersedia yaitu dalam pengertian kuantitatif dan kualitatif memberikan kemungkinan penggunaan cara analisis yang diharapkan dapat memberikan hasil perkiraan data hidrologi yang lebih baik.

Pada umumnya analisis frekuensi dapat dilakukan menggunakan cara grafis yaitu dengan bantuan kertas grafik untuk mengolah data yang telah dikumpulkan. Metode grafis memiliki kekurangan dan segi ketelitian dan kecepatan dalam proses pengolahan data. Salah satu cara yang memiliki keakuratan tinggi serta cepat dalam mengolah data adalah menggunakan alat bantu komputer dengan membuat aplikasi pemrograman khusus untuk membenkan hasil perkiraan terhadap pengolahan data hidrologi berdasarkan cara analisis frekuensi.

# *1.2 Tujuan Penelitian*

- 1. Tujuan penelitian ini adalah memperkirakan besarnya nilai frekuensi yang masa ulangnya panjang terhadap dam curah hujan dan debit banjir yang diamati.
- 2. Membandingkan metode grafis dan program komputer dalam Analisis Frekuensi pada pengolahan data-data curah hujan dan debit banjir.
- 3. Dengan membuat program aplikasi komputer untuk pengolahan data hidrolog, baik banjir maupun curah hujan pada suatu pos pengamatan diharapkan adanya perkiraan terhadap pola sebarannya menjadi lebih akurat dan cepat dibandingkan dengan menggunakan metode grafis.

#### 1.3 *Manfaat Penelitian*

Penetapan banjir rancangan sangat berkaitan dengan tanggung jawab moral yang sangat menentukan. Adapun manfaat yang dapat diperoleh adalah:

1. Dengan membandingkan proses pengolahan data curah hujan dan debit banjir menggunakan metode grafis dan program komputer maka didapatkan kesimpulan bahwa penggunaan metode grafis memiliki kekurangan yang cukup sigmfikan karena banyak dipengaruhi oleh tingkat ketelitian dan penguji.

2. Dengan adanya alat bantu berupa aplikasi program komputer maka proses analisa data menggunakan metode analisis frekuensi menjadi lebih efisien dan akurat.

#### 1.4 *Batasan Masalah*

Beberapa analisis dalam hidrologi dapat digunakan untuk memperoleh besaran banjir sebagai suatu masukan dalam perancangan tertentu, namun hal ini dibatasi pada beberapa cara saja, yaitu:

- 1. Uji kesesuaian sebaran terhadap cara statistik dibatasi pada Uji Kolmogorov-Smornov dan Uji Chi-Kuadrat.
- 2. Distribusi frekuensi yang digunakan adalah distribusi Normal, Log-Normal Dua Parameter, Log-Normal Tiga Parameter, Pearson Tipe III, Log-Pearson Tipe III dan Gumbel Tipe I atau Nilai Ekstrim Tipe I.
- 3. Aplikasi program komputer yang menyertai adalah menggunakan bahasa pemrograman dari **Microsoft,** yaitu **Visual Basic** versi 6.
- 4. Data curah hujan dan data debit banjir yang digunakan adalah berasal dari Proyek Pengendalian Banjir dan Pengamatan Pantai di Propinsi Kalimantan Barat dan data dari Daerah Aliran Sungai (DAS) Sungai Asahan dan Danau Toba di Sumatra Utara.

# *1.5 Program Komputer Analisis Frekuensi*

Untuk menentukan bagaimana aplikasi analisis frekuensi dalam hidrologi untuk kejadian dengan besaran tertentu terhadap penggunaan berbagai distribusi frekuensi, maka akan dibuatkan sebuah program aplikasi komputer yang ditulis dengan bahasa pemrograman Microsoft Visual Basic (Visual Basic). Aplikasi program komputer ini akan mencakup besaran kejadian dan kemungkinan kejadian (kala ulang) tertentu yang dilengkapi dengan pengujian kecocokan sebaran (distribusi) dengan uji Chi-Kuadrat dan Kolmogorov-Smirnov pada statistik.

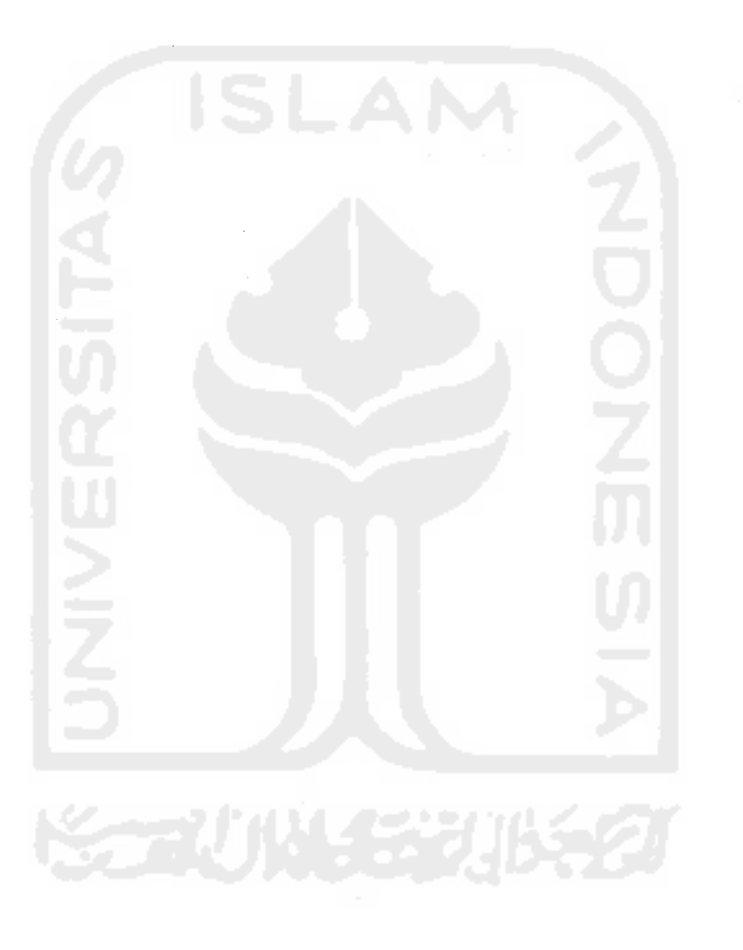

#### BAB II

### TINJAUAN PUSTAKA

#### 2.1 Umum

Dalam suatu perencanaan pekerjaan konstruksi misalkan jalan raya atau jalan kereta api, saluran air dan trase jalan, diperlukan bangunan-bangunan air seperti gorong-gorong, jembatan, talang atau bangunan lainnya. Misalkan pada jalan raya juga diperlukan saluran parit untuk menampung air hujan atau air limpahan dari daerah-daerah di sekitamya dan mengalirkannya ke sungai atau tempat pembuangan lainnya.

Pada bangunan-bangunan air di atas memerlukan ukuran yang cukup untuk mengalirkan sejumlah volume air tertentu dalam suatu waktu yang lamanya tertentu pula yang disebut dengan debit aliran air, atau debit. Besamya dinyatakan dalam meter kubik tiap detik atau m<sup>3</sup>/detik. Permasalahan yang timbul adalah bagaimana menentukan besarnya debit air yang harus dialirkan melalui bangunannya. Jika yang disalurkan itu adalah debit saluran irigasi atau saluran air minum yang besamya sudah tertentu, maka ukuran bangunan ditetapkan berdasarkan debit yang sudah ditentukan itu. Namun jika yang harus disalurkan itu adalah debit suatu aliran pembuangan atau sungai, maka besamya debit tidak bisa ditentukan dengan mudah.

Sebagai dasar debit air yang harus disalurkan, maka diambil suatu debit banjir tertentu yang cukup besar, debit banjir ini disebut dengan **debit banjir**

6

**rencana,** yaitu debit banjir yang akan dipakai sebagai dasar untuk perhitungan ukuran bangunan yang akan direncanakan. (Iman Subarkah, 1978).

Suatu debit banjir rencana tidak dapat diambil terlalu kecil karena akan menyebabkan kerusakan pada bangunan air. Hal ini dikarenakan di dalam saluran pembuangannya terjadi banjir yang lebih besar dari pada banjir rencana yang ditetapkan. Sebaliknya, banjir rencana juga tidak boleh diambil terlalu besar sehingga menyebabkan ukuran bangunan menjadi terlalu besar dan tidak ekonomis.

#### *2.2 Komputerisasi Analisis Frekuensi Banjir Rencana*

Pada masa sebelum komputer digunakan secara luas oleh manusia, maka digunakanlah cara-cara manual guna merencanakan dan memperhitungkan banjir rencana terhadap data-data yang diperoleh. Grafik peluang merupakan salah satu cara yang paling banyak digunakan saat itu. Dengan metode grafis, bentuk dan arah kurva ditentukan dengan pengamatan mata **(eye-fit),** cara ini sederhana dan mudah dilaksanakan secara cepat. Namun umumnya setiap orang akan menghasilkan kurva frekuensi yang berbeda dan tidak melibatkan uji statistik yang digunakan.

Pada era komunikasi global saat ini, hampir semua bidang pekerjaan telah memanfaatkan komputer sebagai alat bantu dalam menyelesaikan beberapa permasalahan yang muncul dan berkaitan langsung dengan pekerjaan tersebut. Dengan bantuan perangkat lunak komputer dapat membuat pekerjaan menjadi lebih efisien dan akurat.

Tahun 2003, Lalu Makmp, dalam bukunya berjudul "Analisis Frekuensi Dalam Hidrologi" menyertakan sebuah aplikasi sederhana sebuah perhitungan untuk menentukan besaran kejadian dengan kemungkinan kejadian (kala ulang) tertentu dengan penggunaan berbagai distribusi frekuensi berbasis **Disk Operating System (DOS).** Aplikasi tersebut dibuat menggunakan bahasa pemrograman **Microsoft Fortran** yang merupakan perkenalan pemrograman komputer untuk pengolahan data hidrologi berdasarkan metode analisis frekuensi.

#### *2.3 Keaslian Studi Penelitian*

- 1. Penelitian ini dilakukan dengan memnjau dan mempelajari penelitian sebelumnya yang pernah dilakukan oleh Lalu Makrup di tahun 2003.
- 2. Program komputer yang dibuat oleh Lalu Makrup masih berjalan pada sistem operasi komputer lama yaitu DOS, sedangkan dalam penelitian ini program komputer yang dihasilkan adalah pada sistem operasi **Windows** yang sangat populer digunakan.
- 3. Bahasa pemrograman yang digunakan oleh Lalu Makrup masih menggunakan *>* Bahasa **Basic** yang memiliki banyak sekali kelemahan dibandingkan dengan bahasa pemrograman **Visual Basic** yang berorientasikan objek pada penelitian *mi.*
- 4. Dalam proses penyimpanan data digunakan perangkat lunak **Database Access** yang mudah dipelajari sedangkan pada penelitian Lalu Makrup data tersimpan sebagai file data yang tidak bisa dibaca kembali setelah program aplikasi dijalankan.

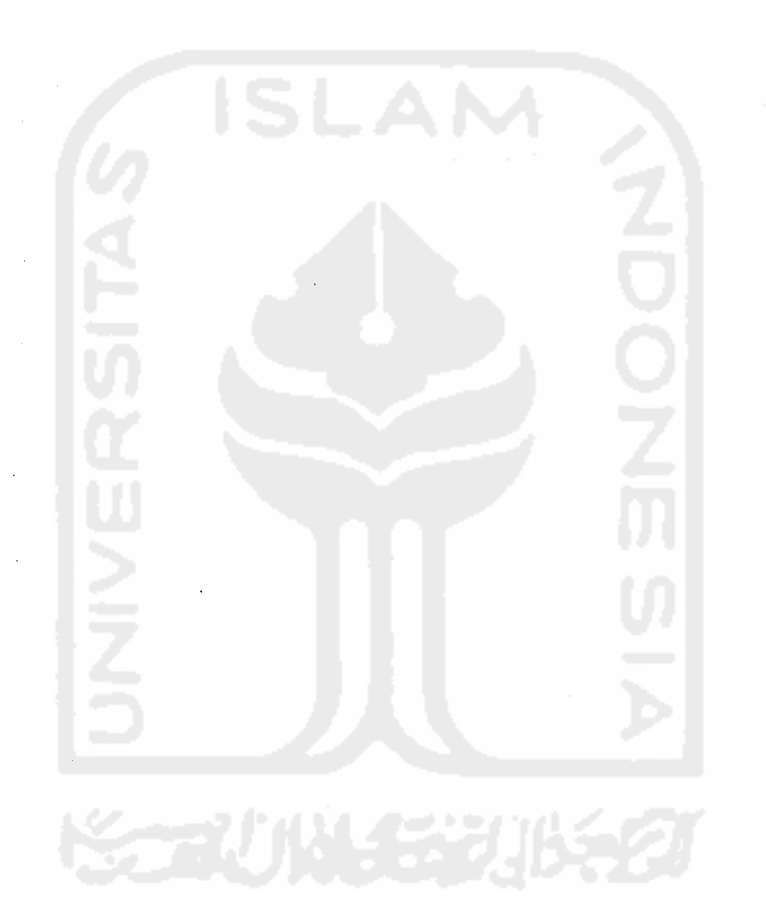

#### BAB III

#### LANDASAN TEORI

#### *3.1 Analisis Hidrologi*

Di dalam analisis hidrologi salah satu hasil akhir yang sering diharapkan adalah perkiraan besar banjir (atau hujan) rancangan untuk suatu bangunan hidraulik tertentu. Berbagai besaran rancangan **(design values)** diperlukan dalam perancangan bangunan-bangunan hidraulik. Sangat tergantung dari jenis, fungsi dan berbagai tujuan teknis dan pertimbangan nonteknis lainnya, besaran ini dapat bervariasi dari besaran yang dapat dianalisis secara sederhana maupun yang cukup sulit.

Untuk menetapkan berapa kala ulang **(return period)** yang ditetapkan untuk suatu bangunan hidraulik yang sedang dirancang tidak pemah ada suatu pedoman yang jelas serta memeriukan pemikiran dan pertimbangan mendalam. Kala ulang tersebut hams sedemikian mpa sehingga besar banjir (hujan) yang dihasilkan dapat memberikan hasil rancangan keseluruhan yang memuaskan.

Banjir rancangan **(design flood)** ditujukan sebagai besaran banjir yang menentukan untuk mendimensi bangunan-bangunan hidrolik atau struktur kaitannya dengan sedemikian mpa sehingga kemsakan yang ditimbulkan baik langsung maupun tidak langsung oleh banjir tidak boleh terjadi selama besaran banjir itu tidak terlampaui. Banjir rencana dapat berupa debit puncak, volume banjir, tinggi muka air maupun hidrograf.

9

#### *3.2 Analisis Frekuensi Dalam Hidrologi*

Berkaitan dengan perencanaan suatu sistem yang memeriukan data hidrologi maka seringkali dibutuhkan nilai ekstrim dari parameter yang berpengaruh secara signifikan dalam suatu perencanaan. Contohnya adalah dalam perencanaan bendungan sebagai pengendali banjir pada suatu sungai.. Tinggi bendungan yang dibuat diharapkan tidak teriampuai atau **over topping** oleh banjir oleh banjir dengan besaran tertentu. Besaran banjir ini disebut sebagai nilai ekstrim dari banjir yang dapat terjadi dalam jangka waktu tertentu. Jangka waktu ini dikenal dengan periode waktu ulang suatu kejadian banjir.

Analisis frekuensi merupakan salah satu teknik dalam statistik yang banyak digunakan dalam beberapa bidang ilmu untuk memperkirakan besamya nilai suatu kejadian dengan probabilitas tertentu.

Teknik ini juga digunakan oleh para ahli hidrologi untuk coba mengestimasi probabilitas yang berkaitan dengan merancang suatu kejadian. Analisis Frekuensi tidak hanya digunakan untuk membantu dalam menghindari kemsakan namun juga dimaksudkan untuk memperkenalkan cara perancangan yang efisien.

#### *3.3 Data*

Cara-cara penetapan banjir rencana sangat ditentukan oleh ketersediaan data yang ada baik kualitas maupun kuantitas. Sehingga apabila tidak tersedia data yang dapat dipercaya, maka tidak akan dapat diharapkan diperoleh perkiraan banjir yang baik. Walaupun demikian, ketidaktersediaan data tidak boleh dipergunakan sebagai alasan untuk hasil analis yang kurang baik. Bagaimanapun juga hams diupayakan agar dapat digunakan cara-cara hidrologi yang baik yaitu sesuai dengan keadaan serta sifat Daerah Aliran Sungai (DAS).

#### *3.3.1. Pemilihan Seri Data*

Dari sejumlah data hidrologi yang tersedia dari berbagai sumber, maka dapat dipilih data-data yang diperlukan untuk kepentingan analisis frekuensi. Ada dua cara yang dapat digunakan dalam memilih datauntuk analisis frekuensi yaitu:

- a. Mengambil hanya satu data maksimum tiap tahun, data seperti ini disebut sebagai seri data tahunan **(annual series)**
- b. Data maksimum pada tahun tertentu dapat sama saja atau lebih kecil dari data yang tidak maksimum pada tahun yang lain. Dengan kondisi ini maka dapat diambil suatu nilai sebagai batas bawah data dari semua data yang lebih besar dari batas ini dapat dipilih sebagai data untuk analisis frekuensi, data seperti ini disebut seri data durasi parsial **(partial-duration series).**

#### *3.3.2. Penggambaran Titik Data*

Penggambaran titik data **(plotting poiition)** mempakan penggambaran hubungan antara data **(x)** dan probabilitas kumulatif **P(x).** Penggambaran ini dapat dilakukan pada kertas dengan skala biasa atau skala logaritma dengan **P(x)** sebagai ordinat dan **x** sebagai absis atau sebaliknya. Tujuan dari penggambaran ini adalah agar interpretasi terhadap data dapat dilakukan dengan lebih baik. Disamping itu, dari hasil penggambaran ini dapat dideteksi kemungkinan adanya data yang salah atau juga untuk memperoleh gambaran tentang distribusi paling tepat yang dapat diterapkan pada data yang bersangkutan. Harga **P(x)** yang digunakan dalam

penggambaran berupa harga dari  $P(x_i \geq x)$  yang ditentukan melalui perhitungan empirik dengan berbagai metode yang ada.

#### *3.4 Metode Perhitungan Empirik*

#### *3.4.1. Metode California*

Probabilitas dari kejadian  $x_i \geq x$  berupa  $P = P(x_i \geq x)$  ditentukan berdasarkan persamaan: (LL Makrup, 2003).

$$
P = \frac{m}{n} \tag{3.1}
$$

dengan m dan n bertumt-turut adalah nomor umt data dan jumlah data. Pada persamaan (3.1) akan ditemukan kelemahan bila m=nyang akan menyebabkan **P(x,**  $\geq$  **x**) = 100%. Kondisi ini tidak akan didapat pada sampel yang terbatas. Untuk mereduksi kelemahan ini maka bentuk persamaan (3.1) menjadi:

$$
P = \frac{m-1}{n} \tag{3.2}
$$

Persamaan (3.2) memberikan nilai probabilitas  $P(x_i \ge x) = 0$ % pada m = 1 yang menunjukkan adanya kejadian yang tidak mungkin terjadi.

#### *3.4.2. Metode Hazen*

Bentuk probabilitas dari kejadian  $x_i \geq x$  berupa  $P = P(x_i \geq x)$  dengan persamaan: (LL Makrup, 2003).

$$
P = \frac{2m-1}{2n} \tag{3.3}
$$

atau

$$
P = \frac{m - 0.5}{n} \tag{3.4}
$$

#### *3.4.3. Metode Weibull & Gumbel*

Metode ini memberikan bentuk probabilitas dari kejadian  $x_i \geq x$  berupa  $P =$ **P(xi>x)** dengan persamaan: (LL Makrup, 2003).

$$
P = \frac{m}{n+1} \tag{3.5}
$$

#### *3.4.4. Metode Benard & Boa Levenbach*

Metode ini memberikan bentuk probabilitas dari kejadian  $x_i \geq x$  berupa  $P =$  $P(x_i \ge x)$  dengan persamaan: (LL Makrup, 2003).

$$
P = \frac{m - 0.3}{n + 0.4}
$$
 (3.6)

#### 3.5 *Uji Kesesuaian Sebaran*

Berbagai metode uji statistik dapat digunakan untuk menguji tingkat kesesuaian dari suatu seri data terhadap berbagai tipe distribusi yang digunakan. Dua cara pengujian yang paling dikenal adalah Uji Kolmogorov-Smirnov dan Uji Chi-Kuadrat. (LL Makrup, 2003).

# *3.5.1. Uji Kolmogorov-Smirnov*

Uji ini sering disebut juga sebagai uji kesesuaian non parametrik **(nonparametrik test),** hal ini dikarekan pengujiannya tidak menggunakan fungsi distribusi tertentu.

$$
D = \max |P_e(x) - P_t(x)| \tag{3.7}
$$

dengan **D** adalah perbedaan probabilitas dari variat antara distribusi empirik **Pe(x)** dengan nyata P<sub>i</sub>(x). Nilai D harus lebih kecil atau sama dengan nilai Dcr dari tabel Kolmogorov-Smirnov yang ditentukan berdasarkan jumlah sampel (N) dan derajat kepercayaan tertentu **(level ofsignificance).** (LL Makmp, 2003).

Prosedur Uji Kolmogorov-Smirnov adalah: (Soewamo, 1995).

- 1. Urutkan data (dari besar ke kecil atau sebaliknya) dan tentukan besamya peluang dari masing-masing data tersebut.
- 2. Tentukan nilai masing-masing peluang teoritis dari penggambaran data (persamaan distribusinya)
- 3. Dari kedua nilai peluang tersebut tentukan selisih terbesamya antara peluang pengamatan dengan peluang teoritis.
- 4. Berdasarkan tabel nilai kritis **(Kolmogorov-Smirnov test)** tentukan harga D kritis **(Dcr).**

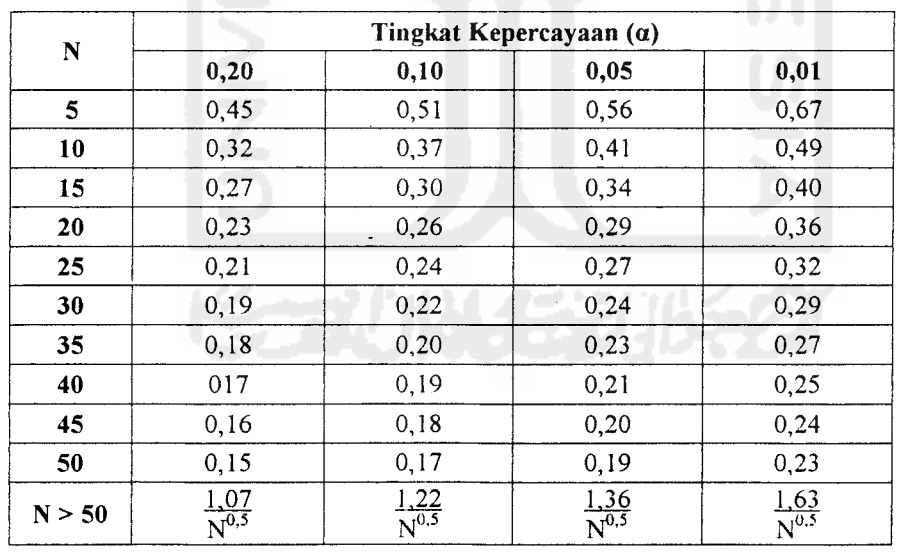

Tabel 3.1 Nilai Kritis **Dcr** untuk Uji Kolmogorov-Smirnov

Sumber: Bonnier, 1981.

Kesimpulan yang akan diambil dari uji ini adalah: (Soewamo, 1995).

1. Apabila nilai **D** lebih kecil dari **Dcr,** maka distribusi secara teoritis yang digunakan untuk menentukan persamaan distribusi dapat diterima.

2. Apabila nilai **D** lebih besar dari **Dcr,** maka distribusi teoritis yang digunakan untuk menentukan persamaan distribusi tidak dapat ditenma.

#### *3.5.2. Uji Chi-Kuadrat*

Uji Chi-Kuadrat dimaksudkan untuk menentukan apakah persamaan distribusi frekuensi yang telah dipilih dapat mewakili dari distribusi statistik sampel data yang dianalisis. Pengambilan keputusan uji ini menggunakan parameter  $\chi^2$ , oleh karena itu disebut dengan uji Chi-Kuadrat. Parameter  $\chi^2$  dapat dihitung dengan rumus:

$$
\chi_2 = \sum_{j=1}^{m} \frac{[nf(x) - np(x)]^2}{np(x)}
$$

 $(3.8)$ 

Keterangan:

 $\chi^2$  = nilai chi-kuadrat.

 $m =$  jumlah sub kelompok.

 $nf(x)$  = jumlah nilai pengamatan pada sub kelompok ke *x*.

 $np(x)$  = jumlah nilai teoritis pada sub kelompok ke *x*.

Nilai **nfix)** dan **np(x)** berturut-turut adalah frekuensi yang diharapkan sesuai dengan pembagian kelas dan frekuensi yang terbaca pada kelas yang sama. Nilai **•£** harus lebih kecil atau sama dengan nilai  $\chi^2_{\text{cr}}$  (Chi-Kuadrat Kritis) yang didapat dari tabel Chi-Kuadrat yang disusun berdasarkan derajat kebebasan (v) dan nilai tingkat kepercayaan tertentu (level of significance  $= \alpha$ ). (LL Makrup, 2003).

| DK | Tingkat Kepercayaan (a) |          |          |         |        |        |        |        |
|----|-------------------------|----------|----------|---------|--------|--------|--------|--------|
|    | 0,995                   | 0,99     | 0,975    | 0,95    | 0,05   | 0,025  | 0,01   | 0,005  |
| 1  | 0,0000393               | 0,000157 | 0,000982 | 0,00393 | 3,841  | 5,024  | 6,635  | 7,879  |
| 2  | 0,0100                  | 0,0201   | 0,0506   | 0,103   | 5,991  | 7,378  | 9,210  | 10,597 |
| 3  | 0,0717                  | 0,115    | 0,216    | 0.352   | 7,815  | 9,348  | 11,345 | 12,838 |
| 4  | 0,207                   | 0,297    | 0,484    | 0,711   | 9,488  | 11,143 | 13,277 | 14,860 |
| 5  | 0,412                   | 0,554    | 0,831    | 1,145   | 11,070 | 12,832 | 15,086 | 16,750 |
| 6  | 0,676                   | 0,872    | 1,237    | 1,635   | 12,592 | 14,449 | 16,812 | 18,548 |
| 7  | 0,989                   | 1,239    | 1,690    | 2,167   | 14,067 | 16,013 | 18,475 | 20,278 |
| 8  | 1,344                   | 1,646    | 2,180    | 2,733   | 15,507 | 17,535 | 20,090 | 21,955 |
| 9  | 1,735                   | 2,088    | 2,700    | 3,325   | 16,919 | 19,023 | 21,666 | 23,589 |
| 10 | 2,156                   | 2,558    | 3,247    | 3,940   | 18,307 | 20,483 | 23,209 | 25,188 |
| 11 | 2,603                   | 3,053    | 3,816    | 4,575   | 19,675 | 21,920 | 24,725 | 26,757 |
| 12 | 3,074                   | 3,571    | 4,404    | 5,226   | 21,026 | 23,337 | 26,217 | 28,300 |
| 13 | 3,565                   | 4,107    | 5,009    | 5,892   | 22,362 | 24,276 | 27,688 | 29,819 |
| 14 | 4,075                   | 4,660    | 5,629    | 6,571   | 23,685 | 26,119 | 29,141 | 31,319 |
| 15 | 4,061                   | 5,229    | 6,262    | 7,261   | 24,996 | 27,488 | 30,578 | 32,801 |
| 16 | 5,142                   | 5,812    | 6,908    | 7,962   | 26,296 | 28,845 | 32,000 | 34,267 |
| 17 | 5,697                   | 6,408    | 7,564    | 8,672   | 27,587 | 30,191 | 33.409 | 35,718 |
| 18 | 6,265                   | 7,015    | 8,321    | 9,390   | 28,869 | 31,526 | 34,805 | 37,156 |
| 19 | 6,844                   | 7,633    | 8,907    | 10,117  | 30,144 | 32,852 | 36,191 | 38,582 |
| 20 | 7,434                   | 8,260    | 9,591    | 10,851  | 31,410 | 34,170 | 37.566 | 39,997 |
| 21 | 8,034                   | 8,897    | 10,283   | 11,591  | 32,671 | 35,479 | 38,932 | 41,401 |
| 22 | 8,643                   | 9,542    | 10,982   | 12,338  | 33,924 | 36,781 | 40,289 | 42,796 |
| 23 | 9,260                   | 10,196   | 11,689   | 13,091  | 36,172 | 38,076 | 41,638 | 44,181 |
| 24 | 9,886                   | 10,856   | 12,401   | 13,848  | 36,415 | 39,364 | 42,980 | 45,558 |
| 25 | 10,520                  | 11,524   | 13,120   | 14,611  | 37,652 | 40,646 | 44,314 | 46,928 |
| 26 | 11,160                  | 12,198   | 13,844   | 15,379  | 38,885 | 41,923 | 45,642 | 48,290 |
| 27 | 11,808                  | 12,879   | 14,573   | 16,151  | 40,113 | 43,194 | 46,963 | 49,645 |
| 28 | 12,461                  | 13,565   | 15,308   | 16,928  | 41,337 | 44,461 | 48,278 | 50,993 |
| 29 | 13,121                  | 14,256   | 16,047   | 17,708  | 42,557 | 45,722 | 49,588 | 52,336 |
| 30 | 13,787                  | 14,953   | 16,791   | 18,493  | 43,773 | 46,979 | 50,892 | 53,672 |

Tabel 3.2 Nilai Kritis untuk Uji Chi-Kuadrat

Sumber: Bonnier, 1981.

Prosedur Uji Chi-Kuadrat adalah: (Soewarno, 1995).

- 1. Urutkan data pengamatan (dari besar ke kecil atau sebaliknya).
- 2. Kelompokkan data menjadi **m** kelas-kelas, yaitu minimal 5 kelas pengamatan.
- 3. Hitung jumlah data pengamatan pada **nf(x)** tiap-tiap kelas.
- 4. Hitung jumlah data pengamatan pada **np(x)** tiap-tiap kelas.
- 5. Tiap-tiap kelas hitunglah nilainya menggunakan rumus:

$$
\frac{\left[ nf(x) - np(x) \right]^2}{np(x)} \tag{3.9}
$$

- 6. Jumlahkan selumh **m** kelas-kelas hasil hitungan mmus (3.9) untuk menentukan nilai Chi-Kuadrat yang dihitung.
- 7. Tentukan Derajat Kebebasan (DK), dengan rumus:

$$
DK = m - R - 1 \tag{4.0}
$$

dengan nilai R = 2 untuk Distribusi Normal dan Binomial, dan R = 1 untuk Distribusi Poisson.

Kesimpulan dari hasil yang didapat adalah: (Soewarno, 1995).

- 1. Apabila peluang lebih dari 5%, maka persamaan distribusi secara teoritis yang digunakan dapat diterima.
- 2. Apabila peluang lebih kecil dari 1%, maka persamaan distribusi secara teoritis yang digunakan tidak dapat diterima.
- 3. Apabila peluang berada diantara  $1 5\%$ , maka tidak mungkin mengambil keputusan.

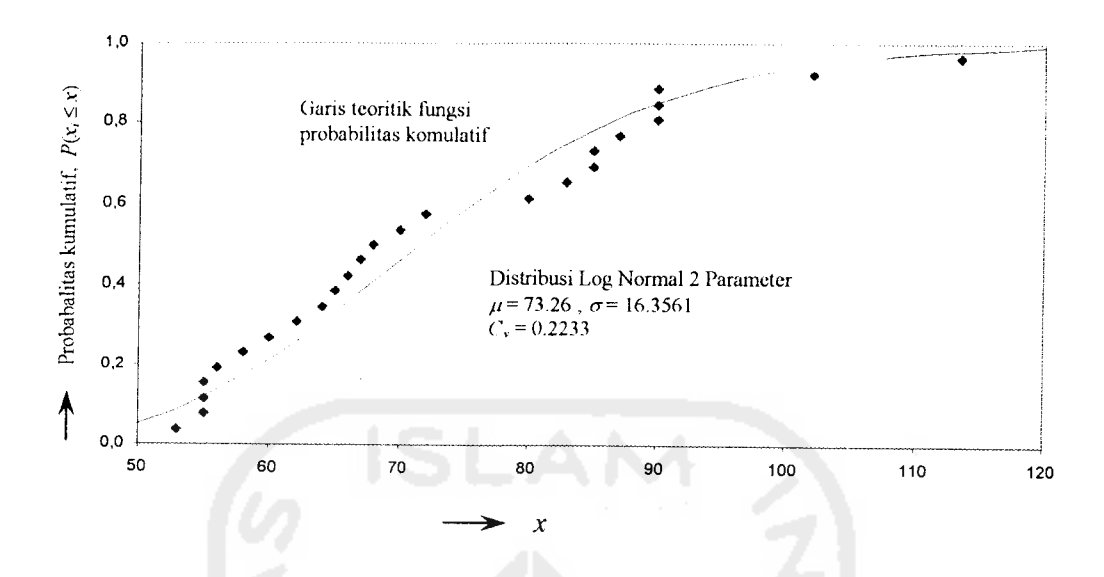

Gambar 4.1. Fungsi Probabilitas Kumulatif Dalam Skala Normal

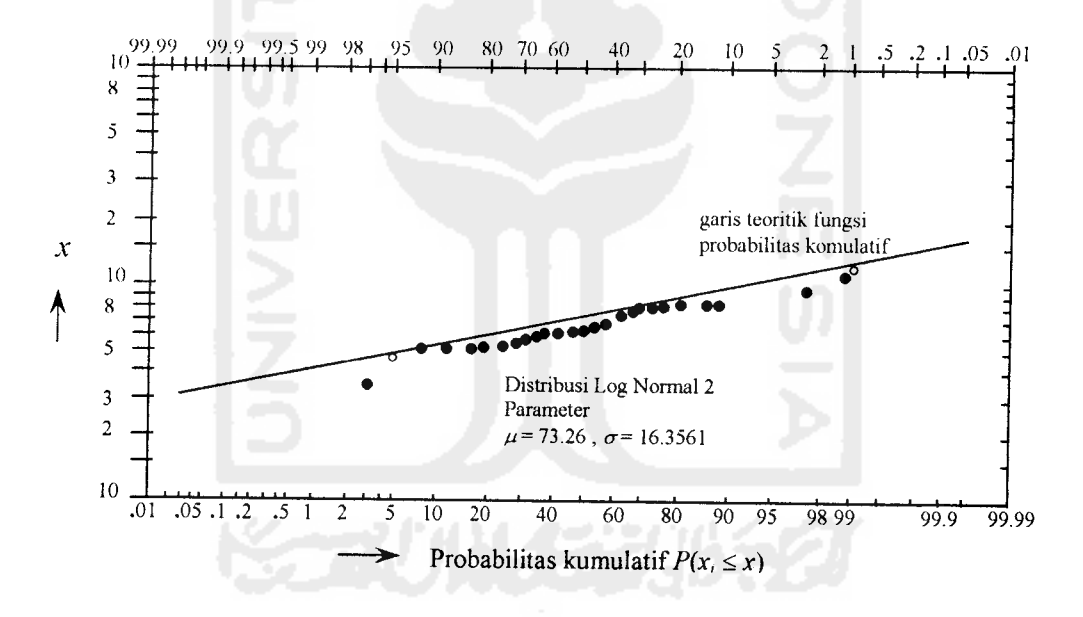

Gambar 4.2. Fungsi Probabilitas KumulatifDalam Skala Logaritma

#### *3.6 Jenis-Jenis Distribusi*

Dalam statistik dikenal beberapa jenis distribusi frekuensi dan yang paling banyak digunakan dalam hidrologi yaitu: (LL Makmp, 2003).

- 1. Distribusi Normal
- 2. Distribusi Log-Normal Duadan Tiga Parameter
- 3. Distribusi Pearson III
- 4. Distribusi Log-Pearson III
- 5. Distribusi Gumbel atau Nilai Ekstrim Tipe I

Dalam analisis frekuensi data hidrologi baik data hujan maupun data debit sungai terbukti bahwa sangat jarang dijumpai seri data yang sesuai dengan distribusi normal. Sebaliknya, sebagian besar data hidrologi sesuai dengan empat distribusi lainnya.

Masing-masing distribusi memiliki sifat-sifat khas sehingga setiap data hidrologi hams diuji kesesuaiannya dengan sifat statistik masing-masing distribusi tersebut. Pemilihan distribusi yang tidak benar dapat mengandung kesalahan perkiraan yang cukup besar, baik "overestimated" maupun "underestimated". Dengan demikian, jelas bahwa pengambilan salah satu distribusi secara sembarang untuk analisis tanpa pengujian data hidrologi sangat tidak dianjurkan. (Sri Harto Br, 1993).

#### *3.6.1. Distribusi Normal*

Distribusi dikatakan normal jika nilai variabel dapat diberikan dari - $\infty$  sampai dengan *+co* dan fungsi kerapatan probabilitasnya didefmisikan sebagai berikut: (LL Makmp, 2003).

$$
f(x) = \frac{1}{\xi \sqrt{2\pi}} e^{-\frac{(x-\varepsilon)^2}{2\xi^2}}
$$
(4.1)

dengan e dan **C,** merupakan parameter distribusi yang nilainya dapat ditentukan dari populasi variabel. Distribusi Normal akan cocok digunakan jika:

a. Variabel merupakan variabel kontinu.

- b. Nilai yang berurutan saling independen.
- c. Probabilitas stabil.

Salah satu ciri dari distribusi Normal adalah harga rata-rata, mode dan median adalah sama. Syarat lain pada Distribusi Normal adalah nilai Koefisien Kemiringan atau  $C_s = \gamma_1 = 0$  dan Koefisien Kurtosis atau  $C_k = \gamma_2 = 3$ .

#### *3.6.2. Distribusi Log-Normal Dua Parameter*

Apabila variabel x dijadikan bentuk logaritma In x dan variabel In x dalam bentuk distribusi Normal maka variabel x dikatakan memenuhi distribusi Log-Normal. Oleh karena itu bentuk persamaan (3.9) dalam distribusi logaritma. (LL Makrup, 2003).

$$
f(x) = \frac{1}{x\sqrt{2\pi}}e^{-\frac{(\ln x - \mu_y)^2}{2\sigma_y^2}}
$$
(4.2)

dengan  $\mu$ <sub>y</sub> dan  $\sigma$ <sub>y</sub> adalah harga rata-rata dan deviasi standar dari populasi dengan satuan logaritma (In x). Persamaan (4.0) dikenal dengan fungsi kerapatan distribusi Log-Normal Dua Parameter.

Syarat lain pada Distribusi Log Normal Dua Parameter adalah nilai Koefisien Kemiringan atau  $C_s = \gamma_1 = 3 C_v$ .

#### *3.6.3. Distribusi Log-Normal Tiga Parameter*

Apabila variabel x diberi tambahan suatu bilangan dalam bentuk variabel x-a dan variabel ini diubah dalam satuan logaritma In (x-a) serta variabel In (x-a) dalam bentuk distribusi Normal maka frekuensi x dikatakan memenuhi distribusi LogNormal Tiga Parameter. Oleh karena itu persamaan (3.9) dapat ditulis kembali menjadi: (LL Makrup^ 2003).

$$
f(x) = \frac{1}{(x-a)\sigma_y \sqrt{2\pi}} e^{-\frac{[\ln(x-a)-\mu_y]^2}{2\sigma_y^2}}
$$
(4.3)

dengan  $\mu$ y dan  $\sigma$ y adalah harga rata-rata dan deviasi standar dari populasi dengan satuan logaritma In (x-a). Sehingga a merupakan parameter batas bawah yang dikenal dengan nama variabel pengulang. Persamaan (4.1) dikenal dengan fungsi kerapatan distribusi Log-Normal Tiga Parameter.

Seperti halnya Log Normal Dua Parameter, maka pada Distribusi Log Normal Tiga Parameter adalah nilai Koefisien Kemiringan atau  $C_s = \gamma_1 = 3 C_v$ .

# *3.6.4. Distribusi Pearson Tipe III*

Bentuk fungsi kerapatan distribusi dan sebaran Pearson Tipe III adalah: (LL Makmp, 2003).

$$
f(x) = \frac{1}{\alpha \Gamma(\beta)} \left(\frac{x - y}{\alpha}\right)^{\beta - 1} e^{-\frac{x - y}{\alpha}}
$$
(4.4)

dengan  $\alpha$ ,  $\beta$ , dan  $\gamma$  adalah parameter distribusi yang harus ditentukan definisinya, sedang  $\Gamma(\beta)$  adalah fungsi gamma.

# *3.6.5. Distribusi Log-Pearson Tipe HI*

Bila variabel x dalam bentuk logaritma (ln x) dan ln x memenuhi distribusi Pearson Pipe III maka persamaan (4.2) dapat ditulis kembali menjadi: (LL Makrup, 2003).
$$
f(x) = \frac{1}{\alpha x \Gamma(\beta)} \left( \frac{\ln x - y}{\alpha} \right)^{\beta - 1} e^{-\frac{\ln x - y}{\alpha}}
$$
(4.5)

Persamaan (4.3) merupakan fungsi kerapatan distnbusi Log-Pearson Tipe III dengan parameter distribusi  $\alpha$ ,  $\beta$ , dan  $\gamma$  berturut-turut dikenal dengan sebutan parameter skala, parameter bentuk dan parameter lokasi. Dengan adanya tipe parameter distribusi dan variabel dalam satuan logaritma yang menyebabkan tidak ada kriteria statistik yang harus dipenuhi sebagai persyaratan pemilihan distribusi maka distribusi Log-Pearson Tipe III nampak sebagai satu distnbusi selalu tepat dalam penggunaannya. Namun tingkat aplikasinya untuk analisis data hidrologi sangat terbatas. Syarat lain pada distribusi ini adalah nilai Cs bemilai ncgatif.

# *3.6.6. Distribusi Gumbel atau Nilai Ektrim Tipe I*

Distribusi nilai ekstrim tipe I **(type 1 extremal distribution)** dikenal juga dengan sebutan distribusi Gumbel Tipe I. Fungsi probabilitas kumulatif dan distribusi ini adalah:

$$
P(y) = e^{-e^{-y}} \tag{4.6}
$$

dengan y disebut variabel tereduksi (reduced variable) dari probabilitas kumulatif **P(y).** Diferensiasi persamaan (4.4) memberikan bentuk fungsi kerapatan distribusi dalam variabel **y** adalah:

$$
f(y) = e^{-y - e^{-y}}
$$
 (4.7)

bentuk fungsi dari variabel tereduksi **(y)** didefinisikan sebagi berikut:

$$
y = \alpha(x - \beta) \tag{4.8}
$$

bila persamaan (4.6) didistribusikan ke persamaan (4.4) akan diperoleh fungsi probabilitas kumulatif  $P(x)$  seperti berikut ini:

$$
P(x) = e^{-e^{-a(x-\beta)}}
$$
\n<sup>(4.9)</sup>

dengan  $\alpha$  dan  $\beta$  berturut-turut adalah parameter konsentrasi (*concentration parameter*) dan *meassure of central tendency*. Syarat lain pada distribusi tipe ini adalah nilai Koefisien Kemiringan atau  $C_s = \gamma_1 = 0,12$  dan nilai Koefisien Kurtosis atau  $C_k = \gamma_2 = 5,4.$ 

Penetapan frekuensi kejadian dapat dilakukan dengan dua cara, yaitu dengan atau tanpa menggunakan pengandaian distribusi frekuensi. Perlu diperhatikan juga bahwa telah ada beberapa petunjuk yang dapat digunakan dalam menentukan distribusi frekuensi tertentu, akan tetapi masih sulit untuk dijawab. Dalam kaitan ini Benson (1968) dalam penelitiannya menyimpulkan bahwa jangkauan ketidakpastian dalam analisis frekuensi masih sangat besar, tanpa memperhatikan cara analisis yang digunakan. Dalam penelitian tersebut Benson mendapatkan fakta bahwa distribusi Log-Normal dan Log-Pearson Tipe III memberikan hasil yang sama batknya. Penelitian serupa juga dilakukan oleh Beard (1974) dengan distribusi Log-Normal dan distribusi Log-Pearson Tipe III yang menunjukkan hasil baik.

# *3.7 Langkah-Langkah Analisis Frekuensi*

Urutan yang lazim digunakan dalam analisis frekuensi adalah sebagai berikut:

- 1. Menghitung besaran statistik data yang bersangkutan:
	- b. Nilai rata-rata **X(mean, X)**

$$
\mu = X = \frac{\Sigma x}{n} \tag{5.0}
$$

;. Standar Deviasi **(standard deviation,** S)

$$
\sigma = S = \sqrt{\frac{\Sigma(x - \mu)^2}{n - 1}}\tag{5.1}
$$

d. Koefisien Variasi **(coefficient ofvariation,** C\)

$$
\eta = Cv = \frac{S}{\mu} \tag{5.2}
$$

e. Koefisien Kemiringan **(coefficient ofskewness,** (\)

$$
\gamma_1 = C_s = \frac{n}{(n-1)(n-2)} \frac{\Sigma(x-\mu)^3}{S^3} \tag{5.3}
$$

f. Koefisien Kurtosis **(coefficient ofkurtosis, Ck)**

$$
\gamma_2 = C_k = \frac{n^2}{(n-1)(n-2)(n-3)} \frac{\Sigma(x-\mu)^4}{S^4}
$$
 (5.4)

- **2.** Berdasarkan besaran statistik tersebut, tentukan perkiraan distribusi yang sesuai dengan data.
- 3. Data diumtkan dari kecil ke besar (atau sebaliknya).
- 4. Data digambarkan di atas kertas grafik peluang.
- 5. Garis teoritis ditarik di atas gambar tersebut dan lakukan pengujian, baik dengan Uji Chi-Kuadrat atau Uji Kolmogorov-Smirnov.

# *3.8 Pemrograman Visual Berbasis Objek Pada Visual Basic*

Pemrograman tradisional berbasis **Disk Operating System (DOS)** selalu menggunakan kode program, sedangkan cara bam dapat dilakukan melalui **drag and drop** objek untuk membuat **interface** (antar muka) kemudian dilanjutkan dengan penulisan kode program untuk mengendalikan objek dan memberi perintah-perintah tertentu.

**Drag and drop** merujuk proses pengoperasian secara visual yang diterapkan pada sistem operasi berbasis grafis. Program atau aplikasi yang dihasilkan mempunya. tampilan mirip dengan aplikasi pada sistem operasi **Microsoft Windows** pada umumnya dan telah dikenal luas penggunaannya. Pemrograman berbasis objek memiliki kecepatan yang relatif lebih cepat dan hanya memeriukan sedikit teknik pengkodean sehingga disebut juga **RapidApplication Development (RAD).**

# BAB IV

## METODE PENELITIAN

#### *4.1 Cara Memperoleh Data*

Data yang akan diujikan dapat diperoleh dari berbagai lokasi yaitu berupa data tahunan **(annual series)** terhadap sebuah Daerah Aliran Sungai (DAS).

## *4.2 Pengolahan Data*

Data yang akan digunakan adalah data debit banjir sebuah aliran sungai yang ditinjau pada stasiun ukur tertentu yang memiliki minimal 20 data dalam satuan mm/hari. Lakukan perhitungan standar analisis frekuensi, yaitu:

- 1. Umtkan data (dari besar ke kecil atau sebaliknya) dan tentukan besamya peluang dari masing-masing data tersebut.
- 2. Menghitung besaran statistik data yang bersangkutan:
	- a. Nilai rata-rata **X (mean, X)**
	- b. Standar Deviasi (standard deviation, S)
	- c. Koefisien Variasi (coefficient of variation, C<sub>v</sub>)
	- d. Koefisien Kemiringan **(coefficient ofskewness, Cs)**
	- e. Koefisien Kurtosis (*coefficient of kurtosis*,  $C_k$ )
- 3. Berdasarkan besaran statistik tersebut, tentukan perkiraandistribusi yang sesuai dengan data.

# *4.3 Uji Kesesuaian Kolmogorov-Smirnov*

Berdasarkan tabel nilai kritis **(Kolmogorov-Smirnov test)** tentukan harga D kritis **(Dcr),** maka:

- 1. Apabila nilai **D** lebih kecil dari **Dcr,** maka distribusi secara teoritis yang digunakan untuk menentukan persamaan distribusi dapat diterima.
- 2. Apabila nilai **D**lebih besar dari **Dcr,** maka distribusi teoritis yang digunakan untuk menentukan persamaan distribusi tidak dapat diterima.

#### *4.4 Uji Chi-Kuadrat*

Berdasarkan tabel nilai kritis untuk uji Chi-Kuadrat, maka:

- 1. Apabila peluang lebih dari 5%, maka persamaan distribusi secara teoritis yang digunakan dapat diterima.
- 2. Apabila peluang lebih kecil dari 1%, maka persamaan distribusi secara teoritis yang digunakan tidak dapat diterima.
- 3. Apabila peluang berada diantara  $1 5%$ , maka tidak mungkin mengambil keputusan.

# *4.5 Program Aplikasi Komputer*

Penyusunan program aplikasi komputer menggunakan **software Microsoft Visual Basic versi 6.0** untuk mengolah data hujan dan data banjir berdasarkan metode analisis frekuensi yang dilengkapi dengan uji statistik dalam hidrologi yaitu Kolmogorov-Smirnov dan Chi-Kuadrat. Data hujan dan banjir yang dimasukkan disimpan dalam bentuk database **Microsoft Access.**

Penelitian ini dianggap berhasil apabila memenuhi beberapa kriteria sebagai berikut:

- 1. Program aplikasi yang dihasilkan mampu mengolah data hujan maupun data banjir dan bentuk perhitunganjumlah data yang dimasukkan, Nilai rata-rata**X (mean, X),** Standar Deviasi **(standard deviation,** S), Koefisien Variasi (coefficient of variation, C<sub>v</sub>), Koefisien Kemiringan (coefficient of skewness,  $C_s$ ) dan Koefisien Kurtosis (*coefficient of kurtosis*,  $C_k$ )
- **2.** Program aplikasi mampu menampilkan dalam bentuk tabel hasil analisa terhadap berbagai distribusi frekuensi yang ada yaitu Normal, Log Normal 2 Parameter, Log Normal 3 Parameter, Pearson Tipe 3, Log Pearson Tipe 3 dan Gumbel Tipe 1.
- 3. Hasil keluaran program juga dapat menampilkan hasil uji statistik pengolahan data hujan dan banjir pada uji Kolmogorov-Smirnov dan Chi-Kuadrat.

# *4.7 Indikator Program Aplikasi Berfungsi*

- 1. Tidak adanya kesalahan-kesalahan dari logika dalam program, sehingga pada proses pengolahan data akan dilakukan dengan benar sesuai dengan data yang dimasukkan.
- 2. Program mampu memberikan gambaran pada pengguna aplikasi untuk menampilkan kesimpulan informasi secara tepat tentang pola sebaran yang cocok terhadap suatu lokasi pengambilan data.

## BABV

# PROGRAM APLIKASI ANALISIS FREKUENSI

#### *5.1 Definisi Masalah*

Pada dasamya program aplikasi yang dihasilkan diharapkan dapat menyelesaikan permasalahan yang timbul dalam perencanaan untuk memperkirakan pola sebaran yang sesuai pada suatu daerah pengamatan. Data hujan dan banjir yang akan diolah dapat berasal dari mana saja selama data tersebut memiliki kualitas dan kuantitas yang mencukupi secara standar seperti mengacu pada teori yang telah diuraikan sebelumnya.

#### *5.2 Analisis Program Aplikasi Analisis Frekuensi*

Proses analisis merupakan proses awal untuk menentukan beberapa paramater atau variabel yang dibutuhkan dalam membuat suatu program aplikasi. Berdasarkan pokok permasalahan yang ada maka ditentukan parameter-parameter yang dibutuhkan dalam menunjang pembuatan program aplikasi analisisfrekuensi.

#### 1. **Input** (Pemasukan Data)

Pada tampilan menu utama akan ditampilkan metode untuk membuat, membuka, menghapus serta melakukan modifikasi terhadap suatu data. Setelah adanya proses pemasukan data akan ditampilkan pilihan metode distribusi frekuensi. Masing-masing distribusi frekuensi menggunakan data yang sama untuk diolah. Perbedaan antara satu distribusi dengan lainnya adalah terletak pada parameter atau variabel yang digunakan dalam pengolahannya, yaitu:

- a. Koefisien Kemiringan
- b. Koefisien Variasi
- c. Koefisien Kurtosis
- d. Parameter Skala
- e. Parameter Bentuk
- f. Parameter Lokasi
- 2. **Process** (Proses Pengolahan Data)

Tahapan pada proses ini berupa perhitungan:

- a. Parameter Statistik, yaitu: jumlah data yang diolah, Nilai rata-rata, Standar Deviasi, Koefisien Kemiringan, Koefisien Variasi dan Koefisien Kurtosis.
- b. Nilai Frekuensi pada masing-masing tahun.
- c. Uji Statistik Kolmogorov-Smimov, yaitu bempa perhitungan nilai perbedaan probabilitas maksimal **(Dmax)** dibandingkan dengan Nilai D kritis **(Da)** yang berasal dari tabel Kolmogorov-Smimov.
- d. Uji Statistik Chi-Kuadrat, yaitu menghitung nilai Chi-Kuadrat **(X)** berupa pembagian data dalam jumlah minimal 5 kelas atau lebih yang didasarkan pada perhitungan nilai frekuensi yang diharapkan dan nilai frekuensi yang terbaca pada kelas yang sama. Nilai Chi-Kuadrat **(X)** yang dihasilkan akan dibandingkan dengan nilai Chi-Kuadrat Kritis **(X2cr)** yang berasal dari tabel Chi-Kuadrat.

3. **Output**(Keluaran Data)

Tahapan ini merupakan hasil atau keluaran dari proses yang telah dijalankan, yaitu berupa:

- a. Nilai pada semua Parameter Statistik yang mempengaruhi.
- b. Tabel Nilai Frekuensi  $(X_T)$  lengkap dengan Periode Ulang  $(T)$ , Probabilitas Kumulatif<sup>(P<sub>(x)</sub>)</sub> dan Faktor Frekuensi (K).</sup>
- c. Perbandingan hasil Uji Kolmogorov-Smirnov, yaitu nilai **Dmax** dan nilai  $D_{cr}$
- d. Perbandingan hasil Uji Chi-Kuadrat, yaitu nilai  $X^2$  dan  $X^2_{cr}$ .

## *5.3 Desain Sistem Aplikasi Analisis Frekuensi*

Setelah diketahui parameter atau variabel-variabel yang merupakan penunjang serta turut mempengaruhi sistem aplikasi analisis frekuensi maka tahap selanjutnya adalah mendesain alur program. Pada tahap ini dilakukan pembuatan algoritma pemrograman bempa **flowchart.**

#### *5.3.1 Flowchart*

Seperti pada umumnya sebuah program aplikasi komputer harus menggunakan algoritma pemrograman agar aplikasi yang dibangun menjadi lebih mudah untuk dibuat dan dikembangkan. Adapun algoritmanya sebagai berikut:

- 1. File data, meliputi:
	- a. Pembuatan file data baru.
	- b. Membuka file data yang telah tersimpan.
	- c. Menghapus file data yang telah dibuat.
- 2. Modifikasi data, meliputi:
- a. Penambahan data baru.
- b. Perubahan data yang telah dimasukkan.
- c. Menghapus data yang telah dimasukkan.
- 3. Proses pengolahan data pada tiap distribusi frekuensi yang dilengkapi dengan uji statistik Kolmogorov-Smimov dan Chi-Kuadrat, meliputi:
	- a. Pengolahan data linear.
	- b. Pengolahan data logaritma.

Untuk memperjelas gambaran algoritma yang berjalan pada sistem aplikasi analisis frekuensi maka digambarkan dalam bentuk**flowchart** berikut ini:

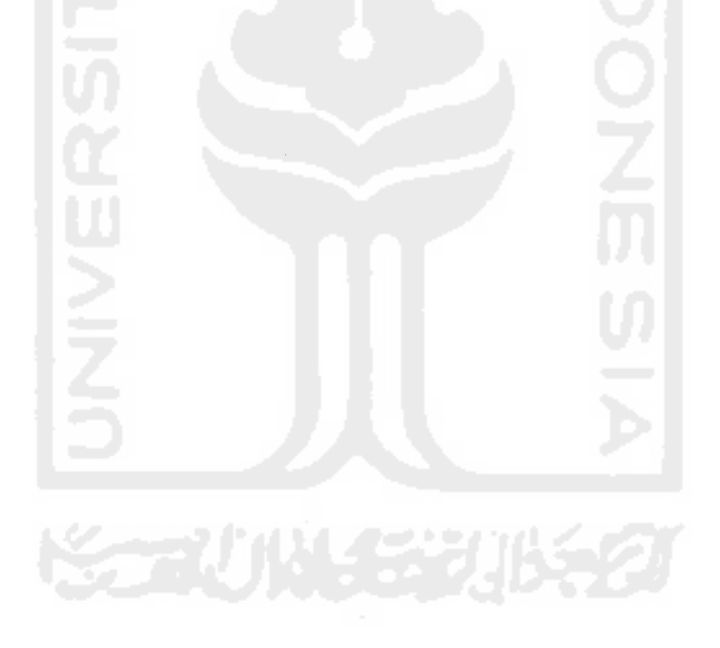

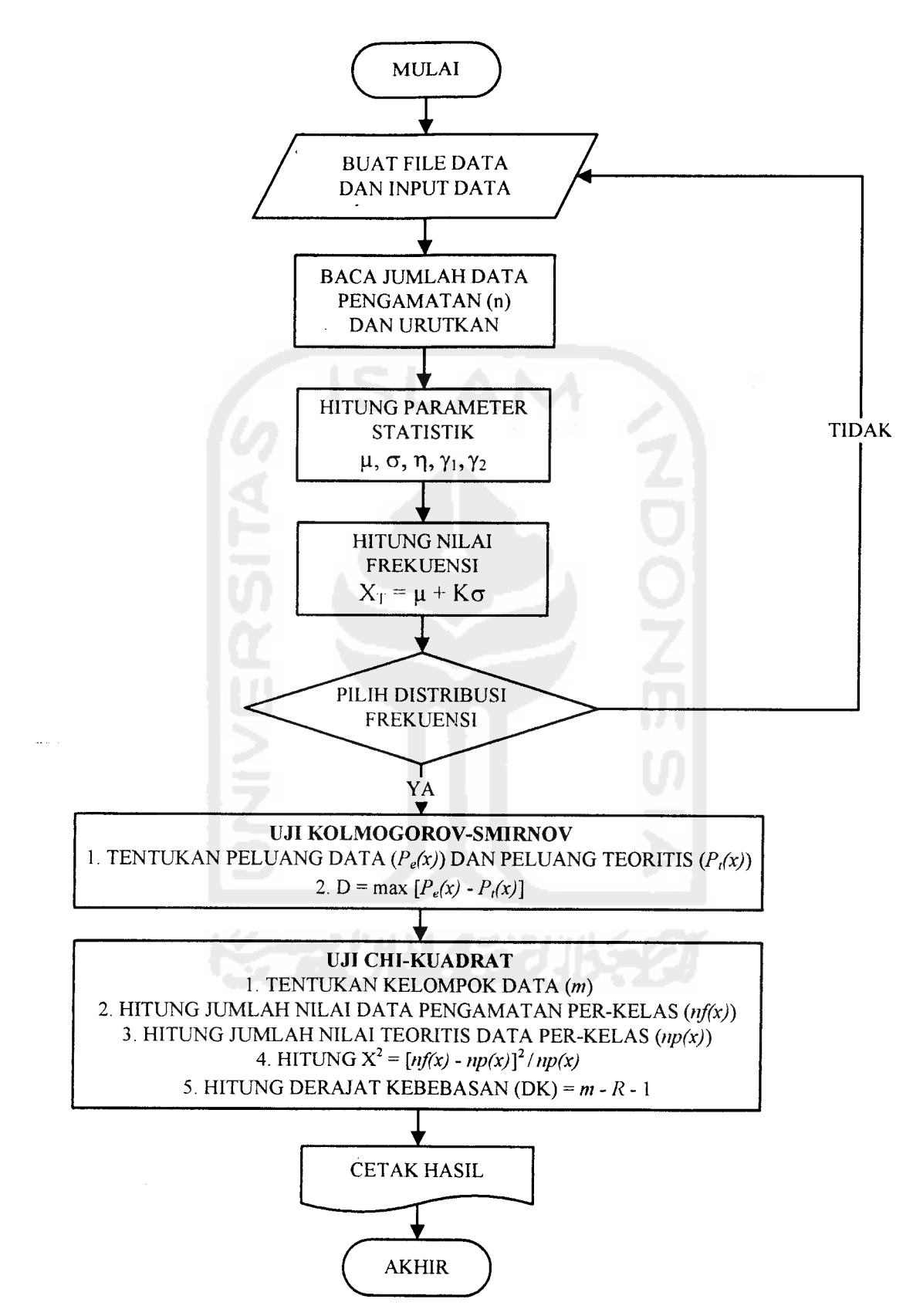

Gambar 5.1 Flowchart Program Aplikasi Analisis Frekuensi

# *5.3.2 Listing Program*

 $\ddot{\phantom{a}}$  .

**Listing Program** atau kode program dapat dilihat pada lampiran.

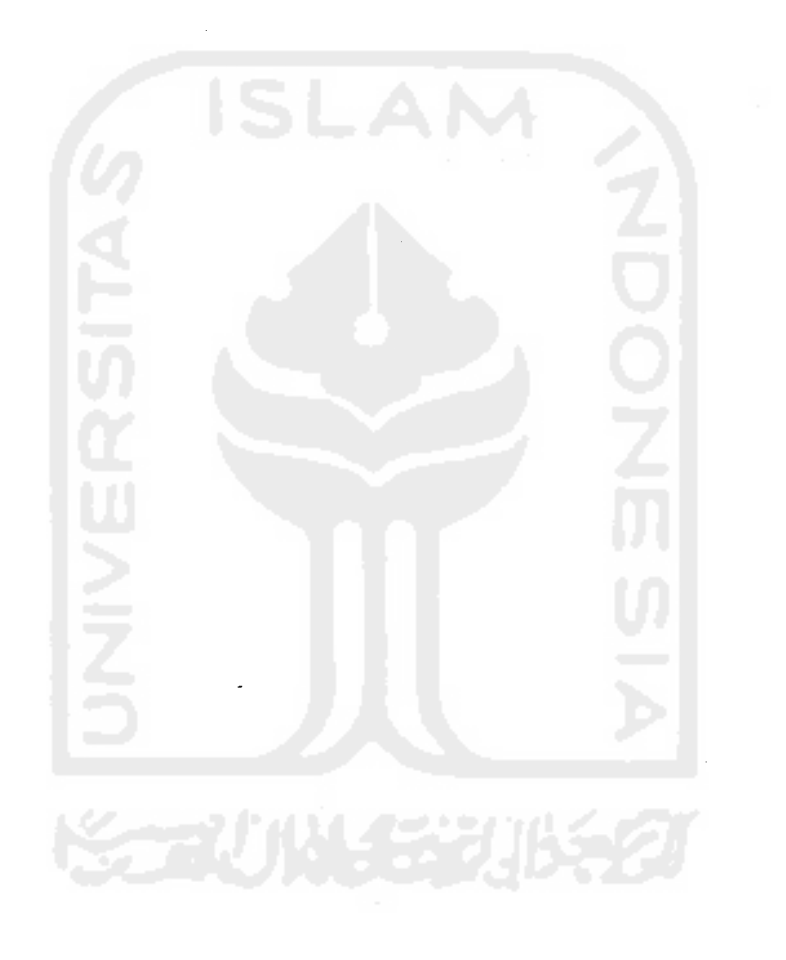

# BAB VI

# PEMBAHASAN

#### $-6.1$  Umum

Tugas Akhir ini mengambil judul "Pemrograman Visual Basic Dalam Analisis Frekuensi" yang ditujukan untuk keperluan analisis banjir rencana. Fokus utamanya adalah kemudahan dalam melakukan analisa terhadap banjir menggunakan aplikasi program komputer yang dibuat menggunakan bahasa pemrograman **Microsoft Visual Basic,** sebuah bahasa pemrograman berorientasi objek yang cukup tepat digunakan dalam perencanaan dalam bidang teknik sipil. Sebagai penunjang untuk aplikasi penyimpanan data digunakan **Microsoft Access** sebagai database untuk menampung masukan data dari pengguna. Program aplikasi yang nantinya dihasilkan dirancang sedemikian mpa dengan kemudahan dan pendekatan kepada pengguna **(user friendly).**

Faktor lain yang mendasari adalah belum adanya program aplikasi komputer untuk melakukan analisa terhadap banjir rencana. Walaupun ada program aplikasi komputer saat ini masih di dominasi oleh buatan luar negeri yang tentunya tidak mudah untuk digunakan karena kendala bahasa asing orang Indonesia yang biasanya sangat minim kemampuannya.

#### *6.2 Pengumpulan Data*

Dalam contoh berikut data diambil dari Proyek Pengendalian Banjir dan Pengamatan Pantai di Propinsi Kalimantan Barat dan data dari Daerah Aliran Sungai (DAS) Sungai Asahan dan Danau Toba di Sumatra Utara. Dari hasil pengolahan data yang dilakukan diharapkan dapat disimpulkan suatu daerah aliran sungai mengikuti pola distribusi atau sebaran tertentu. Data yang digunakan adalah data curah hujan hasil pengamatan setiap hari pada alat penakar hujan yang dilakukan oleh para pengamat.

Untuk mendapatkan hasil yang baik maka digunakan sampel data pada daerah yang berjauhan secara geografis. Adapun stasiun pengamatan yang dipilih adalah:

- 1. Data Curah Hujan Kalimantan Barat:
	- a. Stasiun Singkawang
	- b. Stasiun Pontianak
	- c. Stasiun Ketapang
	- d. Stasiun Sanggau
	- e. Stasiun Sintang

2. Data Debit Banjir Sungai Asahan dan Danau Toba, Sumatra Utara:

- a. Stasiun Parapat
- b. Stasiun Situnggaling
- c. Stasiun Pangururan
- d. Stasiun Dolok Sanggul
- e. Stasiun Gurgur Balige

## *6.3 Perhitungan Metode Grafis*

Dalam contoh perhitungan metode grafis berikut akan menggunakan data salah satu stasiun hujan saja, yaitu Stasiun Singkawang.

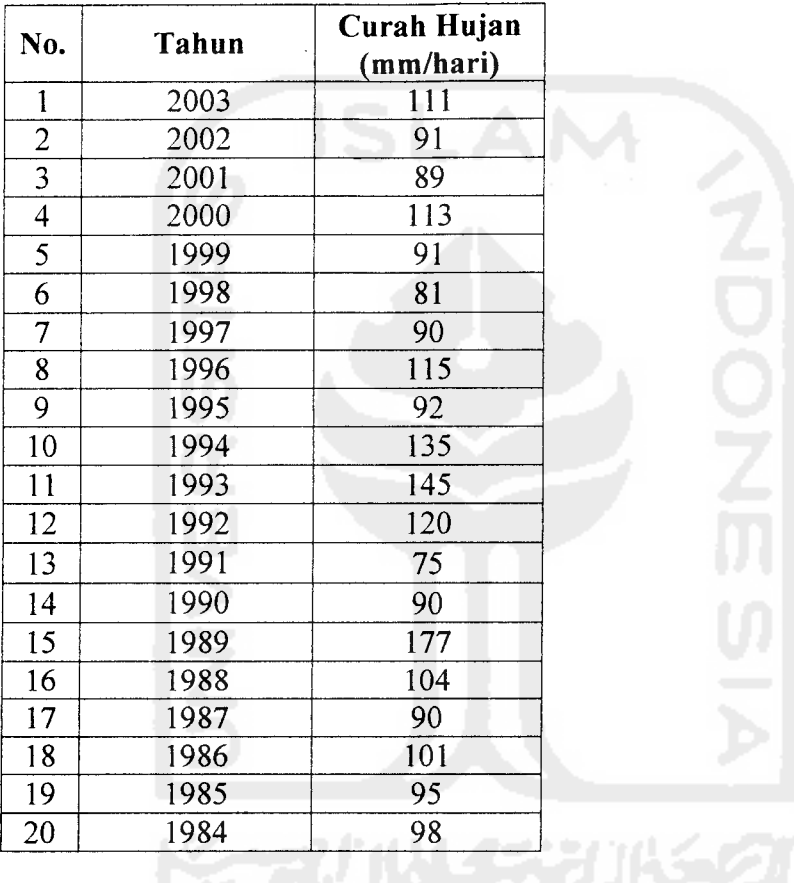

Tabel 6.1 Data Curah Hujan Stasiun Singkawang.

Setelah dilakukan perhitungan menggunakan langkah-langkah Analisis Frekuensi yang telah diuraikan maka akan tampak hasil seperti tabel 6.2:

Tabel 6.2 Perhitungan Awal Data Hujan Stasiun Singkawang.

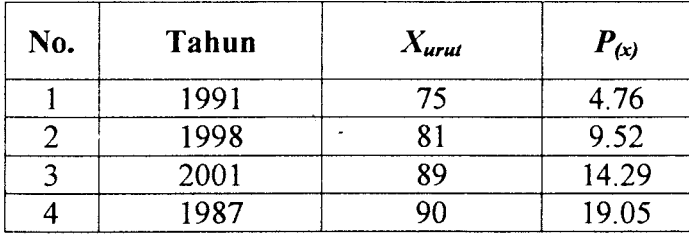

| 5  | 1990 | 90  | 23.81 |
|----|------|-----|-------|
| 6  | 1997 | 90  | 28.57 |
| 7  | 1999 | 91  | 33.33 |
| 8  | 1995 | 92  | 38.10 |
| 9  | 1985 | 95  | 42.86 |
| 10 | 1984 | 98  | 47.62 |
| 11 | 2002 | 98  | 52.38 |
| 12 | 1986 | 101 | 57.14 |
| 13 | 1988 | 104 | 61.90 |
| 14 | 2003 | 111 | 66.67 |
| 15 | 2000 | 113 | 71.43 |
| 16 | 1996 | 115 | 76.19 |
| 17 | 1992 | 120 | 80.95 |
| 18 | 1994 | 135 | 85.71 |
| 19 | 1993 | 145 | 90.48 |
| 20 | 1989 | 177 | 95.24 |

Tabel 6.3 Tabel Hasil Analisis Data Curah Hujan Stasiun Singkawang Pada Tiap

Distribusi Untuk Penggambaran.

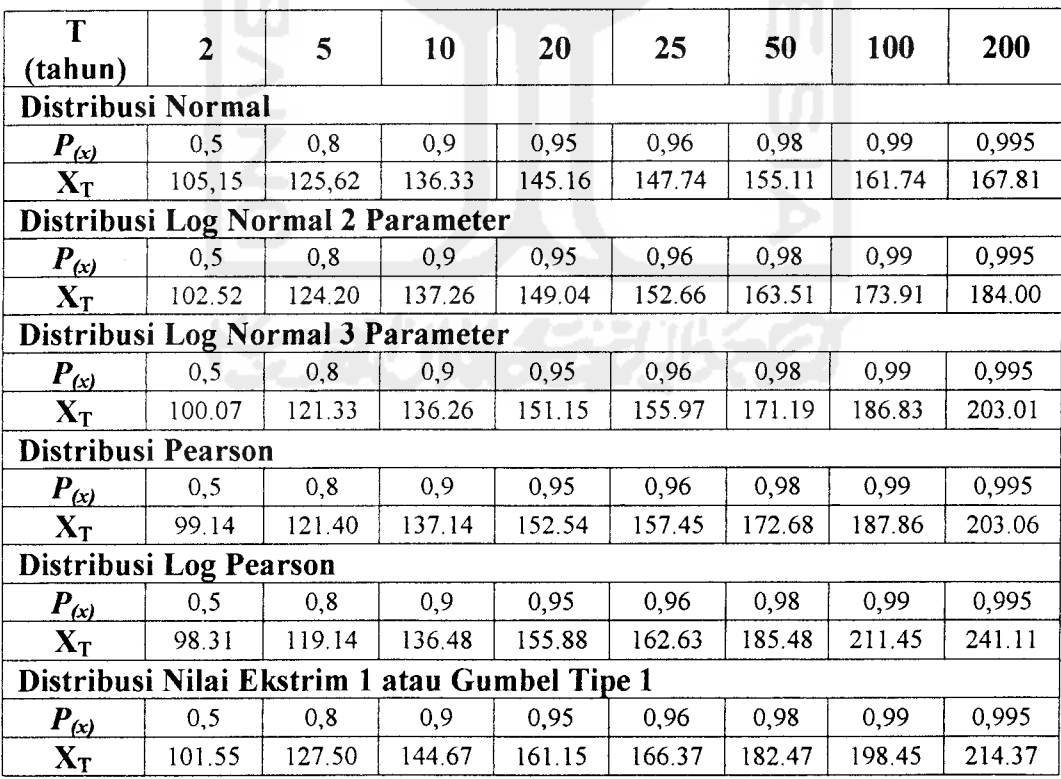

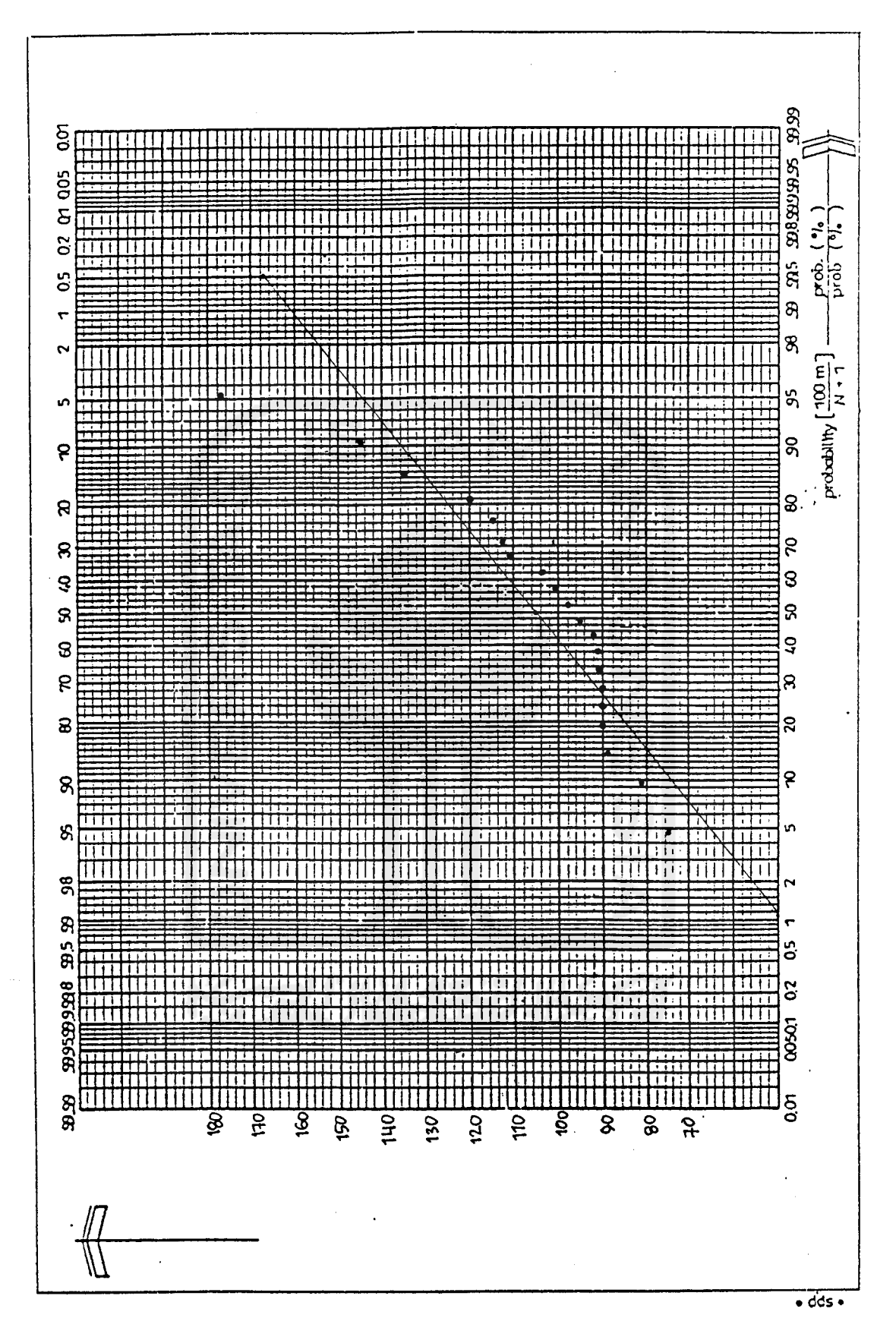

Gambar 6.1 Ploting Data Pada Grafik Peluang Distribusi Normal.

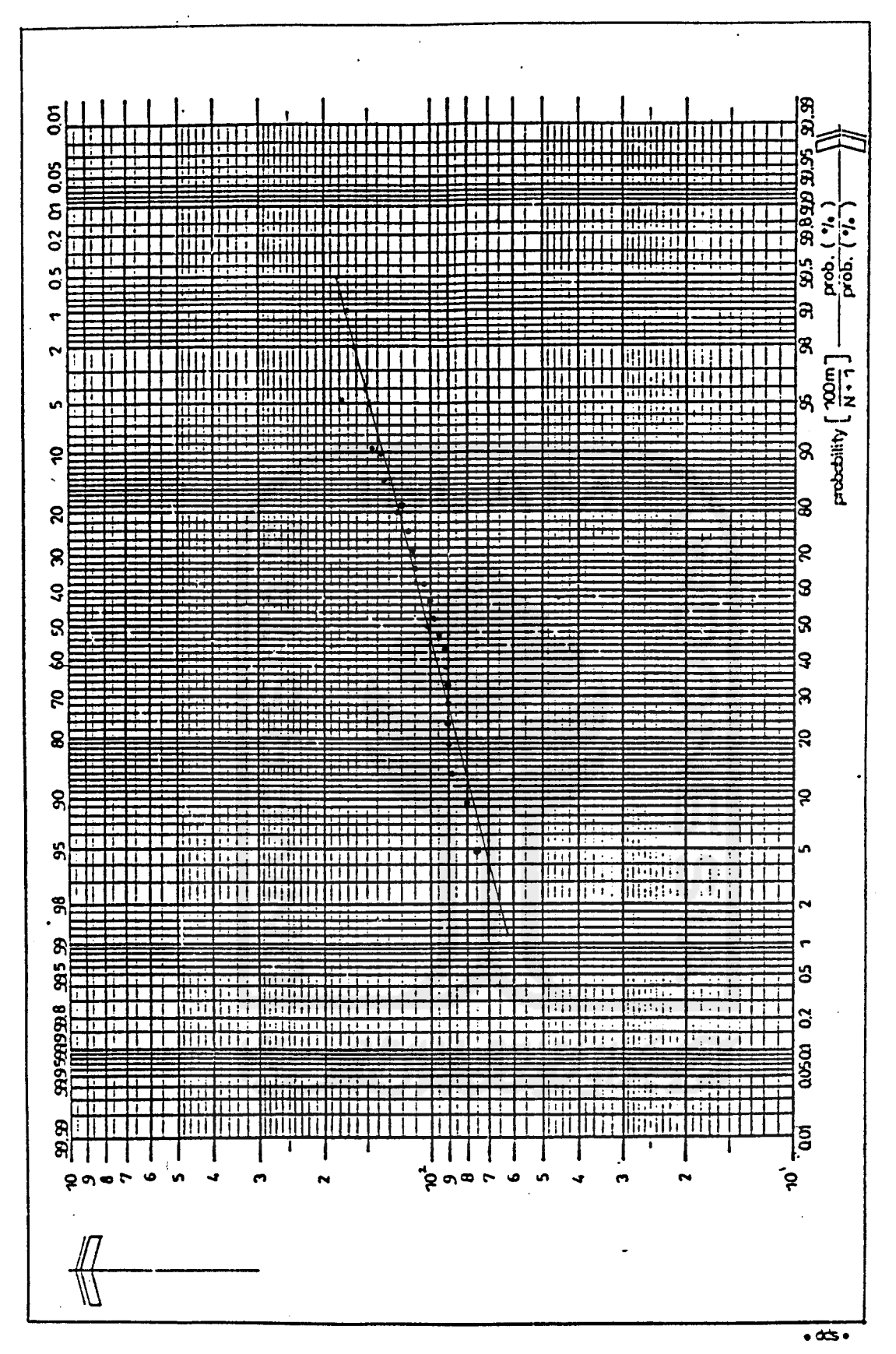

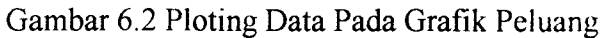

Distribusi Log Normal 2 Parameter.

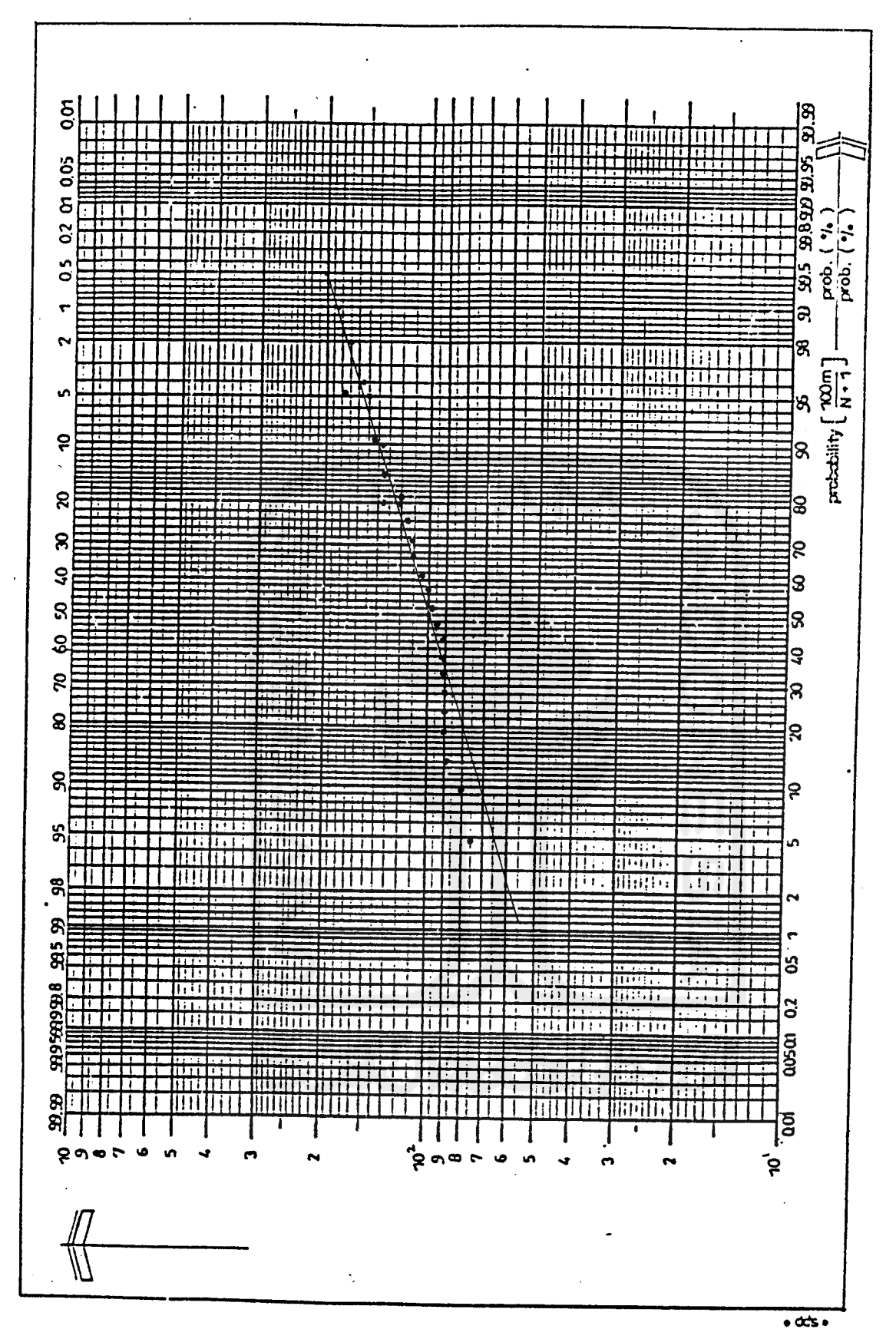

*Gambar 6.3* Ploting Data Pada Grafik Peluang

bar 6.3 Ploting Data Pada Grafik Pe<br>Distribusi Log Normal 3 Parameter.

41

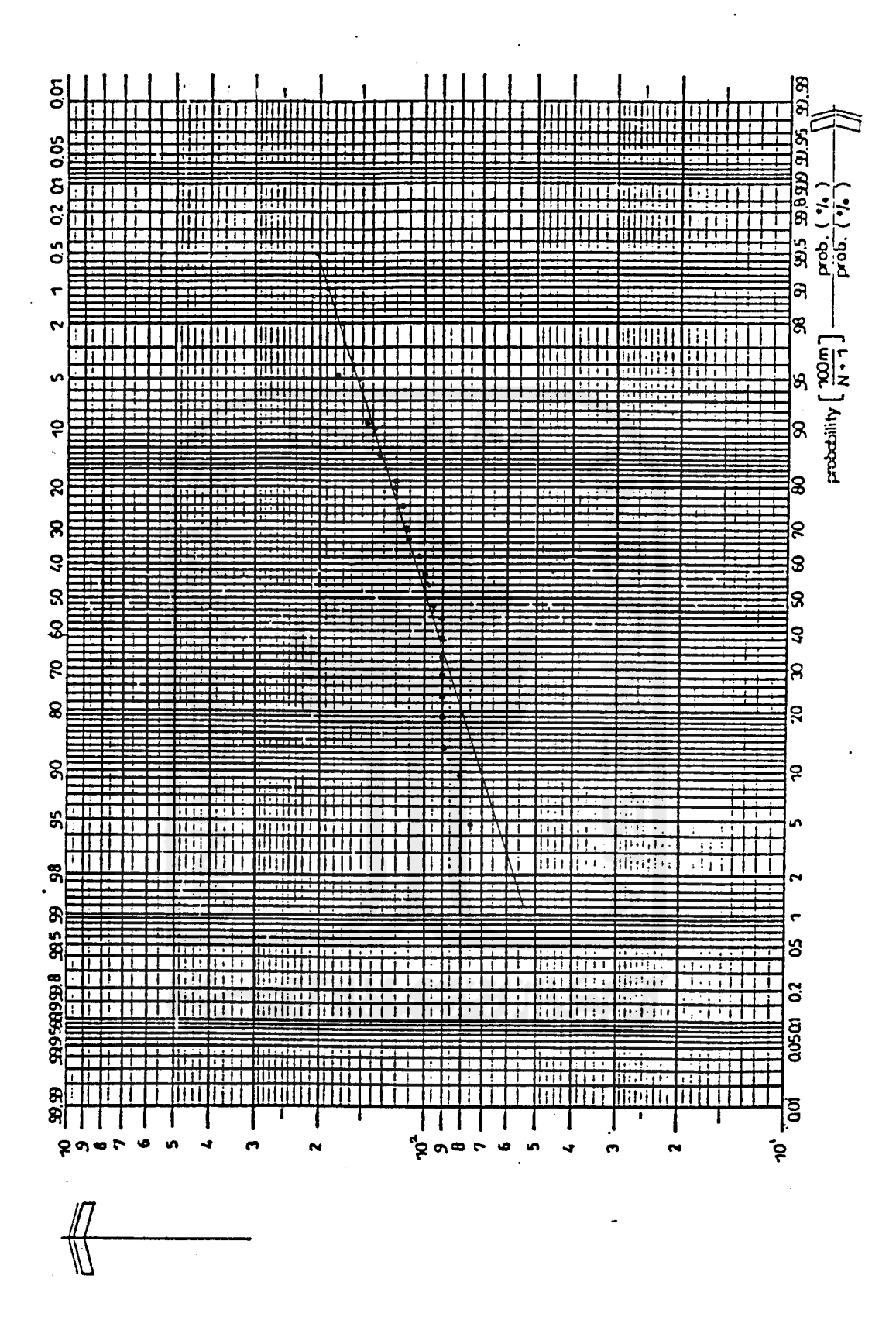

Gambar 6.4 Ploting Data Pada Grafik Peluang Distribusi Pearson Tipe 3.

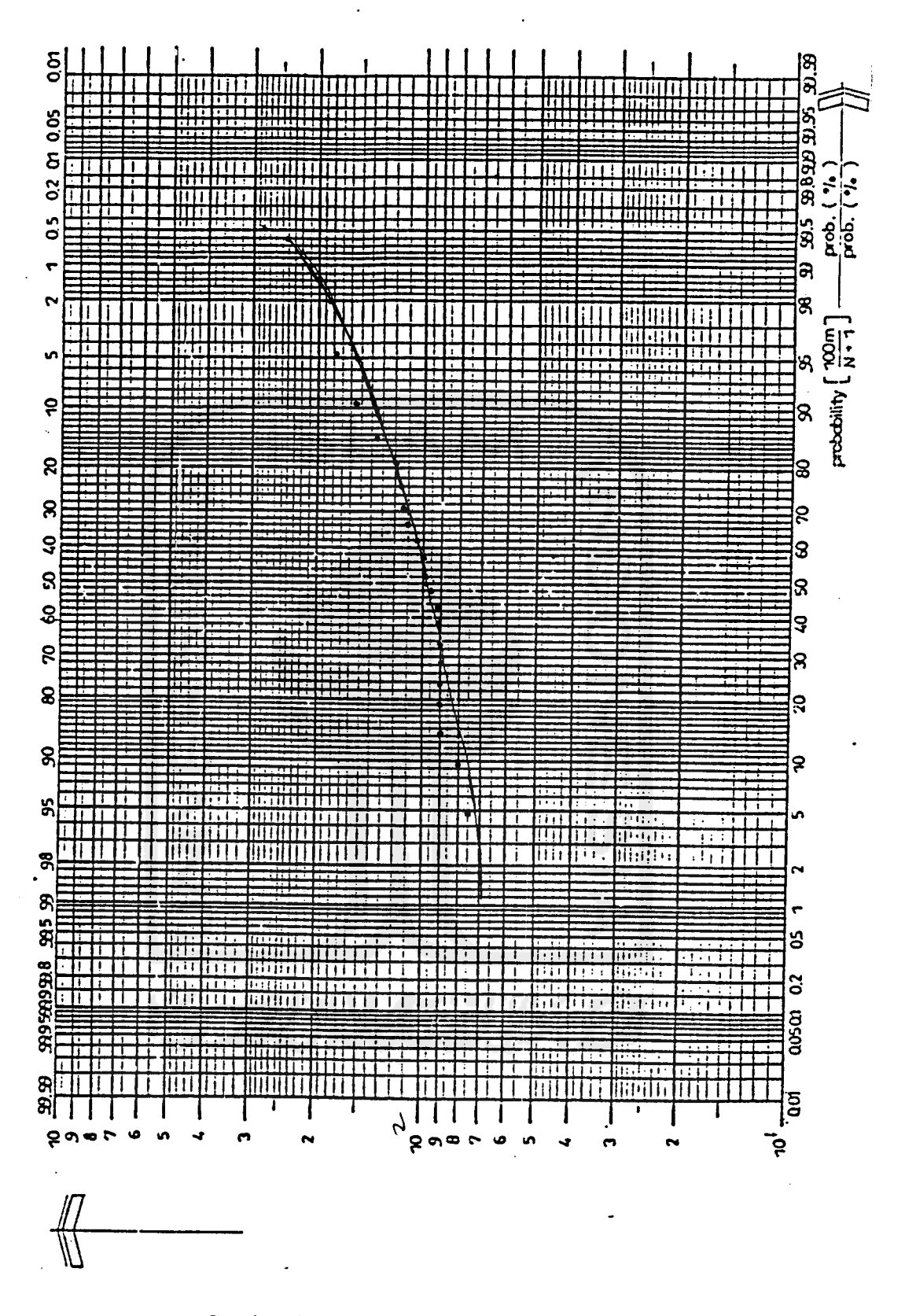

Gambar 6.5 Ploting Data Pada Grafik Peluar<br>Distribusi Log Pearson Tine 3

*s* Ploting Data Pada Grafik<br>tribusi Log Pearson Tipe 3

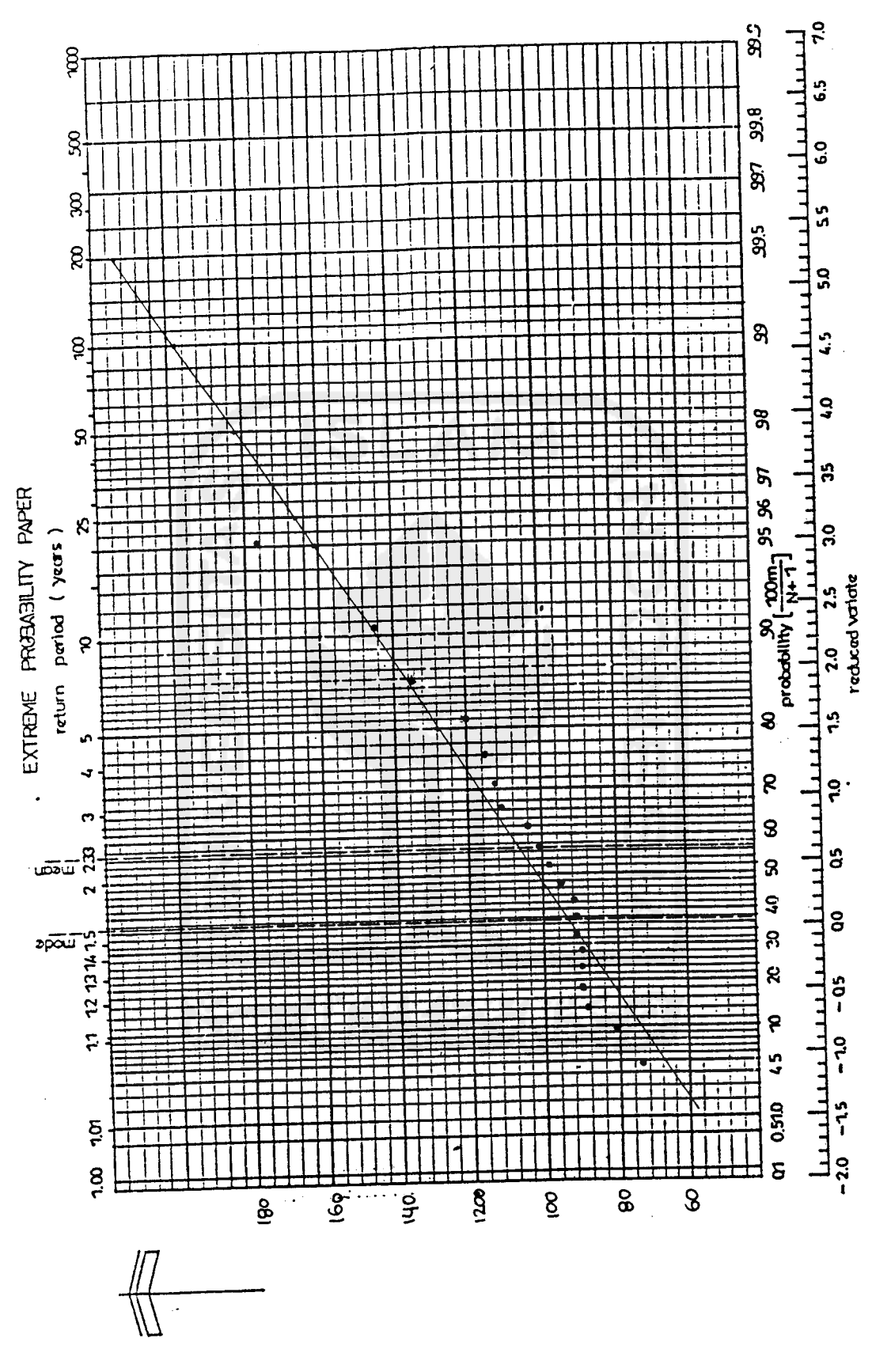

Gambar 6.6 Ploting Data Pada Grafik Peluang Distribusi Gumbel.

Dari data yang tersedia terdapat besaran-besaran sebagai berikut:

- 1. Nilai rata-rata **(mean, X)** = 105,5
- 2. Standar Deviasi **(Standard Deviation, S) =** 24,161
- 3. Koefisien Variasi **(coefficient ofvariation,** Cv) = 0,2290
- 4. Koefisien Kemiringan **(coefficient ofskewness, Cs) =** 1,6212
- 5. Koefisien Kurtosis (*coefficient of kurtosis*,  $C_k$ ) = 6,2495

Di bawah ini adalah informasi yang terbaca terhadap pengamatan data hujan

Stasiun Singkawang pada Grafik Peluang.

- 1. Distribusi Normal
	- a. Uji Chi-Kuadrat

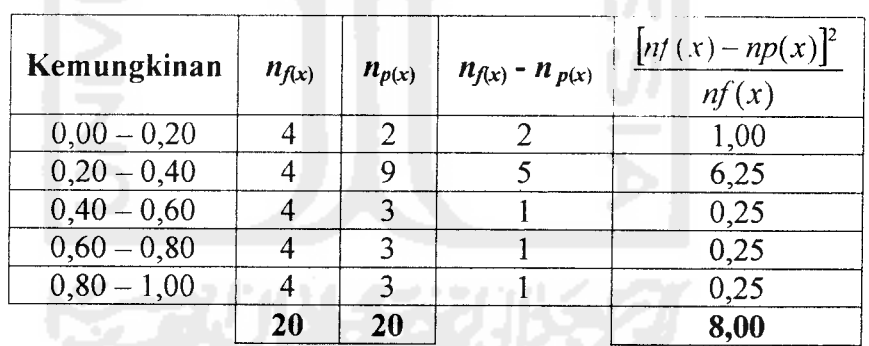

Tabel 6.4 Hasil Uji Chi-Kuadrat Data Stasiun Singkawang Pada Grafik Peluang Distribusi Normal.

Dari data di atas didapat nilai**%=** 8,00. Derajat Kebebasan (DK) = 5-2  $-1=2$ . Sedangkan nilai Tingkat Kepercayaan adalah 5%. Maka didapat nilai  $\chi^2_{\text{cr}}$  (Chi-Kuadrat Kritis) dari tabel Chi-Kuadrat (tabel 3.2) = 5,991. Perhitungan di atas menghasilkan kesimpulan bahwa nilai  $\chi^2 > \chi^2_{\text{cr}}$ , hal ini tidak sesuai dengan persyaratan yang berlaku pada uji Chi-Kuadrat.

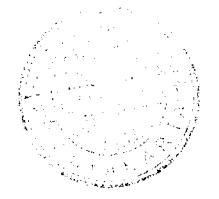

Berdasarkan informasi pada Gambar 6.1 didapat nilai  $Dmax = 0,14$ , sedangkan nilai *Dcr* dari tabel 3.1 untuk nilai D kritis = 0,29. Maka didapatkan kesimpulan bahwa **Dmax** < **Dcr,** hal ini berarti sesuai dengan persyaratan uji Kolmogorov-Smirnov.

Dari kedua uji yang dilakukan dapat ditarik kesimpulan bahwa Stasiun Singkawang tidak mengikuti pola sebaran Distribusi Normal.

- 2. Distribusi Log Normal 2 Parameter
	- a. Uji Chi-Kuadrat

Tabel 6.5 Hasil Uji Chi-Kuadrat Data Stasiun Singkawang Pada Grafik Peluang Distribusi Log Normal 2 Parameter.

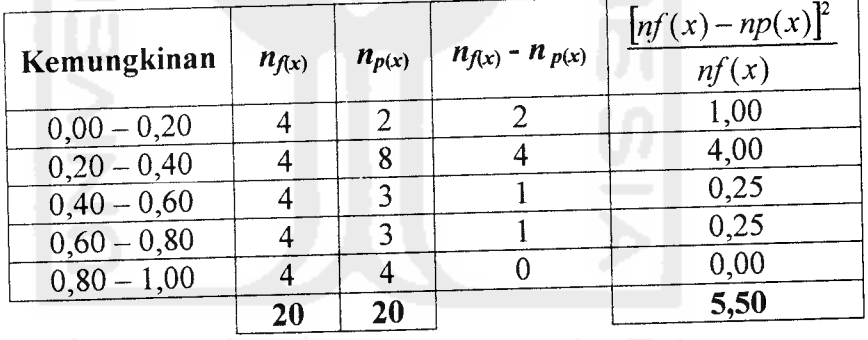

Dari data di atas didapat nilai  $\chi^2$  = 5,50. Derajat Kebebasan (DK) = 5 - 2  $-1=2$ . Dengan nilai Tingkat Kepercayaan adalah 5%. Maka didapat nilai  $\chi^2_{\text{cr}}$  (Chi-Kuadrat Kritis) dari tabel Chi-Kuadrat (tabel 3.2) = 5,991. Perhitungan di atas menghasilkan kesimpulan bahwa nilai  $\chi^2 < \chi^2_{\text{cr}}$ , hal ini sesuai dengan persyaratan yang berlaku pada uji Chi-Kuadrat.

Berdasarkan informasi pada Gambar 6.2 didapat nilai **Dmax =** 0,16, sedangkan nilai **Dcr** dari tabel 3.1 untuk nilai D kritis = 0,29. Maka didapatkan kesimpulan bahwa **Dmax < Dcr,** hal ini berarti sesuai dengan persyaratan uji Kolmogorov-Smirnov.

Dari kedua uji yang dilakukan dapat ditank kesimpulan bahwa Stasiun Singkawang mengikuti pola sebaran Distribusi Log Normal 2 Parameter.

- 3. Distribusi Log Normal 3 Parameter
	- a. Uji Chi-Kuadrat

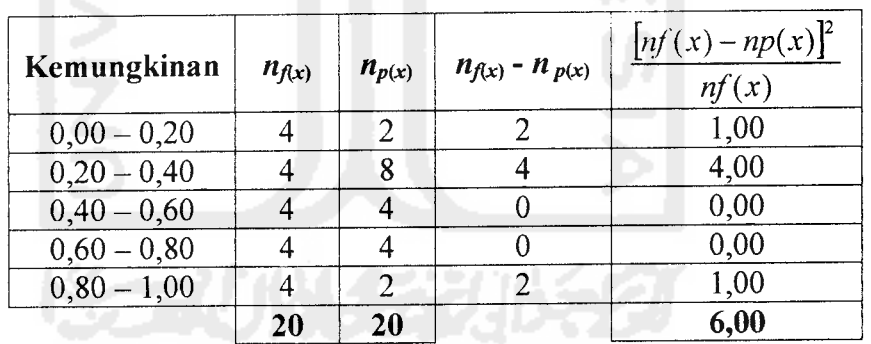

Tabel 6.6 Hasil Uji Chi-Kuadrat Data Stasiun Singkawang Pada Grafik Peluang Distribusi Log Normal 3 Parameter.

Dari data di atas didapat nilai  $\chi^2 = 6,00$ . Derajat Kebebasan (DK) = 5 - 2  $-1=2$ . Dengan nilai Tingkat Kepercayaan adalah 5%. Maka didapat nilai  $\chi^2_{\text{cr}}$  (Chi-Kuadrat Kritis) dari tabel Chi-Kuadrat (tabel 3.2) = 5,991. Perhitungan di atas menghasilkan kesimpulan bahwa nilai  $\chi^2 > \chi^2$ <sub>cr</sub>, hal ini tidak sesuai dengan persyaratan yang berlaku pada uji Chi-Kuadrat.

Berdasarkan informasi pada Gambar 6.3 didapat nilai **Dmax** = 0,19, sedangkan nilai **Dcr** dari tabel 3.1 untuk nilai D kritis = 0,29. Maka didapatkan kesimpulan bahwa **Dmax < Dcr,** hal ini berarti sesuai dengan persyaratan uji Kolmogorov-Smirnov.

Dari kedua uji yang dilakukan dapat ditarik kesimpulan bahwa Stasiun Singkawang mengikuti pola sebaran Distribusi Log Normal 3 Parameter.

- 4. Distribusi Pearson Tipe 3
	- a. Uji Chi-Kuadrat

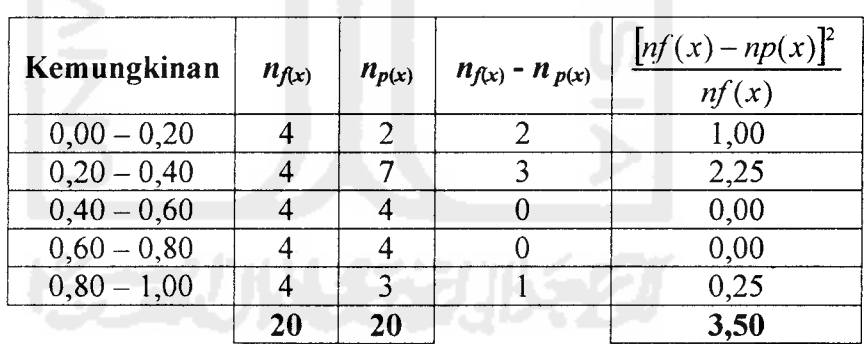

Tabel 6.7 Hasil Uji Chi-Kuadrat Data Stasiun Singkawang Pada Grafik Peluang Distribusi Pearson Tipe 3.

Dari data di atas didapat nilai  $\chi^2$  = 3,50. Derajat Kebebasan (DK) = 5 - 2  $-1=2$ . Dengan nilai Tingkat Kepercayaan adalah 5%. Maka didapat nilai  $\chi^2_{\text{cr}}$  (Chi-Kuadrat Kritis) dari tabel Chi-Kuadrat (tabel 3.2) = 5,991. Perhitungan di atas menghasilkan kesimpulan bahwa nilai  $\chi^2 > \chi^2_{\text{cr}}$ , hal ini sesuai dengan persyaratan yang berlaku pada uji Chi-Kuadrat.

Berdasarkan informasi pada Gambar 6.4 didapat nilai **Dmax =** 0,47, sedangkan nilai **Dcr** dari tabel 3.1 untuk nilai D kritis = 0,29. Maka didapatkan kesimpulan bahwa **Dmax < Dcr,** hal ini berarti tidak sesuai dengan persyaratan uji Kolmogorov-Smirnov.

Dari kedua uji yang dilakukan dapat ditank kesimpulan bahwa Stasiun Singkawang mengikuti pola sebaran Distribusi Pearson Tipe 3.

- 5. Distribusi Log Pearson Tipe 3
	- a. Uji Chi-Kuadrat

Tabel 6.8 Hasil Uji Chi-Kuadrat Data Stasiun Singkawang Pada Grafik Peluang Distribusi Log Pearson Tipe 3.

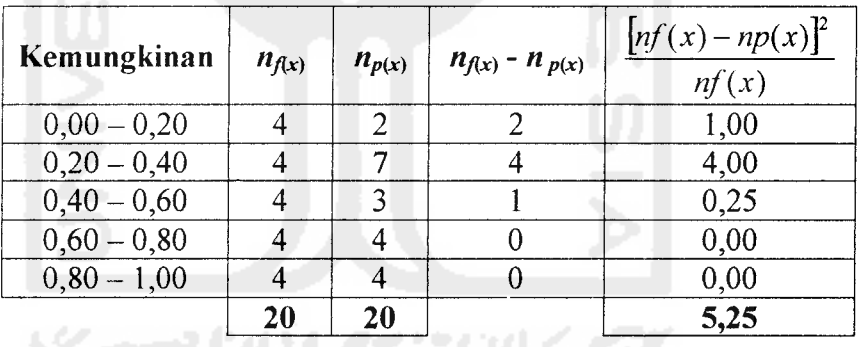

Dari data di atas didapat nilai  $\chi^2$  = 5,25. Derajat Kebebasan (DK) = 5 - 2  $-1=2$ . Dengan nilai Tingkat Kepercayaan adalah 5%. Maka didapat nilai  $\chi^2_{\text{cr}}$  (Chi-Kuadrat Kritis) dari tabel Chi-Kuadrat (tabel 3.2) = 5,991. Perhitungan di atas menghasilkan kesimpulan bahwa nilai  $\chi^2 < \chi^2_{cr}$ , hal ini sesuai dengan persyaratan yang berlaku pada uji Chi-Kuadrat.

Berdasarkan informasi pada Gambar 6.5 didapat nilai **Dmax =** 0,12, sedangkan nilai **Dcr** dari tabel 3.1 untuk nilai D kritis = 0,29. Maka didapatkan kesimpulan bahwa **Dmax < Dcr,** hal ini berarti sesuai dengan persyaratan uji Kolmogorov-Smirnov.

Dari kedua uji yang dilakukan dapat ditarik kesimpulan bahwa Stasiun Singkawang mengikuti pola sebaran Distribusi Log Pearson Tipe 3.

- 6. Distribusi Nilai Ekstrim 1 atau Gumbel Tipe 1
	- a. Uji Chi-Kuadrat

Tabel 6.9 Hasil Uji Chi-Kuadrat Data Stasiun Singkawang Pada Grafik Peluang Distribusi Nilai Ekstrim 1 atau Gumbel Tipe *1.*

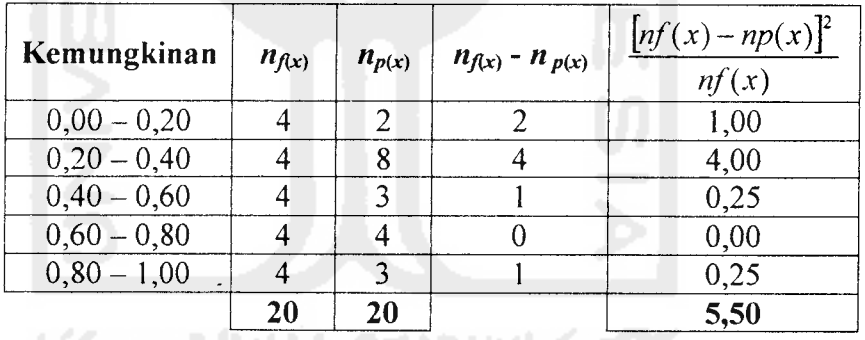

Dari data di atas didapat nilai  $\chi^2$  = 5,50. Derajat Kebebasan (DK) = 5 - 2  $-1=2$ . Dengan nilai Tingkat Kepercayaan adalah 5%. Maka didapat nilai  $\chi^2_{\text{cr}}$  (Chi-Kuadrat Kritis) dari tabel Chi-Kuadrat (tabel 3.2) = 5,991. Perhitungan di atas menghasilkan kesimpulan bahwa nilai  $\chi^2 < \chi^2_{\text{cr}}$ , hal ini sesuai dengan persyaratan yang berlaku pada uji Chi-Kuadrat.

Berdasarkan informasi pada Gambar 6.6 didapat nilai **Dmax** = 0,15, sedangkan nilai **Dcr** dari tabel 3.1 untuk nilai D kritis = 0,29. Maka didapatkan kesimpulan bahwa **Dmax < Dcr,** hal ini berarti sesuai dengan persyaratan uji Kolmogorov-Smirnov.

Dari kedua uji yang dilakukan dapat ditarik kesimpulan bahwa Stasiun Singkawang mengikuti pola sebaran Distribusi Ekstrim Tipe 1 atau Gumbel Tipe 1.

## *6.4 Petunjuk Penggunaan Program Aplikasi Analisis Frekuensi*

Pada dasarnya secara umum untuk menjalankan aplikasi ini sama halnya dengan menjalankan program komputer pada sistem operasi Microsoft Windows lainnya. Saat dijalankan pertama kali akan langsung dihadapkan pada menu interaktif yang berada ditengah. Program ini menggunakan menu **pull-down** seperti kebanyakan aplikasi lainnya, hal ini untuk lebih memudahkan pengguna dalam mengoperasikannya.

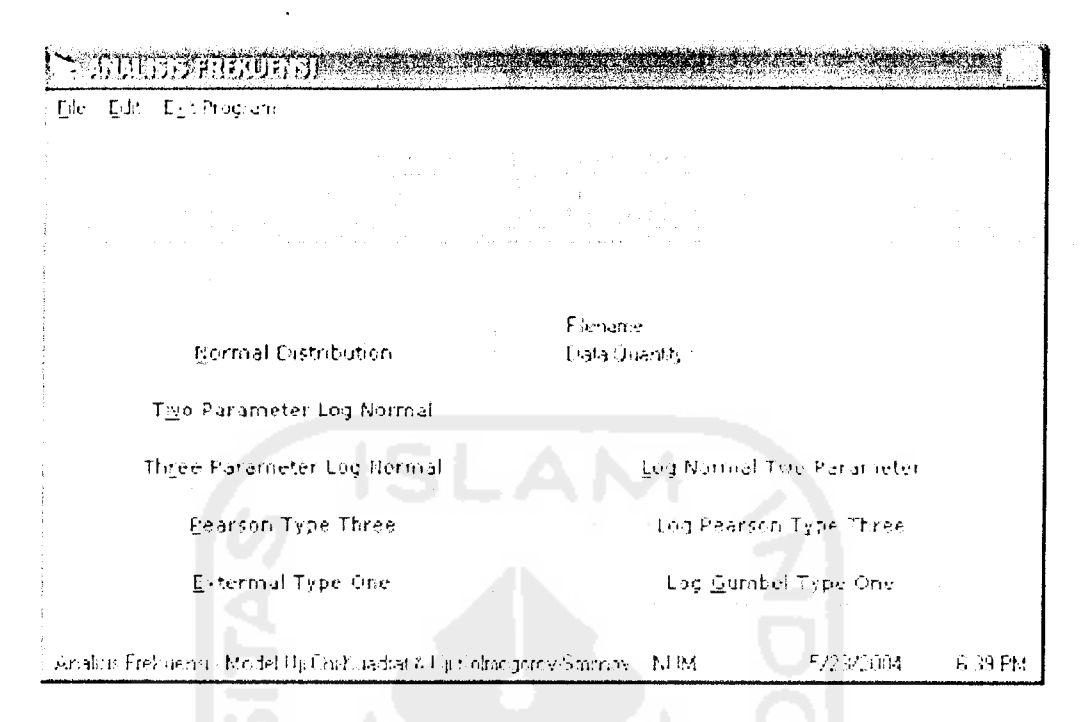

Gambar 6.7 Tampilan Menu Utama

Apabila program telah dijalankan maka tampilan menu utama seperti di atas maka program siap untuk dioperasikan.

#### *6.4.1. Persiapan Data*

Program ini merupakan aplikasi berbasis data. Data disimpan dalam bentuk database **Microsoft Access.** Setiap satu data diwakili oleh sebuah nama berkas atau **file.** Untuk setiap file yang ada menyimpan satu buah tabel yang menyimpan datadata hujan dan banjir dalam satuan mm/hari.

| (^)毛虫(ヒxinmooram)        |                                       |  |
|--------------------------|---------------------------------------|--|
| New Data File - Frederic |                                       |  |
| pendata hiel (transis    | 10 - 10 - 10 - 10 - 11 - 12 - 24 - 12 |  |
|                          | 아이는 사람들이 많은 것이다.                      |  |

Gambar 6.8 Tampilan Pemilihan File Data atau Pembuatan File Data Baru

Pada awal pengoperasian aplikasi ini adalah membuat file data terlebih dahulu ke dalam **database.** Langkah untuk membuat file data baru adalah:

1. Klik Menu File **New Data File.** Muncul sebuah jendela program untuk menentukan nama file data. Tentukan nama *file-nya dan tekan tombol Save*.

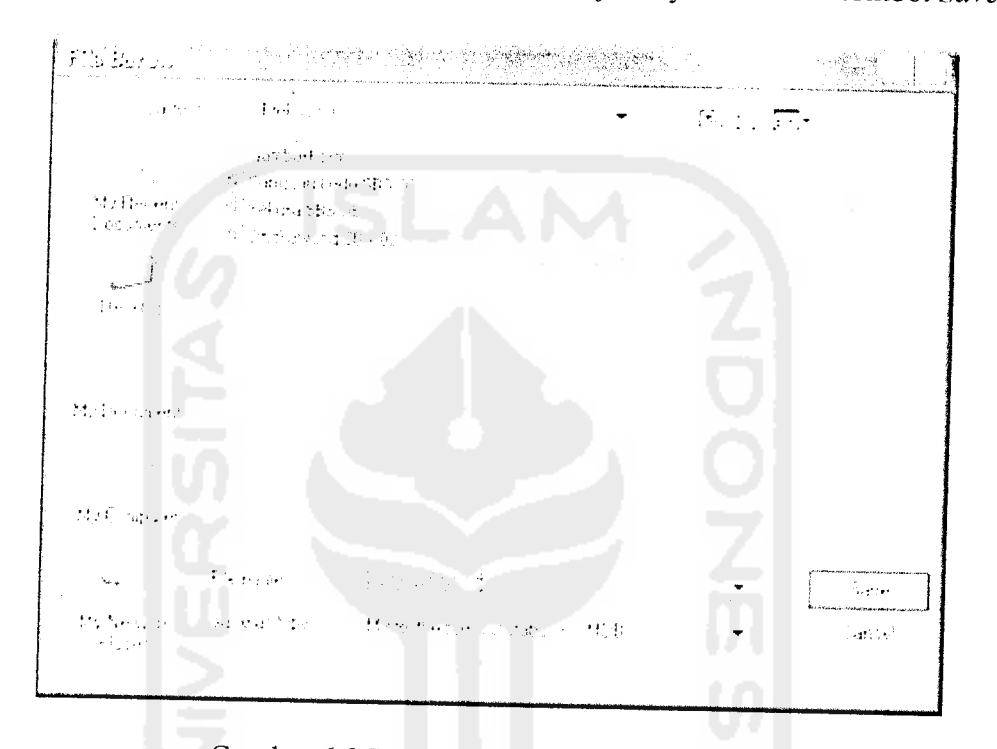

Gambar 6.9 Tampilan Pembuatan File Data Baru

2. Pada bagian **Data File,** jumlah data adalah 0. Lakukan pengisian datanya melalui menu **Edit -Modify Data.**

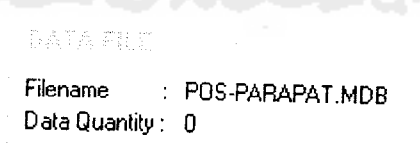

Gambar 6.10 Tampilan Data Aktif

3. Isikan data yang ada melalui jendela yang muncul seperti di bawah ini.

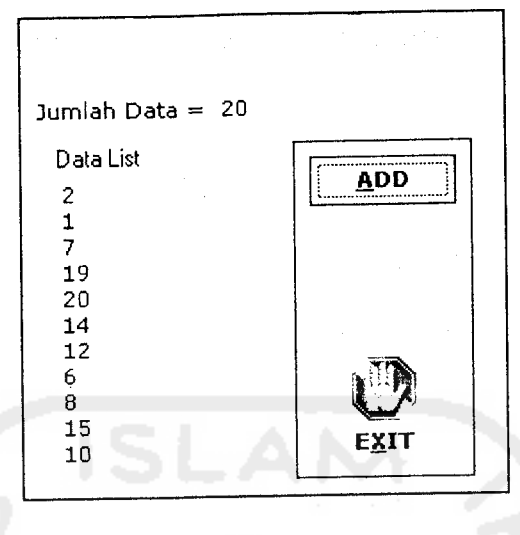

Gambar 6.11 Tampilan Input Data

4. Setelah selesai memasukkan data dengan jumlah minimal 20, maka tampilan menu utama akan seperti gambar berikut ini.

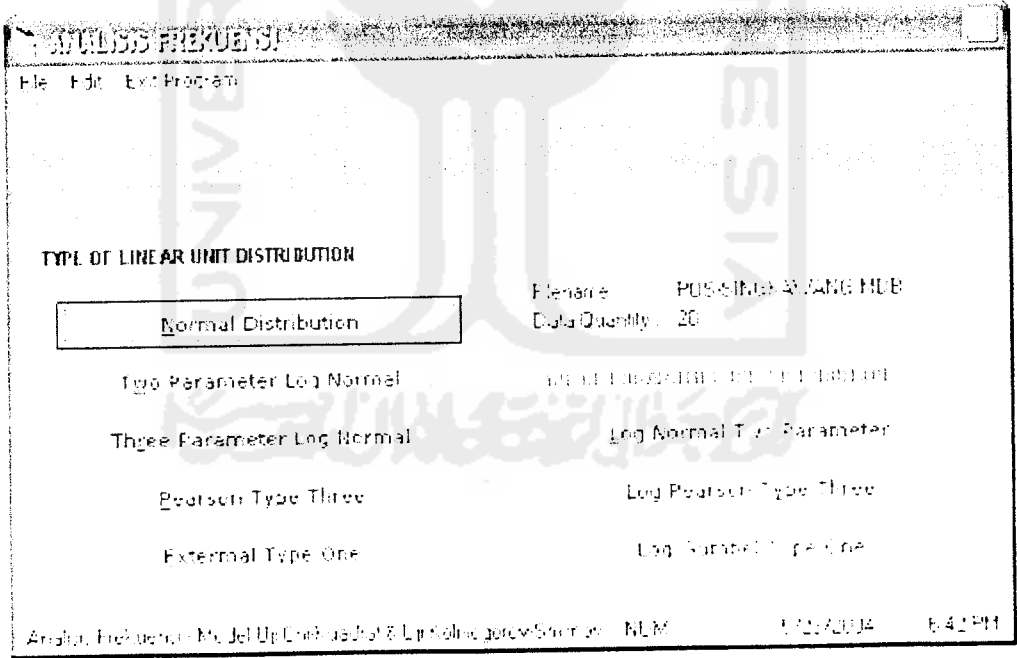

Gambar 6.12 Tampilan Menu Utama Dengan File Data

#### *6.5 Hasil Pengolahan Data*

Seperti yang direncanakan, data yang akan dihasilkan oleh program aplikasi ini adalah perhitungan yang cukup akurat mengenai kesesuaian distribusi yang ada. Berikut ini adalah tampilan hasil pengolahan data masih menggunakan seperti data di atas.

### *6.5.1. Tipe Distribusi Linear*

Untuk menentukan distribusi yang sesuai terhadap data yang aktif saat itu silakan lakukan dengan menekan tombol-tombol seperti di bawah ini.

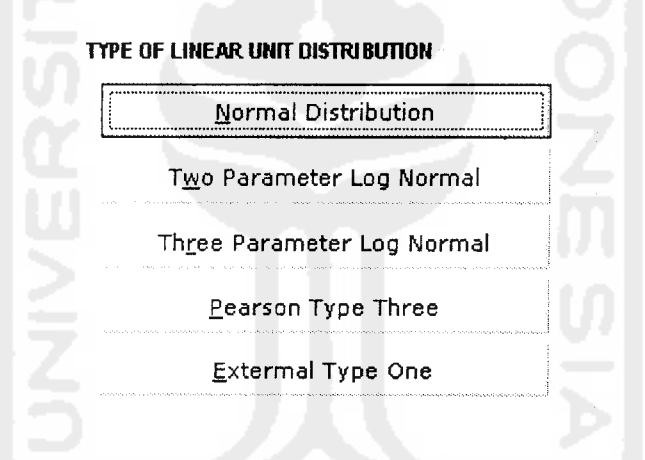

Gambar 6.13 Tampilan Penentuan Tipe Distribusi Linear

#### *6.5.2. Tipe Distribusi Log*

**TYPE OF LOGANITAIC UNIT DISTRIBUTION** 

Log Normal Two Parameter

Log Pearson Type Three

Log Gumbel Type One

Gambar 6.14 Tampilan Penentuan Tipe Distribusi Log

#### 6.5.3. *Contoh Hasil Distribusi*

Di bawah ini salah satu hasil pengolahan data terhadap data di atas, dalam contoh ini menggunakan Distribusi Normal.

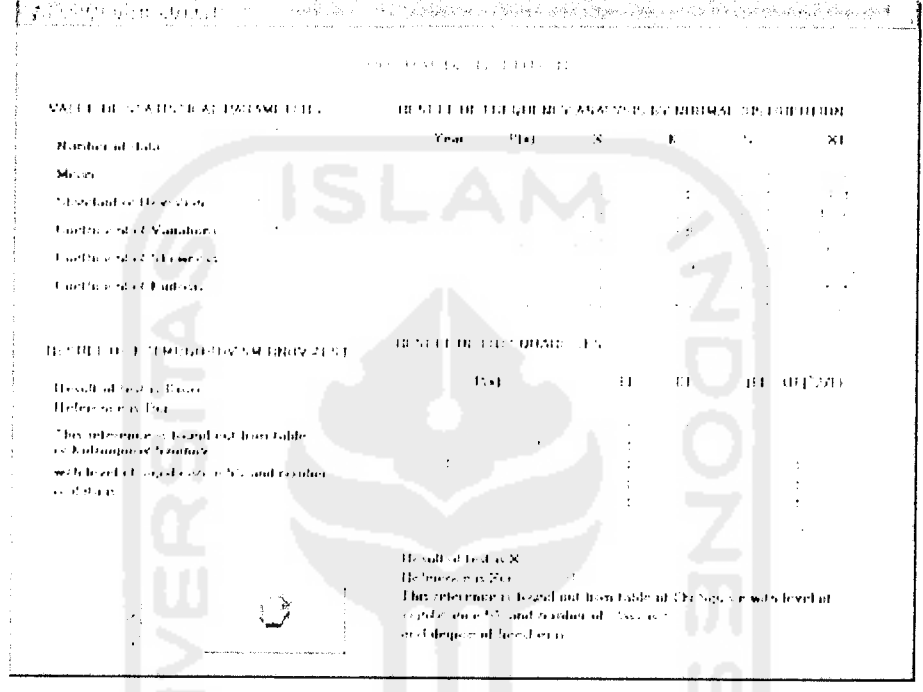

Gambar 6.15 Tampilan Hasil Data Distribusi Normal

Program aplikasi ini dilengkapi juga dengan pencetakan hasil pengolahan data di atas kertas. 地名美国

# 6.6 *Implementasi Pengolahan Data Menggunakan Program Aplikasi Komputer*

# *Analisis Frekuensi*

Masih menggunakan data curah hujan dan debit banjir yang sama pada contoh perhitungan di bawah ini akan dilakukan menggunakan program komputer.

#### 6.6.1. Perhitungan Nilai Frekuensi Data Curah Hujan  $(X_T)$

Dengan ketentuan data yang dimiliki minimal berjumlah 20, maka setelah data terkumpul lakukan perhitungan untuk mendapatkan Nilai Frekuensi (X<sub>T</sub>).

Pada tabel di bawah ini merupakan hasil perhitungan pada salah satu stasiun, yaitu Singkawang. Semua rumus perhitungan di bawah ini menggunakan rumus yang ada pada masing-masing distribusi frekuensi.

|                               | Periode Ulang (tahun)        |          |          |          |          |          |          |          |
|-------------------------------|------------------------------|----------|----------|----------|----------|----------|----------|----------|
| <b>Distribusi</b>             | $2^{\circ}$                  | 5        | 10       | 20       | 25       | 50       | 100      | 200      |
| Frekuensi                     | Probabilitas Kumulatif, P(x) |          |          |          |          |          |          |          |
|                               | 0,5                          | 0,8      | 0,9      | 0,95     | 0,96     | 0,98     | 0,99     | 0,995    |
| Normal                        | 105,5000                     | 125.8336 | 136,4643 | 145,2418 | 147,7980 | 155,1211 | 161,7049 | 167,7330 |
| Log Normal<br>2 Parameter     | 102,8846                     | 124,4214 | 137,3884 | 149,0979 | 152,6906 | 163,4626 | 173,7925 | 183,8143 |
| Log Normal<br>3 Parameter     | 100,4504                     | 121,5668 | 136,4015 | 151,1878 | 155,9716 | 171,0962 | 186,6315 | 202,6983 |
| Pearson<br>Tipe III           | 99,5323                      | 121,6393 | 137,2713 | 152,5649 | 157,4454 | 172,5700 | 187,6462 | 202,7466 |
| Log Pearson<br>Tipe III       | 98,310                       | 119,138  | 136,476  | 155,879  | 162,634  | 185,482  | 211,452  | 241,109  |
| Ekstrim<br>Tipe I -<br>Gumbel | 101,9291                     | 127,6964 | 144,7538 | 161,1178 | 166,3099 | 182,2994 | 198,1706 | 213,9861 |

Tabel 6.10 Hasil Perhitungan Nilai Frekuensi (X<sub>T</sub>) pada Stasiun Singkawang.

Tabel 6.11 Perbandingan Hasil Perhitungan Stasiun Singkawang dan Parameter Distribusi.

| <b>Distribusi</b>       | Hasil Perhitungan<br>dari Data Stasiun |                              | Persyaratan<br><b>Distribusi</b> |                              |  |
|-------------------------|----------------------------------------|------------------------------|----------------------------------|------------------------------|--|
| Frekuensi               | Koefisien<br>Kemiringan                | Koefisien<br><b>Kurtosis</b> | Koefisien<br>Kemiringan          | Koefisien<br><b>Kurtosis</b> |  |
|                         | $(\gamma_1)$                           | $(\gamma_2)$                 | $(\gamma_1)$                     | $(\gamma_2)$                 |  |
| Normal                  | 1,6212                                 | 6,2495                       | O                                |                              |  |
| Log Normal 2 Parameter  | 1,6212                                 | 6,2495                       | 0,6990                           |                              |  |
| Log Normal 3 Parameter  | 1,6212                                 | 6,2495                       | 0,6990                           |                              |  |
| Pearson Tipe III        | 1,6212                                 | 6,2495                       |                                  |                              |  |
| Log Pearson Tipe III    | 1,6212                                 | 6,2495                       |                                  |                              |  |
| Ekstrim Tipe I - Gumbel | 1,6212                                 | 6.2495                       | 1,1396                           | 5,4002                       |  |
# *6.6.2. Hasil Uji Data Curah Hujan Stasiun Singkawang Pada Program Komputer Analisis Frekuensi*

Untuk menentukan hasil perhitungan data sebuah stasiun di atas maka dilakukan dengan cara melakukan uji Kolmogorov-Smirnov yang dapat dilakukan dengan melihat harga mutlak nilai simpangan probabilitas kumulatif empirik terhadap probabilitas kumulatif teoritik **(D)** kemudian dibandingkan dengan nilai kritis **(Dcr)** yang terdapat dalam tabel 3.1 Kolmogorov-Smirnov. Persyaratan dipenuhinya uji ini adalah nilai  $D \leq D_{cr}$ .

Uji yang kedua adalah dengan menentukan nilai Chi-Kuadrat **(X2)** kemudian dibandingkan dengan nilai Chi-Kuadrat kritis  $(\chi^2_{cr})$  yang terdapat dalam tabel Chi-Kuadrat (tabel 3.2). Persyaratan terpenuhinya uji ini adalah nilai  $\chi^2 \leq \chi^2_{cr}$ .

Hasil dari kedua uji ini dapat dilihat dalam tabel berikut

Tabel 6.12 Hasil Uji Kolmogorov-Smirnov dan Chi-Kuadrat Pada Stasiun Singkawang.

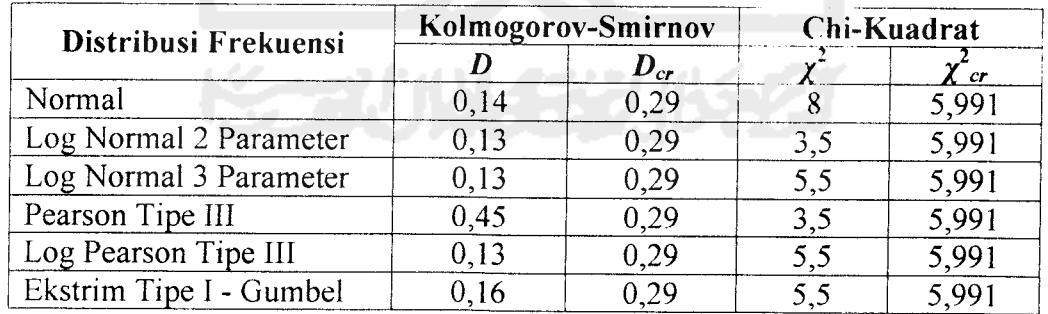

Kesimpulan yang dapat diambil dari hasil perhitungan di atas adalah bahwa daerah aliran sungai pada stasiun Singkawang mengikuti pola sebaran Log Normal 2

Parameter, Log Normal 3 Parameter, Log Pearson Tipe III dan Ekstrim Tipe I atau Gumbel namun tidak mengikuti pola sebaran Normal dan Pearson Tipe III.

Berikut ini adalah kesimpulan akhir dari semua stasiun pengamatan untuk data curah hujan di Kalimantan Barat.

| Pola                          | <b>Nama Stasiun</b> |           |          |         |                  |  |
|-------------------------------|---------------------|-----------|----------|---------|------------------|--|
| Sebaran                       | Singkawang          | Pontianak | Ketapang | Sanggau | <b>Sintang</b>   |  |
| Normal                        | ×                   |           |          |         | ×                |  |
| Log<br>Normal 2<br>Parameter  |                     |           |          |         | $\pmb{\times}$   |  |
| Log<br>Normal 3<br>Parameter  |                     |           |          |         | $\boldsymbol{x}$ |  |
| Pearson<br>Tipe III           |                     |           |          |         | $\pmb{\times}$   |  |
| Log<br>Pearson<br>Tipe III    | ×                   |           |          |         | $\mathbf x$      |  |
| Ekstrim<br>Tipe I -<br>Gumbel |                     |           |          |         | $\mathbf x$      |  |

Tabel 6.13 Rekapitulasi Pola Sebaran Pada 5 daerah di Kalimantan Barat.

# *6.6.3. Perhitungan Data Debit Banjir Pada Program Aplikasi Komputer*

### *Analisis Frekuensi*

Data yang diperoleh adalah data banjir pada Daerah Aliran Sungai (DAS) Danau Toba dan Sungai Asahan. Seperti pada pengolahan data hujan maka penulis mengambil sampel data pada daerah yang berjauhan secara geografis dan dibatasi hanya pada 5 titik stasiun pengamatan. Adapun stasiun pengamatan yang dipilih adalah:

- 1. Stasiun Parapat
- 2. Stasiun Dolok Sanggul
- 3. Stasiun Situnggaling
- 4. Stasiun Pangururan
- 5. Stasiun Gurgur Balige

Pada contoh berikut ini akan dilakukan perhitungan hanya pada Stasiun Pengamatan Pos Parapat.

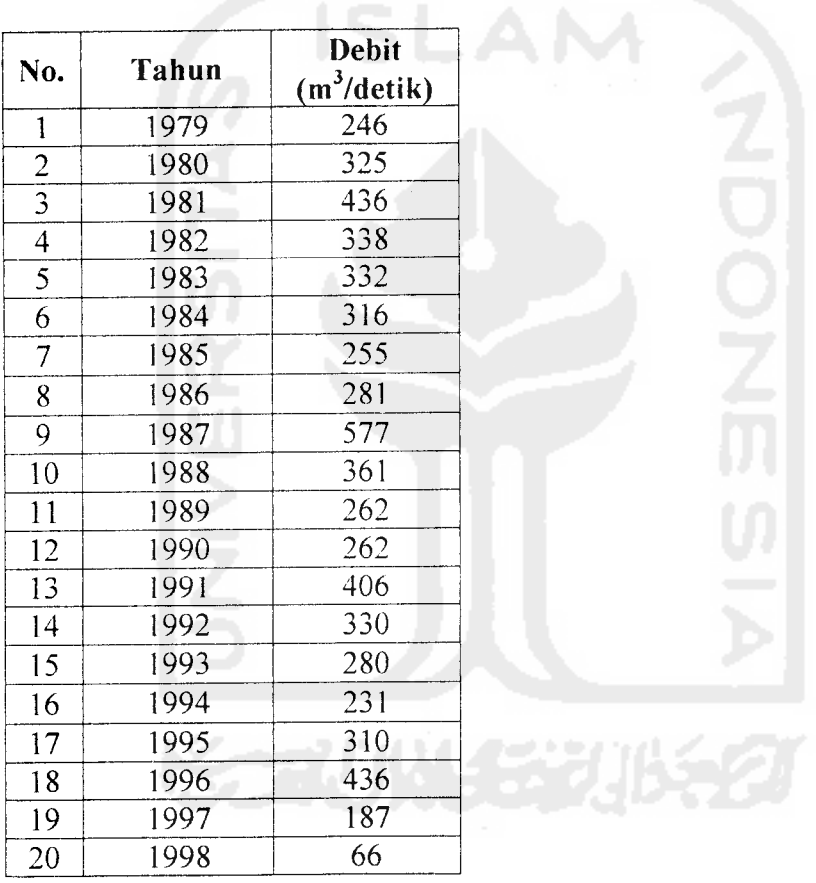

Tabel 6.14 Data Debit Banjir Pos Parapat.

Dengan mengambil nilai tertinggi dalam satu tahun pengamatan maka data di atas dapat langsung diproses perhitungannya. Metode yang sama juga dilakukan terhadap data debit banjir seperti pada pengolahan data curah hujan, maka didapat hasil seperti pada tabel 6.15 berikut ini:

| No.                       | <b>Tahun</b> | $X_{urut}$ | $P_{(x)}$ |
|---------------------------|--------------|------------|-----------|
| 1                         | 1998         | 66         | 4.76      |
| $\overline{c}$            | 1997         | 187        | 9.52      |
| $\overline{\overline{3}}$ | 1994         | 231        | 14.29     |
| $\overline{\mathbf{4}}$   | 1979         | 246        | 19.05     |
| 5                         | 1985         | 255        | 23.81     |
| 6                         | 1989         | 262        | 28.57     |
| 7                         | 1990         | 262        | 33.33     |
| 8                         | 1993         | 280        | 38.10     |
| 9                         | 1986         | 281        | 42.86     |
| 10                        | 1995         | 310        | 47.62     |
| 11                        | 1984         | 316        | 52.38     |
| 12                        | 1980         | 325        | 57.14     |
| 13                        | 1992         | 330        | 61.90     |
| 14                        | 1983         | 332        | 66.67     |
| 15                        | 1982         | 338        | 71.43     |
| 16                        | 1988         | 361        | 76.19     |
| 17                        | 1991         | 406        | 80.95     |
| 18                        | 1981         | 436        | 85.71     |
| 19                        | 1996         | 436        | 90.48     |
| 20                        | 1987         | 577        | 95.24     |

Tabel 6.15 Perhitungan Awal Data Debit Banjir Pos Parapat

Tabel 6.16 Perbandingan Hasil Perhitungan Pos Parapat dan Parameter Distribusi.

| <b>Distribusi</b>       | <b>Hasil Perhitungan</b><br>dari Data Stasiun |                              | Persyaratan<br><b>Distribusi</b> |                              |
|-------------------------|-----------------------------------------------|------------------------------|----------------------------------|------------------------------|
| Frekuensi               | Koefisien<br>Kemiringan                       | Koefisien<br><b>Kurtosis</b> | Koefisien<br>Kemiringan          | Koefisien<br><b>Kurtosis</b> |
|                         | (۲۱)                                          | $(\gamma_2)$                 | $(\gamma_1)$                     | $(\gamma_2)$                 |
| Normal                  | 0.2668                                        | 5,2869                       |                                  |                              |
| Log Normal 2 Parameter  | 0.2668                                        | 5,2869                       | 0,6990                           |                              |
| Log Normal 3 Parameter  | 0.2668                                        | 5,2869                       | 0,6990                           |                              |
| Pearson Tipe III        | 0.2668                                        | 5.2869                       |                                  |                              |
| Log Pearson Tipe III    | 0.2668                                        | 5,2869                       |                                  |                              |
| Ekstrim Tipe I - Gumbel | 9.2668                                        | 5,2869                       | 1,1396                           | 5,4002                       |

# *6.6.4. Hasil Uji Data Debit Banjir Pos Parapat Pada Program Komputer*

#### *Analisis Frekuensi*

Uji Kolmogorov-Smirnov dan Chi-Kuadrat adalah sama persyaratannya dengan pengolahan data curah hujan di atas. Hasil dari kedua uji ini dapat dilihat dalam tabel berikut:

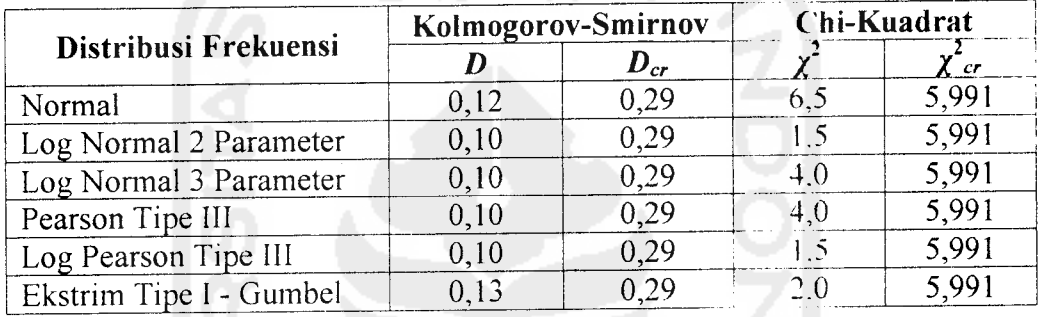

Tabel 6.17 Hasil Uji Kolmogorov-Smirnov dan Chi-Kuadrat pada Pos Parapat.

Kesimpulan yang dapat diambil dari hasil perhitungan di atas adalah bahwa daerah aliran sungai pada stasiun Parapat mengikuti pola sebaran Log Nonnal 2 Parameter, Log Normal 3 Parameter, Pearson Tipe III, Log Pearson Tipe III dan Ekstrim Tipe I atau Gumbel namun tidak mengikuti pola sebaran Distribusi Nonnal.

**Service Products** Tabel 6.18 Rekapitulasi Pola Sebaran Pada DAS Sungai Asahan dan Danau Toba, Sumatra Utara.

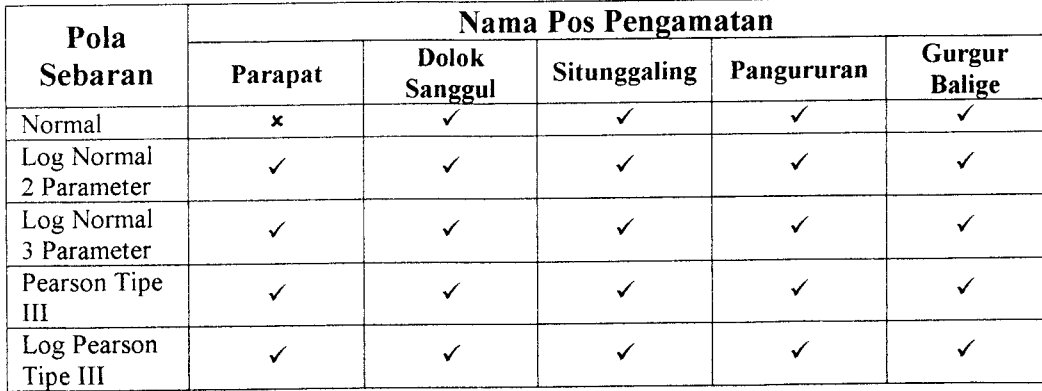

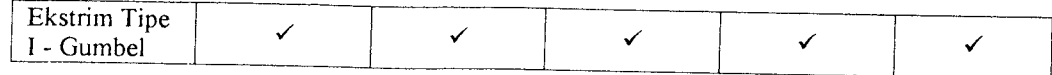

# *6.7 Perbandingan Hasil Analisa Metode Grafis dan Program Komputer*

Dari hasil uji metode grafis dan menggunakan aplikasi program komputer yang telah dilakukan didapat perbandingan hasil perhitungan sebagai berikut:

Tabel 6.19 Perbandingan Hasil Uji Kolmogorov-Smirnov dan Chi-Kuadrat Menggunakan Metode Grafis dan Program Komputer Terhadap Curah Hujan Stasiun Singkawang.

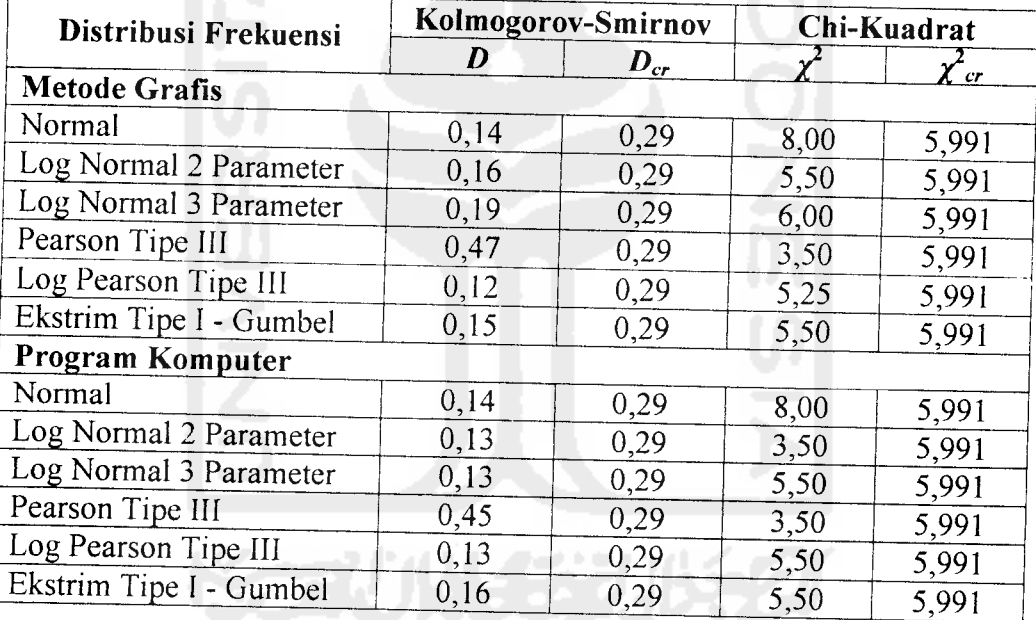

Tabel 6.20 Perbandingan Nilai Frekuensi Hasil Uji Metode Grafis dan Program

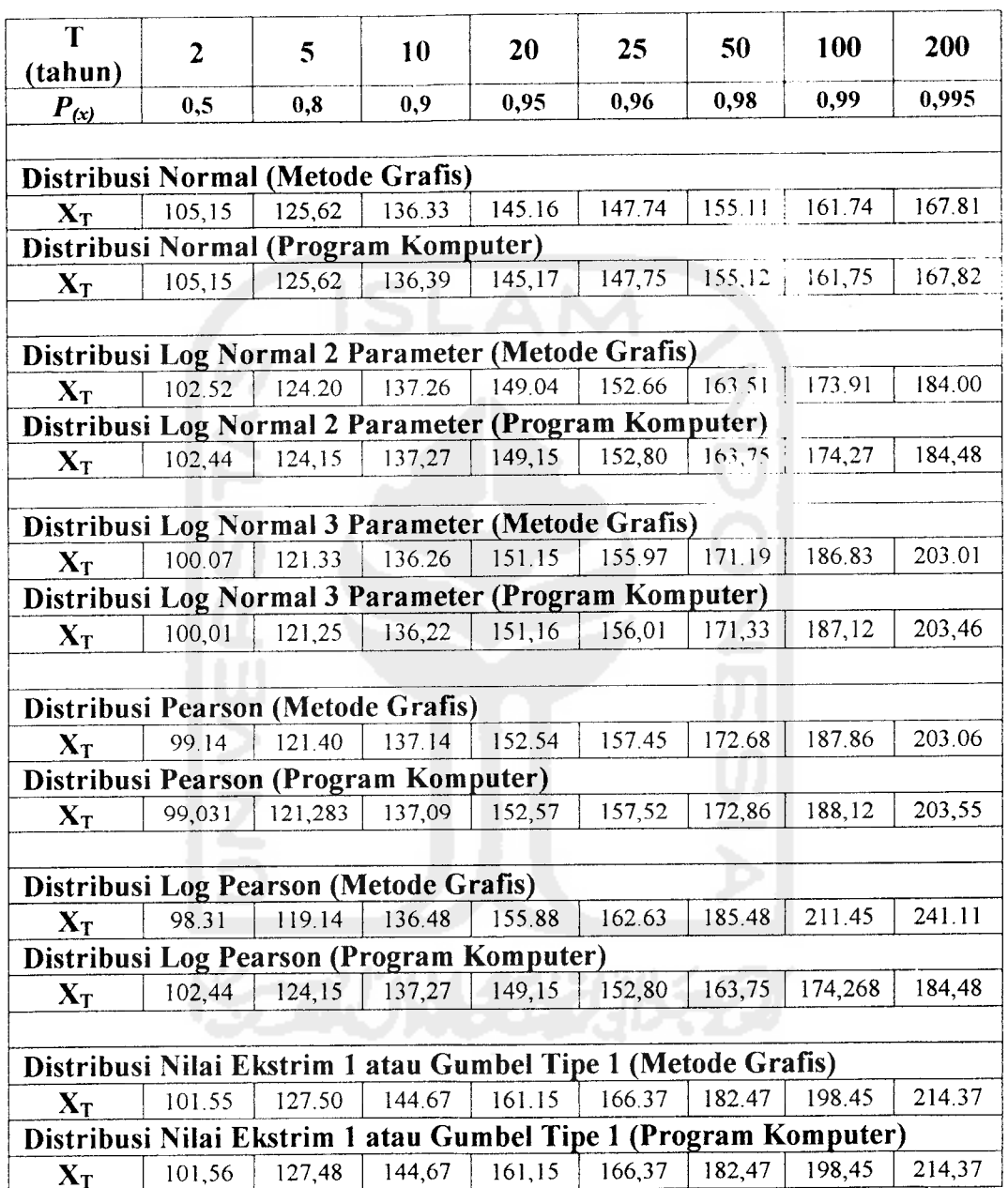

Komputer Terhadap Curah Hujan Stasiun Singkawang.

Tabel di atas menunjukkan adanya perbedaan hasil perhitungan antara metode grafis dan program komputer. Hal ini wajar terjadi mengingat kedua cara di atas memiliki kelemahan masing-masing. Namun penggunaan metode grafis memiliki lebih banyak kelemahan dibanding menggunakan program komputer. Salah satu faktor yang sangat mempengaruhi ketelitian metode grafis adalah ketelitian dari orang yang melakukan pembacaan informasi pada grafik peluang dari masingmasing distribusi frekuensi.

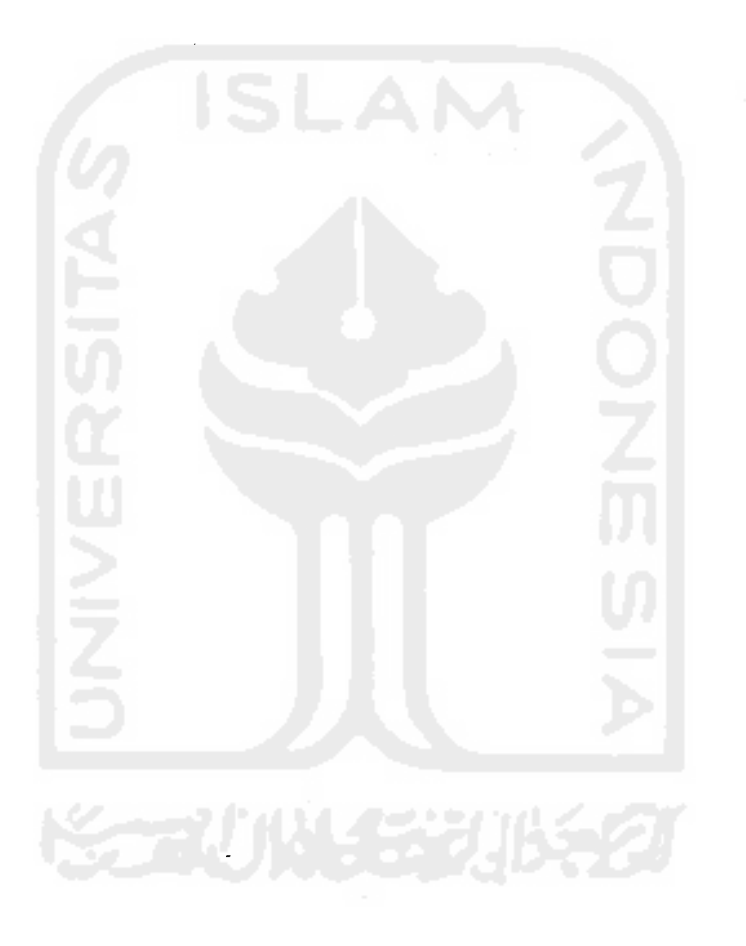

### BAB VII

### KESIMPULAN DAN SARAN

#### *7.1 Kesimpulan*

Dari hasil penelitian yang dilakukan maka dapat diambil beberapa kesimpulan sebagai berikut:

- 1. Dengan adanya Program aplikasi komputer yang dihasilkan mampu memberikan hasil yang baik dalam memberikan gambaran mengenai besarnya nilai frekuensi yang masa ulangnya panjang terhadap data-data yang diamati.
- 2. Dari perbandingan hasil uji diatas didapatkan suatu cara yang lebih mudah dan cepat dalam melakukan uji kesesuain distribusi karena menggunakan program aplikasi komputer. Cara ini menjadi lebih baik dibandingkan dengan menggunakan metode grafis yang memiliki hasil yang bervariasi tergantung dari orang yang melakukan pengamatan.
- 3. Dari hasil pengamatan dan pengolahan data hujan propinsi Kalimantan Barat dan data banjir Daerah Aliran Sungai (DAS) Danau Toba dan Sungai Asahan Sumatra Utara dapat dikatakan bahwa hampir semuanya megikuti pola sebaran Log Normal 2 Parameter, Log Normal 3 Parameter, Pearson Tipe 3, Log Pearson Tipe 3 dan Ekstrim Tipe 1 atau Gumbel namun tidak mengikuti pola sebaran Normal.

### *7.2 Saran*

Penulis menyarankan beberapa hal:

- 1. Menggunakan aplikasi program komputer Analisis Frekuensi merupakan cara yang paling cepat dan efisien dalam pengolahan data-data hidrologi.
- 2. Mengembangkan program aplikasi komputer menggunakan software Microsoft Visual Basic untuk aplikasi Analisis Frekuensi menjadi lebih baik dibandingkan yang sudah dikerjakan saat ini.
- 3. Melakukan proses pengambilan data lebih dari 20 dan lebih dari 5 lokasi pengamatan pada suatu daerah yang cukup luas untuk mendapatkan pola sebaran yang sesuai secara lebih tepat.

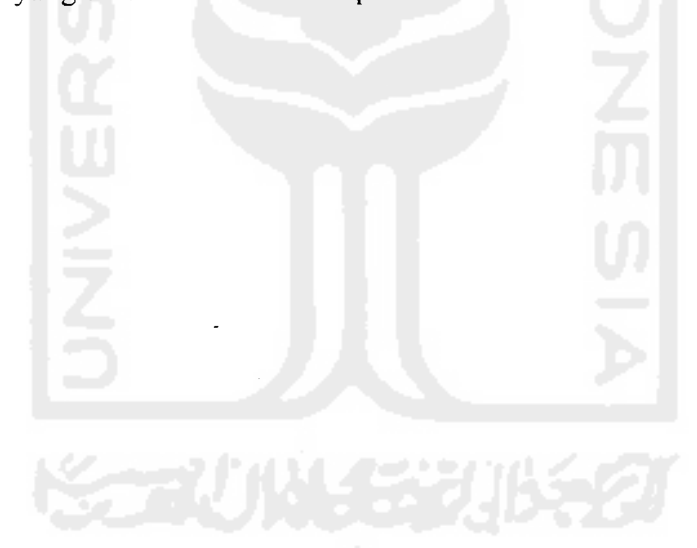

### DAFTAR PUSTAKA

- 1 EM Wilson, 1993, *HIDROLOGI TEKNIK JILID KEEMPAT,* ITB Bandung.
- 2. Iman Subarkah, 1980, *HIDROLOGI UNTUK PERENCANAAN BANGUNAN AIR,* Idea Dharma, Bandung.
- 3. LL, Makrup, 2003, *ANALISIS FREKUENSI DALAM HIDROLOGI,* UII Press, Yogyakarta.
- 4. Robert J Kodoatie, 1995, *PENGANTAR HIDROLOGI,* Andi Offset, Yogyakarta.
- 5 Soewarno, 1991, *HIDROLOGI PENGUKURAN DAN PENGOLAHAN DATA ALIRAN SUNGAI (HIDROMETRI),* Nova, Bandung
- 6. Soewarno, 1995, *HIDROLOGI: APLIKASI METODE STATISTIK UNTUK ANALISA DATA,* Nova, Bandung.
- 7. Sri Harto BR, 1983, *MENGENAL DASAR HIDROLOGI TERAPAN,* Biro Penerbit Keluarga Mahasiswa Teknik Sipil, Universitas Gadjah Mada.
- 8. Suyono Sasrodarsono dan Kensaku Taseda, 1977, *HIDROLOGI UNTUK PENGAIRAN,* Association for International Technical Promotion, Tokyo, Japan.
- 9. Wiryanto Dewobroto, 2003, *APLIKASI SAIN DAN TEKNIK DENGAN VISUAL BASIC 6.0,* Elex Media Komputindo, Jakarta.

### FM-UII-AA-FPU-09 KARUNGERSORIA TUGASAKHIR

**MOMAGE** Rahmat Wahyudi - 1988 - 1988

NO.MHS. **BID.STUDI** 94310172 888 943 **WEST TEKNIK Sipil** 

# **CONSTRUCTION**

sieldergezzte Sacher um eine geschiedung werden sitten zu ananzus  $\label{eq:G1} \langle \psi_{\alpha}^{\alpha}(\omega) \rangle_{\alpha} \leq \langle \psi_{\alpha}^{\alpha}(\omega), \psi_{\alpha}^{\alpha}(\omega) \rangle \quad \text{with} \quad \langle \psi_{\alpha}^{\alpha}(\omega) \rangle_{\alpha} \leq \alpha.$ 

 $y$ 

**MOREON IN SECTION MOREONING** 

3inn.

### Weghting

**FRAMED OF** saicmum De apsempinion  $\label{eq:constr} \begin{array}{l} \mbox{tanh}(\min\{x, y, \min\})\\ \mbox{with} \ \min\{x, y, \min\{y, y, \min\}\} \end{array}$ Roman Revenuence Minnershinner Con

**25.2009年新闻** 

**RAMANGAL** 

2. 电公平通讯数器

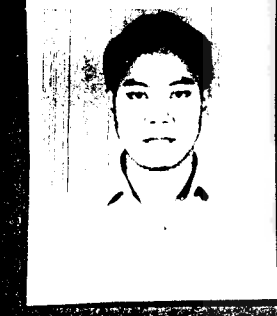

#### diftir.

 $\mathbb{R}$  adjust  $\mathbb{R}$ SHEET RALES 2일부터 비용 특별

**WARTH SEC** 

**EDITHERE: ENDERED STATES** 

# a komunista da a

<u>anggunging</u>

# **Report the Richard 200**  $log$  the  $\mathscr{A}$

21 Munadhir, MS

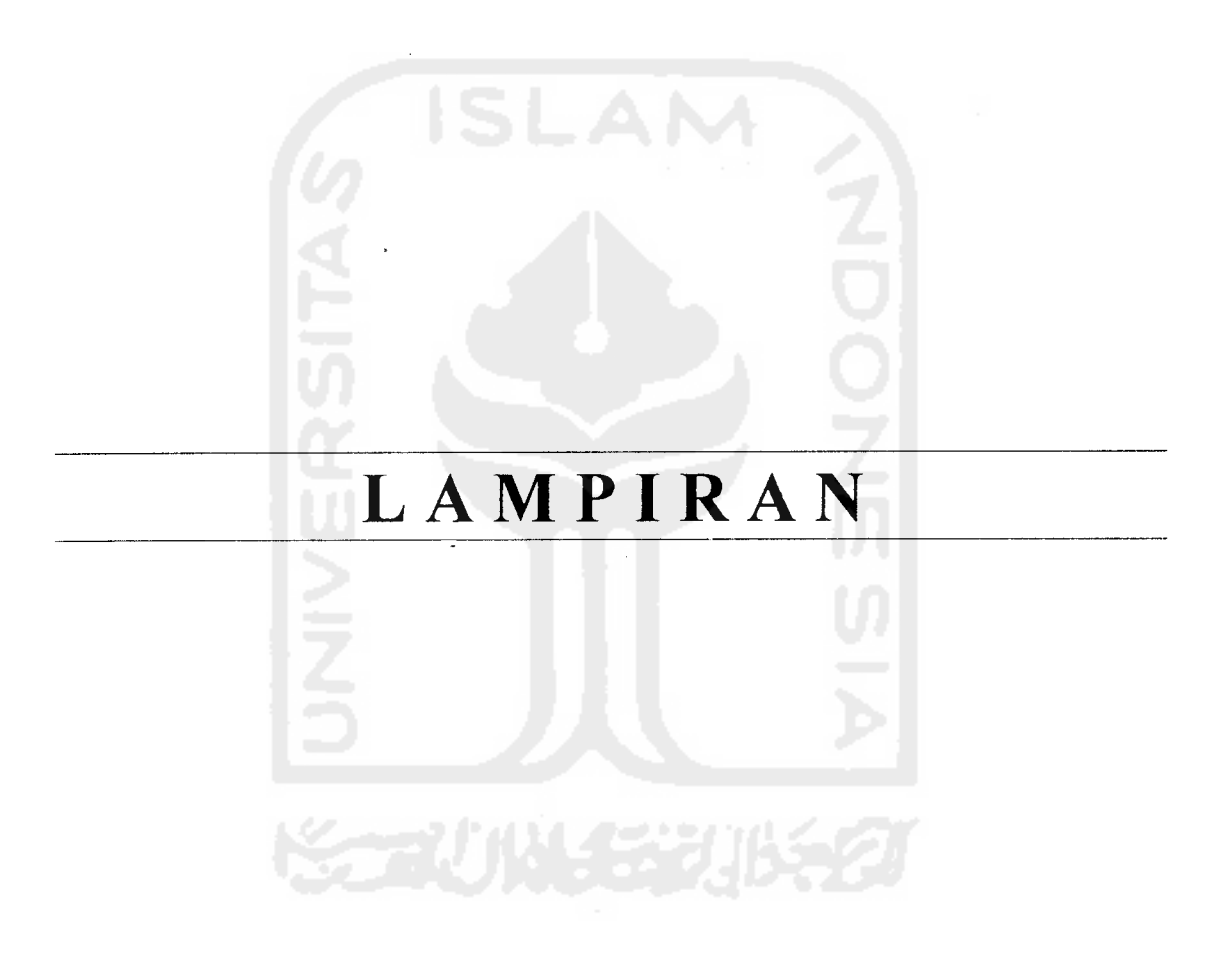

ù,

 $\frac{1}{2}$ 

 $\hat{\mathcal{A}}$ 

### CURAH HUJAN HARIAN ( mm )

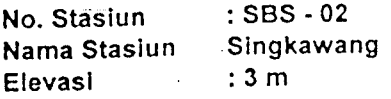

Tahun 2002

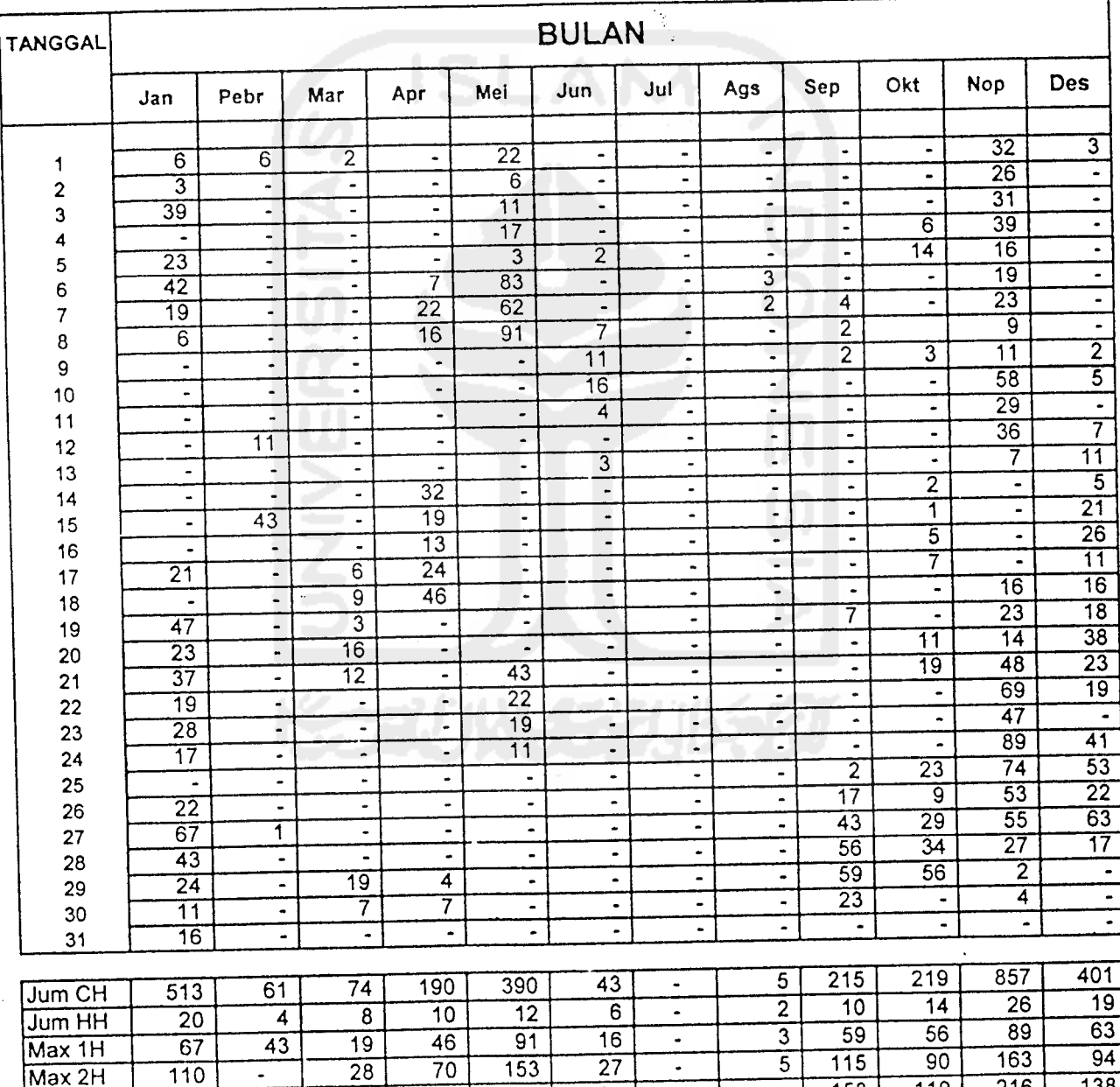

Max2H Max 3H

Keterangan Jum CH : Jumlah Curah hujan Jum HH : Jumlah Hari hujan  $x =$  tidak ada data

 $\overline{34}$ 

Į.

Max 1 : Hujan Max 1 hari

 $\ddot{\phantom{0}}$ 

Max2 : Hujan Max 2 hari

Max 3 : Hujan Max 3 hari

- = tidak ada H

#### *CURAH HUJAN HARIAN* ( *mm* )

 $\mathcal{F}=\mathcal{G}$ 

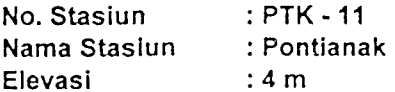

Tahun 2002

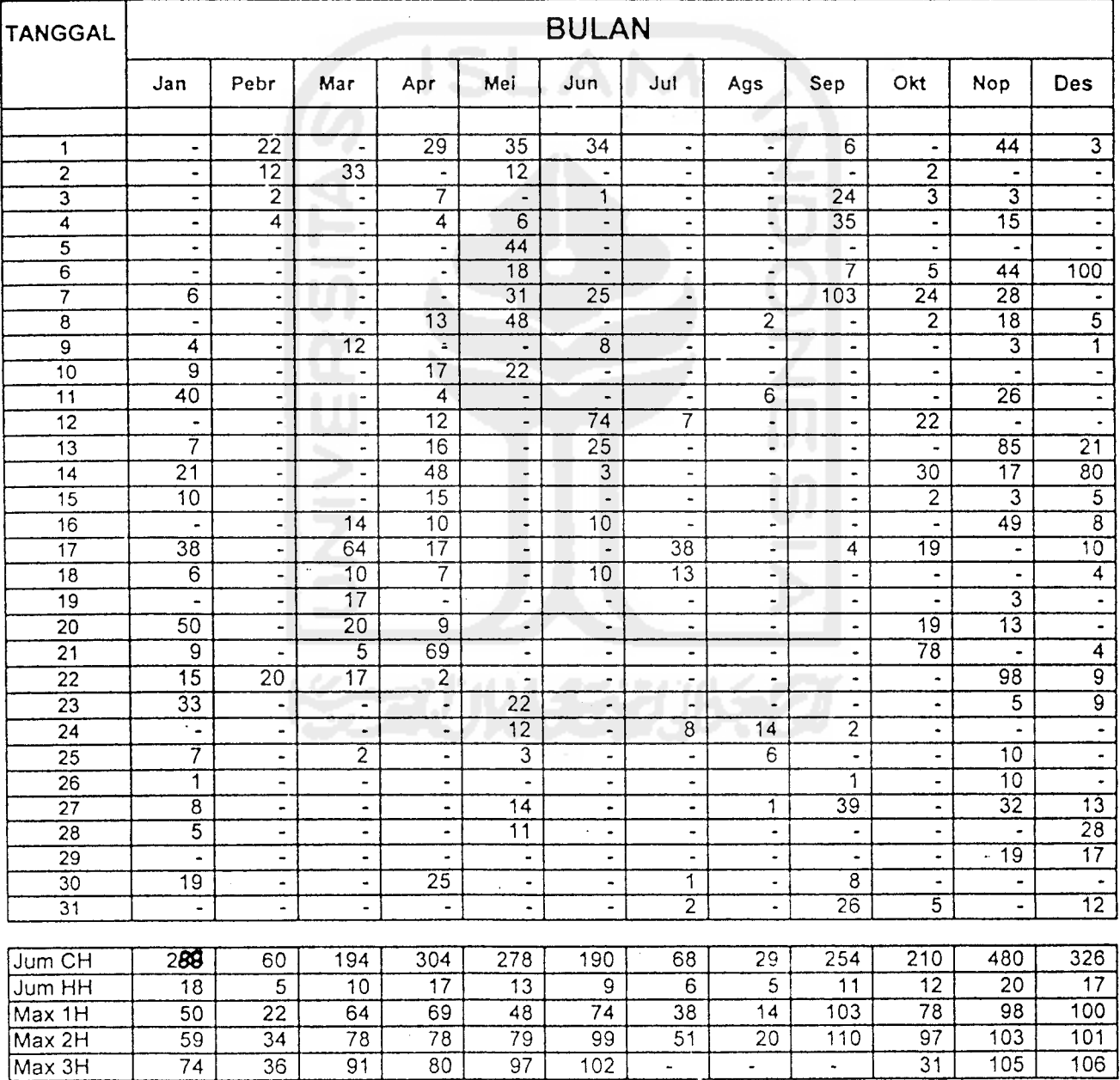

Keterangan Jum CH : Jumlah Curah hujan Jum HH : Jumlah Hari hujan  $x =$  tidak ada data

Max 1 : Hujan Max 1 hari

Max 2 : Hujan Max 2 hari Max 3 : Hujan Max 3 hari  $t = t$ idak ada H

### *CURAH HUJAN HARIAN* ( *mm* )

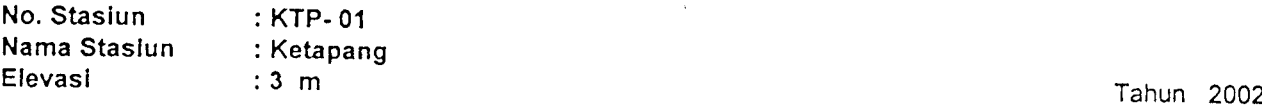

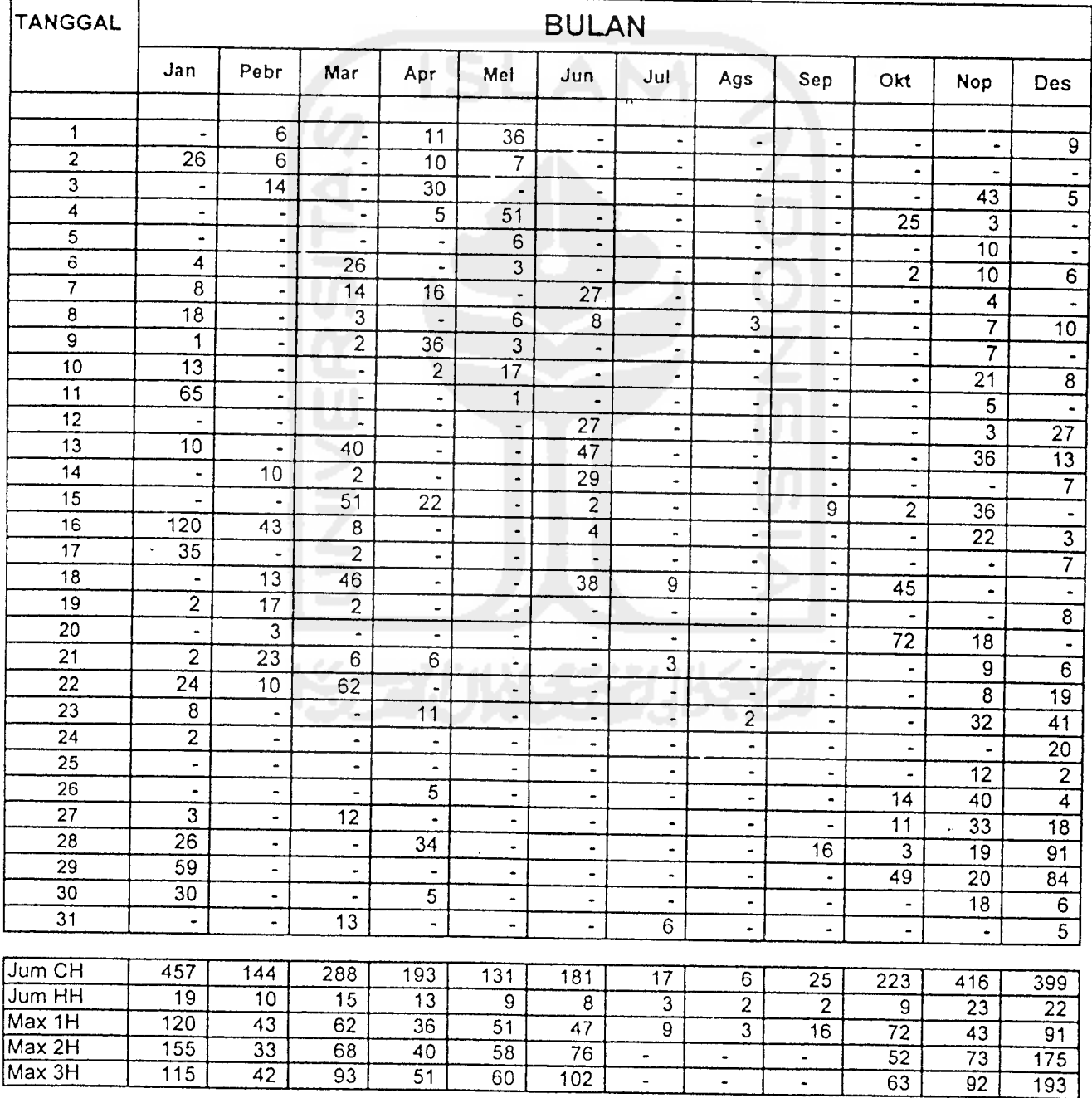

Keterangan Jum CH : Jumlah Curah hujan Jum HH : Jumlah Hari hujan

Max 1 : Hujan Max 1 hari Max 2 : Hujan Max 2 hari

 $-$  = tidak ada H

#### *CURAH HUJAN HARIAN (mm)*

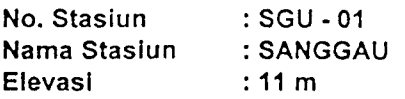

*<sup>m</sup>* Tahun *2002*

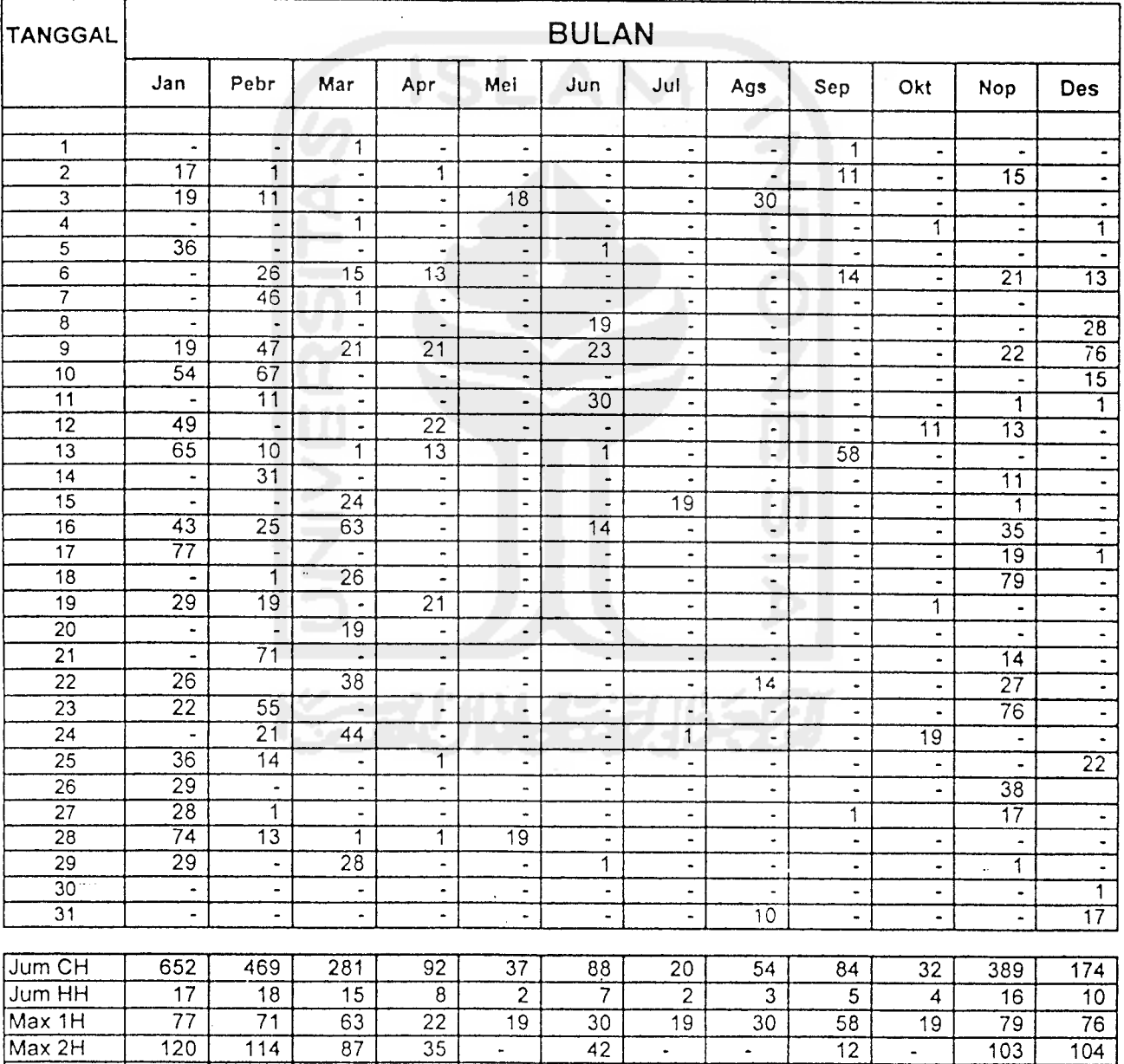

Max 3H | 131 | 125 | - | - | - | - | - | - | - | - | 131 | 119

Keterangan Jum CH : Jumlah Curah hujan Jum HH : Jumlah Hari hujan  $x =$  tidak ada data

Max 1 : Hujan Max 1 hari

 $-$  = tidak ada H

Max 2 : Hujan Max 2 hari Max 3 : Hujan Max 3 hari

#### CURAH *HUJAN* HARIAN ( mm )

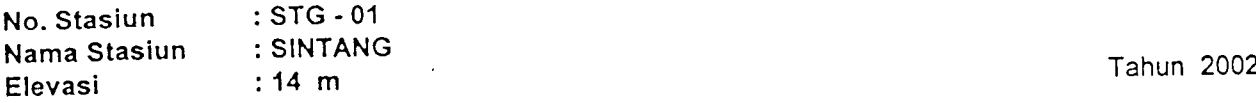

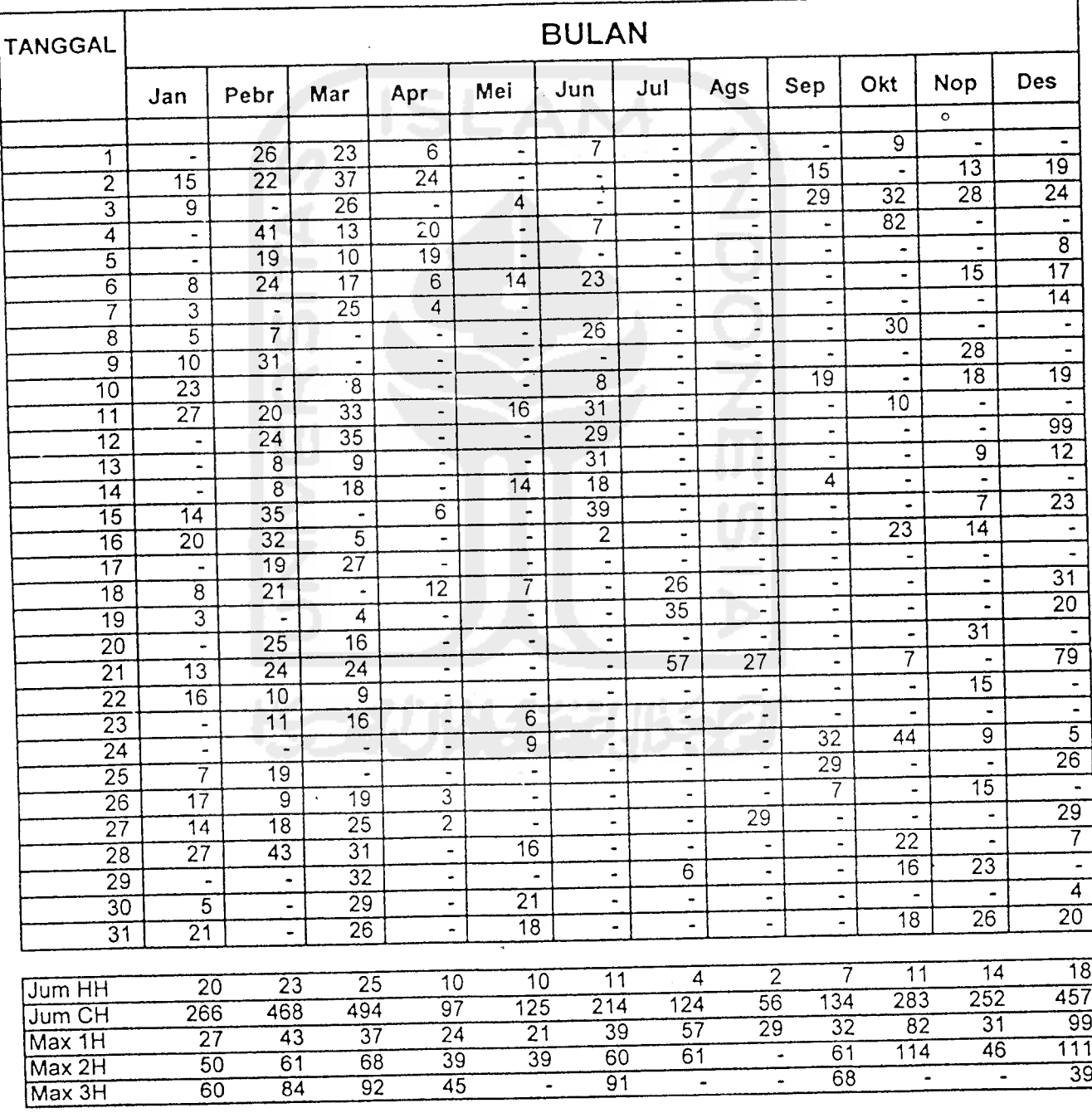

Keterangan Jum CH : Jumlah Curah hujan Jum HH : Jumlah Hari hujan  $x =$  tidak ada data

Max 1 : Hujan Max 1 hari Max 2 : Hujan Max 2 hari

= tidak ada H

Max 3 : Hujan Max 3 hari

# **DATA DEBIT BANJIR** DAERAH ALIRAN SUNGAI (DAS) SUNGAI ASAHAN DAN DANAU TOBA

 $\label{eq:2} \mathcal{L}_{\text{max}}(\mathbf{r}) = \mathcal{L}_{\text{max}}(\mathbf{r}) \mathcal{L}_{\text{max}}(\mathbf{r})$ 

# **POS: PARAPAT**

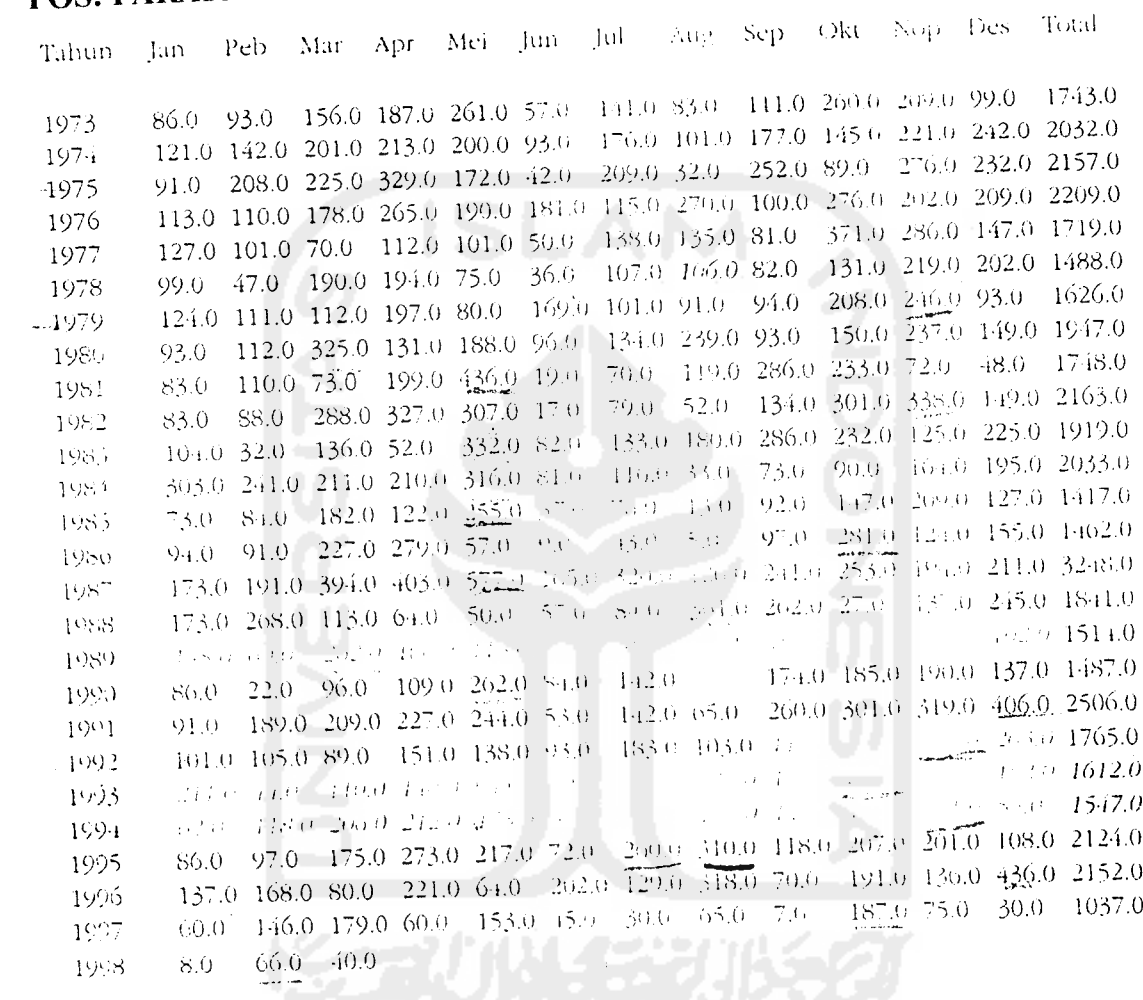

Rata2 112.7 117.1 174.1 195.5 202.4 "The clipses when 196.5 200.4 109.3 176.7 1859.8

Sumber Data: Otorita Asahan

 $\mathcal{L}^{\text{max}}_{\text{max}}$  ,  $\mathcal{L}^{\text{max}}_{\text{max}}$ 

 $\sim 10^{-1}$ 

### *DATA DEBIT BANJIR DAERAH ALIRAN SUNGAI (DAS) SUNGAI ASAHAN DAN DANAU TOBA*

 $\sim 10^{-10}$ 

#### *POS: DOLOK SANGGUL*

 $\label{eq:2.1} \mathcal{L}^{\mathcal{A}}(\mathcal{A})=\mathcal{L}^{\mathcal{A}}(\mathcal{A})=\mathcal{L}^{\mathcal{A}}(\mathcal{A})=\mathcal{L}^{\mathcal{A}}(\mathcal{A})=\mathcal{L}^{\mathcal{A}}(\mathcal{A})$ 

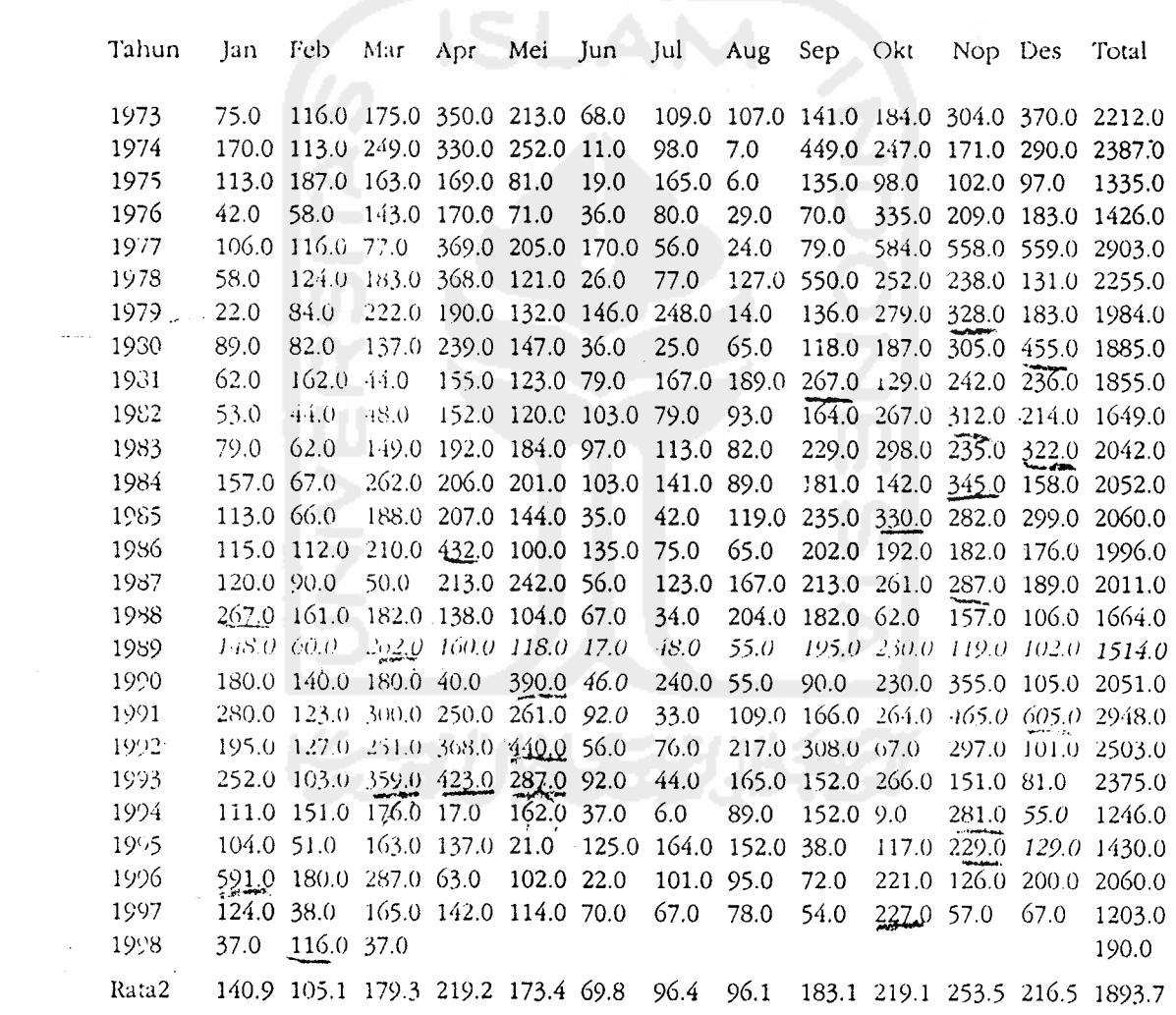

### *Sumber Data: Otorita Asahan*

 $\mathcal{A}$ 

 $\sim$   $\alpha$ 

 $\ddot{\phantom{a}}$ 

 $\sim$   $\sim$ 

 $\Delta \sim 1$ 

 $\frac{1}{2} \left( \frac{1}{2} \right)$  $\mathcal{L}^{\text{max}}_{\text{max}}$ 

 $\hat{\mathcal{L}}$ 

 $\mathcal{L}$ 

 $\mathcal{O}(\log n)$  .  $\mathcal{O}(\log n)$ 

 $\sim$ 

 $\diagup$ 

## DATA DEBIT BANJIR DAERAH ALIRAN SUNGAI (DAS) SUNGAI ASAHAN DAN DANAU TOBA

the property of the control of the control of

### **POS: SITUNGGALING**

**Service** State

 $\ddot{\phantom{a}}$ 

 $\bar{\lambda}$ 

 $\frac{1}{2\pi} \frac{1}{2\pi} \frac{1}{2\pi}$ 

 $\sim 10^{-11}$ 

 $\sim$ 

 $\sim$   $\sim$ 

 $\mathbb{R}^{\bullet}$ 

 $\lambda$ 

 $\bar{1}$ 

 $\sim 10^{-1}$ 

 $\sim 10^{-1}$ 

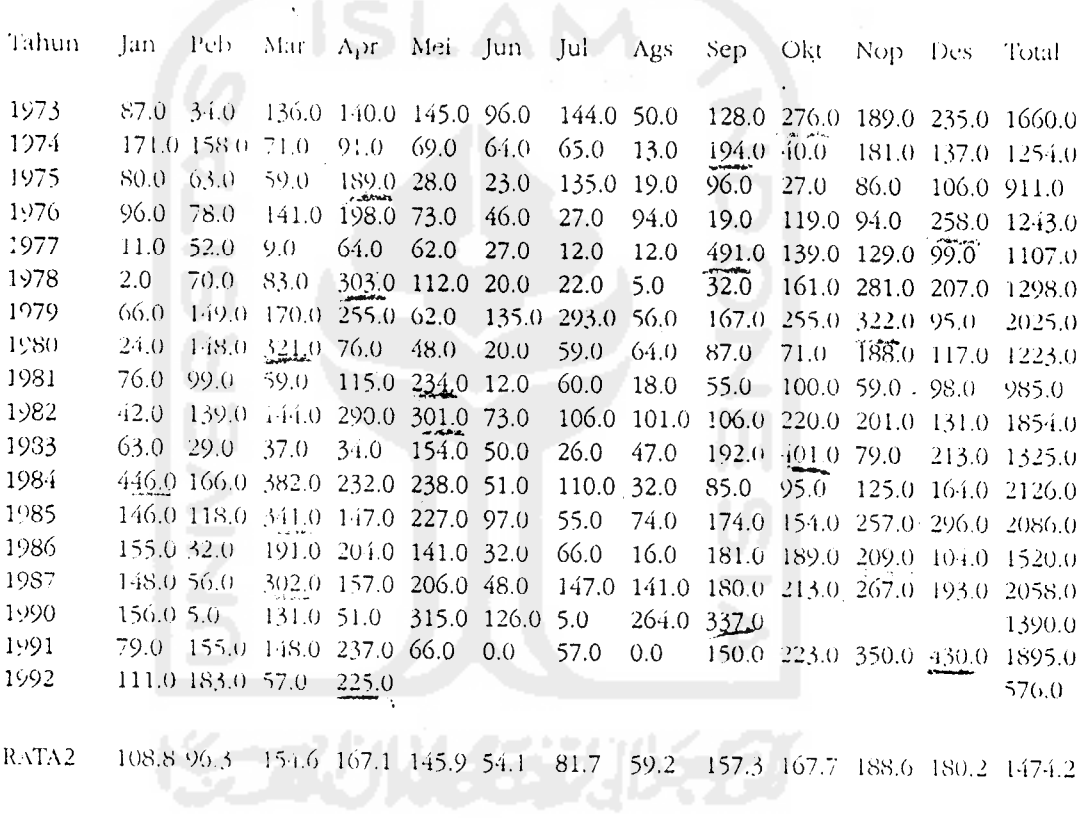

# Sumber Data: Otorita Asahan

 $\mathbf{r} = \mathbf{r}$ 

## **DATA DEBIT BANJIR** DAERAH ALIRAN SUNGAI (DAS) SUNGAI ASAHAN DAN DANAU TOBA

 $\label{eq:2.1} \frac{1}{\sqrt{2}}\left(\frac{1}{\sqrt{2}}\right)^{2} \left(\frac{1}{\sqrt{2}}\right)^{2} \left(\frac{1}{\sqrt{2}}\right)^{2} \left(\frac{1}{\sqrt{2}}\right)^{2} \left(\frac{1}{\sqrt{2}}\right)^{2} \left(\frac{1}{\sqrt{2}}\right)^{2} \left(\frac{1}{\sqrt{2}}\right)^{2} \left(\frac{1}{\sqrt{2}}\right)^{2} \left(\frac{1}{\sqrt{2}}\right)^{2} \left(\frac{1}{\sqrt{2}}\right)^{2} \left(\frac{1}{\sqrt{2}}\right)^{2} \left(\$ 

### **POS: PANGURURAN**

 $\mathcal{L}^{\text{max}}_{\text{max}}$  , where  $\mathcal{L}^{\text{max}}_{\text{max}}$ 

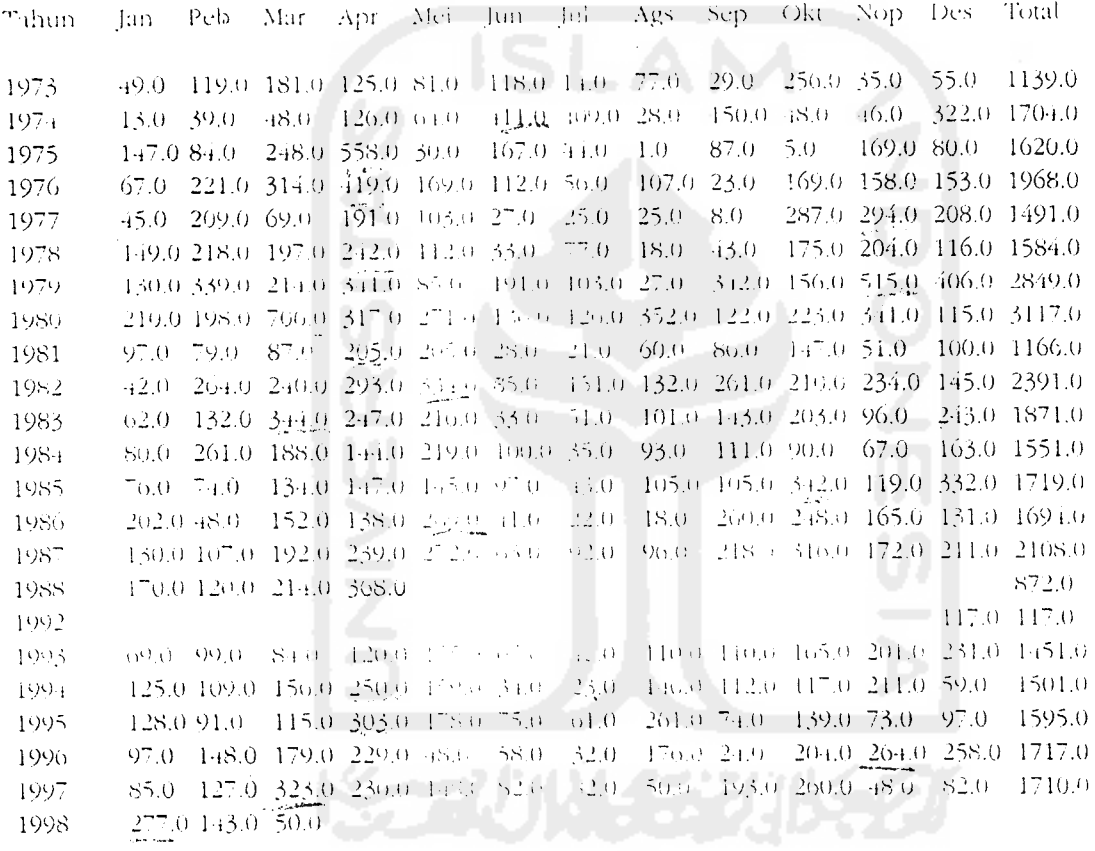

RATA2 111.4 140.8 201.6 249.1 103.2 07.8 75.5 99.2 125.1 188.0 173.2 172.6 1678.9

 $\sim$   $\sim$ 

# Sumber Data: Otorita Asahan

 $\sim$   $\sim$ 

# **DATA DEBIT BANJIR DAERAH ALIRAN SUNGAI (DAS) SUNGAI ASAHAN DAN DANAU TOBA**

# POS: GURGUR BALIGE

 $\sim 30\%$ 

一个人,一个人

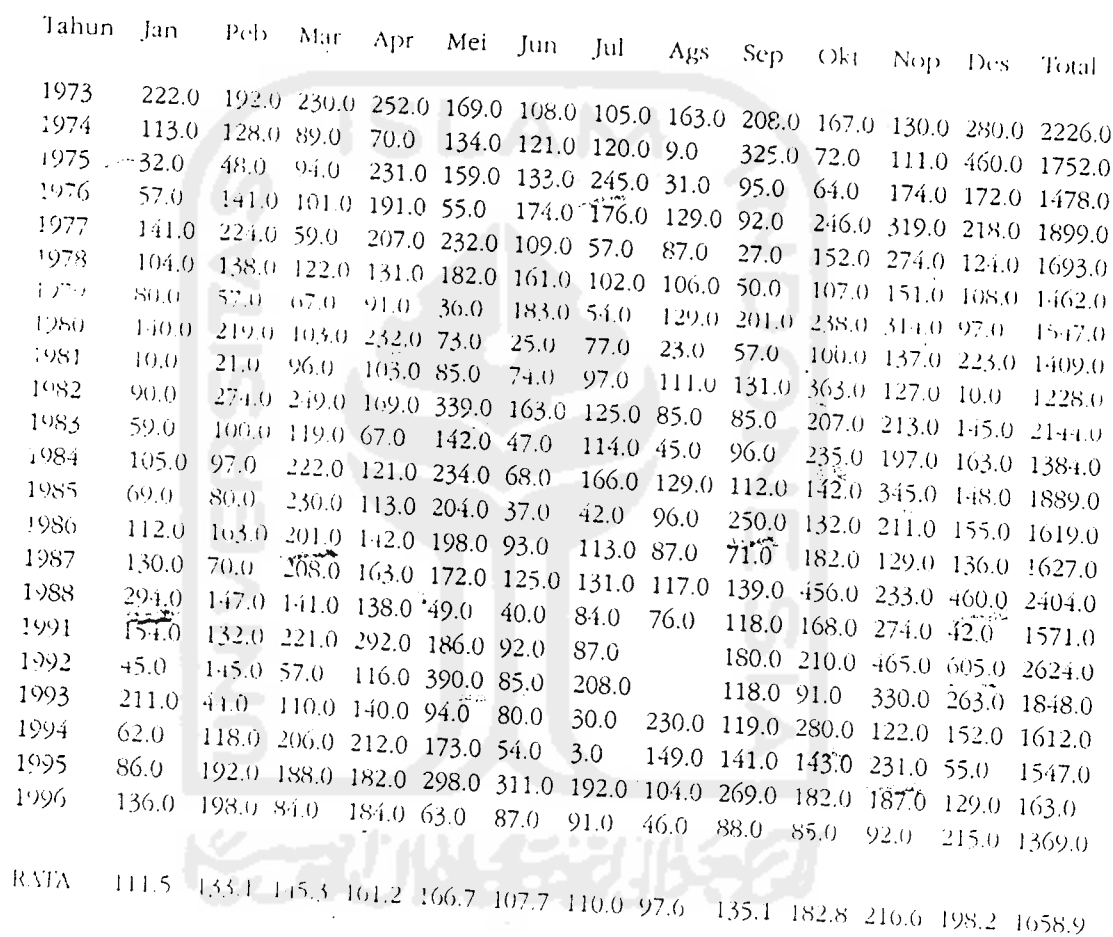

# Sumber Data: Otorita Asahan

 $\hat{\mathcal{A}}$  ,  $\hat{\mathcal{A}}$ 

 $\sim 10^{-1}$  km s  $^{-1}$ 

 $\mathcal{A}^{\pm}$ 

 $\sim 10^{-10}$ 

 $\mathcal{L}^{\text{max}}$ 

 $\sim$ 

 $Jocxron$   $\omega_{\rm max}$ 

### LISTING PROGRAM - MODULEl.BAS

```
PROGRAM ANALISIS FREKUENSI
Filename: Modulel.bas
' Copyright (C) 2003 - Rahmat Wahyudi (yudhi@openwebhost.net)
All rights reserved
PROGRAM ANALISIS FREKUENSI is Licensed Software
version 1.2.0
Global NamaFile As String
Public Sub normal distribution(npil As Integer, npill) As Integer,
display As Integer)
On Error Resume Next
    Dim th(20): Dim t(20): Dim ff(20): Dim xch(.'": \lim_{x \to 0} x(100)Dim xu(100): Dim yu(100): Dim six(4): Dim r • ,
    Dim nasc(10): Dim tk(100): Dim pn(100): Dim dp(100)
    Dim dpi (100): Dimef(20): Dim of(20): Dim ee(20)
    th(1) = 2: th(2) = 5: th(3) = 10: th(4) = 20: th(5) = 25
    th(6) = 50: th(7) = 100: th(8) = 200: nt = 8
    c0 = 2.515517:c1 = 0.802853: c2 = 0.010328: d1 = 1.432788: d2 = 0.189269: d30.001308:  Set conn = CreateObject("ADODB.Connection")
    conn.Mode = 16conn.ConnectionString = "Provider=Microsoft.Jet.OLEDB.4.0;Data
Source=" & NamaFile & ""
    conn.Open
    sql = "SELECT Sum(data) ,Count(data) FROM Data"
    Set rs = CreateObject("ADODB.Recordset")
    rs.Open sql, conn
    Number = rs(1).Value
    mean = rs(0).Value / Number
    n = Number
    sal = "SELECT * FROM Data"Set rsl = CreateObject("ADODB.Recordset")
    rsl.Open sql, conn
    rsl.MoveFirst
    bantu = 0bantu2 = 0bantu3 = 0i = 1While Not rsl .EOF
          bantu = bantu +
(rsl(0).Value - mean) " 2
          \texttt{bantu2 = bantu2 + (rs1(0).Value = mean) } \hat{} 3
          \texttt{bantu3 = bantu3 + (rs1(0).Value - mean)} ~^4sxo = sxo + rs1(0).Value
          x(i) = rs1(0). Value
          xu(i) = x(i)i = i + 1rsl.MoveNext
    Wend
    For j = 1 To n - 1For i = 1 To n - 1If xu(i) \leq xu(i + 1) Then GoTo trl
            hlp = xu(i)
```

```
xu(i) = xu(i + 1)xu(i + 1) = hlptrl: Next i
    Next j
    sdx = Sqr(bantu / (Number - 1))cvx = sdx / meancsx = Number * bantu2 / ((Number - 1) * (Number - 2) * sdx
3)ckx = Number \hat{ } 2 * bantu3 / ((Number - 1) * (Number - 2) *
(Number - 3) \star sdx \land 4)
    ow = 0.5 * (csx \rightharpoonup 2 + 4) \rightharpoonup 0.5 - 0.5 * csxcva = (1 - \circ w \land (2 / 3)) / \circ w \land (1 / 3)a3 = 0xr = meansx = sdxNormal.Label7.Caption = Number
    Normal.Label8.Caption = Round(mean, 3)
    Normal.Label9.Caption = Round(sdx, 3)
    Normal.LabellO.Caption = Round(cvx, 3)
    Normal.Labelll.Caption = Round(csx, 3)
    Normal.Labell2.Caption = Round(ckx, 3)
    For j = 1 To nt
        pt = 1 / th(j)pta = pt
        If pt > 0.5 Then pt = 1 - ptw = Sqr(Log(1 / pt ^ 2))wl = (c0 + c1 * w + c2 * w ^ 2)w_2 = (1 + d1 * w + d2 * w^2 + d3)(3)t(j) = w - w1 / w2If pta > 0.5 Then t(j) = -t(j)Next j
    cv = cvxIf npil = 3 Then cv = cva\text{cvo} = \text{Log}(1 + \text{cv} \land 2)cvv = cvo \sim 0.5cs6 = csx / 6
    cs2 = csx / 2nl = (n - 1)n2 = (n - 1) * (n - 2)n3 = (n - 1) * (n - 2) * (n - 3)For i = 1 To n
        yu(i) = Log(xu(i) - a3)sys = sys + yu(i)Next i
    yr = syo / nFor j = 1 To 4
        siy(j) = 0For i = 1 To n
            siy(j) = siy(j) + (yu(i) - yr) j
        Next i
    Next j
    sy = Sqr(siy(2) / n1)cvy = sy / yrcsy = n * siy(3) / (n2 * sy * 3)
    \begin{array}{rcl} \texttt{nm} & = & n + 1 \end{array}
```

```
jym = 0For i = 1 To n
         ym = -Log(-Log(1 - i / nm))jym = jym + ymNext i
     mym = jym / nj ym = 0For i = 1 To n
          ym = -Log(-Log(1 - i / nm))jym = jym + (ym - mym) ^ 2
     Next i
      sym = (jym / n) \hat{0.5}For j = 1 To nt
        pp = 1 - 1 / th(j)yt = -Log(-Log(1 - 1 / th(j)))f \ln = \text{Exp}(t(j) * \text{cvv} - \text{cvo} / 2) / \text{cv} - 1 / \text{cv}ffp = (1 + \csc 6 \cdot t)(i) - \csc 6 \cdot 2) \wedge 3 / \csc 2 - 1 / \csc 2If npil = 1 Then ff(j) = t(j)If npil = 2 Or npil = 3 Then ff(j) = flnIf npil = 4 Then ff(j) = ffpIf npil = 5 Then ff(j) = (yt - mym) / symxch(j) = xr + ff(j) * sdxNext i
    For i = 1 To nt
        pp = 1 - 1 / th(i)Normal. Year(j - 1). Caption = Round(th(j),<br>Normal. p(j - 1). Caption = Round(pp, 3)
                                                     -1)Normal.x(j - 1). Caption = Round(xr, 3)
        Normal.k(j - 1). Caption = Round(ff(j), 3)
        Normal.s(j - 1). Caption = Round(sdx, 3)
        Normal.xt(j - 1).Caption = Round(xch(j), 3)
    Next j
     For i = 1 To n
          fk = (xu(i) - xr) / sxtln = Log(fk * cv + 1) + cvo / 2
          tpr = (fk * cs2 + 1) (1 / 3) - 1 + cs6 ^ 2
         If npil = 1 Then tk(i) = fkIf npil = 2 Or npil = 3 Then tk(i) = tln / cvvIf npil = 4 Then tk(i) = tpr / cs6If npil = 5 Then tk(i) = fk * sym + mymNext i
     If npil = 5 Then GoTo 157
     For i = 1 To n
         vns = tk(i)If tk(i) < 0 Then vns = -tk(i)w = 0w = 5153:wl = c0 + c1 * w + c2 * w ~^2w2 = 1 + d1 * w + d2 * w ^ 2 + d3 * w ^ 3wla = c1 + 2 * c2 * ww2a = d1 + 2 * d2 * w + 3 * d3 * w \land 2w3a = 1 + 2 * d1 * w + 3 * d2 * w ^ 2 + 4 * d3 * w ^ 3fu = vns - w + w1 / w2fa = vns * w2a - w3a + w1awa = w - fu / fadw = Abs(w - wa)
```

```
If dw <= 0 Then GoTo 155
           w = waGoTo 153
 155: prb = 1 - \text{Sqr}(1 / \text{Exp}(w^2))pn(i) = prbIf tk(i) < 0 Then pn(i) = 1 - prbNext i
 157: For i = 1 To n
           If npil = 5 Then pn(i) = Exp(-Exp(-tk(i)))pe = i / nm
           dp(i) = Abs(pe - pn(i))dp1(i) = dp(i)Next i
       For j = 1 To n - 1For i = 1 To n - 1If dpl(i) \leq dpl(i + 1) Then GoTo 158
               hlp = dp1(i)dp1(i) = dp1(i + 1)dp1(i + 1) = hlp158: Next i
       Next j
       dcr = 1.7 \times n -0.76 + 0.1Normal.dmax.Caption = Round(dpl(n), 2)Normal.dcr.Caption = Round(der, 2)Normal.num.Caption = n
       nc = 5For j = 1 To nc - 1.
           th(j) = 1 / (1 - j / nc)
       Next j
      nt = nc - 1For j = 1 To nt
          pt = 1 / th(j)pta = pt
          If pt > 0.5 Then pt = 1 - ptw = Sqr(\text{Log}(1 / pt ^ 2))w1 = (c0 + c1 + w + c2 + w \cdot 2)w2 = (1 + d1 * w + d2 * w \cdot 2 + d3 * w \cdot 3)\begin{pmatrix} w_2 - 1 \\ w_1 \end{pmatrix} = w - w_1 / w_2If pta > 0.5 Then t(j) = -t(j)Next j
      For j = 1 To nt
          pp = 1 - 1 / th(j)yt = -Log(-Log(1 - 1 / th(j)))fin = Exp(t(j) * cvv - cvo / 2) / cv - 1 .' cv
          ffp = (1 + cs6 * t(j) - cs6 ^ 2) ^ 3 / cs2 - 1 / cs2
          If npil = 1 Then ff(j) = t(j)If npil = 2 Or npil = 3 Then ff(j) = flnIf npil = 4 Then ff(j) = ffpIf npil = 5 Then ff(j) = (yt - mym) / sy:
          xch(j) = xr + ff(j) * sdx\sim \simNext j
      xch(nc) = xu(n) + 10bue = 0buo = 0
```

```
For j = 1 To nc
          pc = j / ncef(j) = 0For i = 1 To npe i /
(n + i)
              If pe <=
bue Then GoTo 161
              If pe \leq pc Then ef(j) = ef(j)
 If xu (i)
161: If xu(i) <= buo Then GoTo 162
              If xu(i) \leq xch(j) Then of(j) = of(j) + 1162: Next i
          bue = pcbuo = xch(j)Next j
      jeo =
0
      For j = 1 To no
          ee(j) = (ef(j) - of(j)) \sim 2 / ef(j)jeo = jeo + ee(j)Next j
      df = nc - 3d9 = 9 * df
      chi = df * (1 -
2 / d9 + 1.6449 * Sqr(2 / d9)) A 3
      For j = 1 To nc
         pe = j / ncpc = (j - 1) / ncNormal.pc(j - 1) .Caption = Round(pc, 2)Normal.pe(j
- 1).Caption = Round(pe, 2)
          Normal.ef(j
- 1).Caption = Round(ef(j), 2)
          Normal.of(j
- 1).Caption = Round(of(j), 2)
          Normal.ee(j
• 1).Caption = Round(ee(j), 2)Next i
     Normal.nl.Caption = n
     Normal.n2.Caption = n
     Normal.jeo2.Caption = Round(jeo, 2)Normal.jeo.Caption = Round(jeo, 2)
     Normal.chi.Caption = Round(chi, 2)
     Normal.nc.Caption = nc
     Normal.df.Caption = df
     If npil = 1 Then
                               アーバー・エスト
        Normal.Frame2.Caption = "RESULT OF FREQUENCY ANALYSIS BY
NORMAL DISTRIBUTION"
        Normal.Caption = "NORMAL DISTRIBUTION"
     Normal.Title.Caption = "NORMAL DISTRIBUTION" End If
     If npil = 2 Then
        Normal.Frame2.Caption = "FREQUENCY ANALYSIS BY TWO PARAM LOG
NORMAL DISTRIBUTION"
       Normal.Caption = "TWO PARAMETER LOG NORMAL DISTRIBUTION"
Normal.Title.Caption = "TWO PARAMETER LOG NORMAL DISTRIBUTION"
    End If
     If npil = 3 Then
       Normal.Frame2.Caption = "FREQUENCY ANALYSIS BY 3 PARAM LOG
NORMAL DISTRIBUTION"
       Normal.Caption = "THREE PARAMETER LOG NORMAL DISTRIBUTION"
```

```
Normal.Title.Caption = "THREE PARAMETER LOG NORMAL
DISTRIBUTION"
     End If
     If npil = 4 Then
        Normal.Frame2.Caption = "FREQUENCY ANALYSIS BY PEARSON TYPE
THREE DISTRIBUTION"
        Normal.Caption = "PEARSON TYPE THREE DISTRIBUTION"
        Normal.Title.Caption = "PEARSON TYPE THREE DISTRIBUTION"
     End If
     If npil = 5 Then
        Normal.Frame2.Caption = "FREQUENCY ANALYSIS BY EXTREMAL TYPE
ONE DISTRIBUTION"
        Normal.Caption = "EXTREMAL TYPE ONE DISTRIBUTION"
        Normal.Title.Caption = "EXTREMAL TYPE ONE DISTRIBUTION"
     End If
     If npi12 = 1 Then
        Normal.Frame2.Caption = "FREQUENCY ANALYSIS BY LOG NORMAL
TWO PARAM DISTRIBUTION"
        Normal.Caption = "LOG NORMAL TWO PARAMETERS DISTRIBUTION"
        Normal.Title.Caption = "LOG NORMAL TWO PARAMETERS
DISTRIBUTION"
     End If
     If npil2 = 2 Then
        Normal.Frame2.Caption = "FREQUENCY ANALYSIS BY LOG PEARSON
TYPE THREE DISTRIBUTION"
        Normal.Caption = "LOG PEARSON TYPE THREE DISTRIBUTION"
        Normal.Title.Caption = "LOG PEARSON TYPE THREE DISTRIBUTION"
     End If
     If npil2 = 3 Then
        Normal.Frame2.Caption = "FREQUENCY ANALYSIS BY LOG GUMBEL
TYPE ONE DISTRIBUTION"
       Normal.Caption = "LOG GUMBEL TYPE ONE DISTRIBUTION"
        Normal.Title.Caption = "LOG GUMBEL TYPE ONE DISTRIBUTION"
     End If
     If display = 1 Then Normal.Show 1
End Sub
'end of file
```
### LISTING PROGRAM - FORM UTAMA (UTAMA.FRM)

```
PROGRAM ANALISIS FREKUENSI
Filename: Utama.frm
Copyright (C) 2003 - Rahmat Wahyudi (yudhi@openwebhost.net)
All rights reserved
PROGRAM ANALISIS FREKUENSI is Licensed Software
version 1.2.0
Private Sub Commandl_Click()
On Error Resume Next
   Call normal distribution(1, 0, 1)
End Sub
Private Sub Command2_Click()
On Error Resume Next
   Call normal distribution(2, 0, 1)
End Sub
Private Sub Command3_Click()
On Error Resume Next
   Call normal distribution(3, 0, 1)
End Sub
Private Sub Command4_Click()
On Error Resume Next
   Call normal distribution(4, 0, 1)
End Sub
Private Sub Command5 Click ()
On Error Resume Next
   Call normal distribution(5, 0, 1)
End Sub
Private Sub Command6_Click()
On Error Resume Next
   Call normal distribution(1, 1, 1)End Sub
Private Sub Command7_Click()
On Error Resume Next
   Call normal distribution(2, 2, 1)
End Sub
Private Sub Command8_Click()
On Error Resume Next
   Call normal_distribution(3, 3, 1)
End Sub
Private Sub exit_Click()
p = MsgBox("Are you sure want to quit?...", vbOKCancel +
vbDefaultButtonl, "Exit Program...")
If p = vbOK Then End
End Sub
Private Sub Form_Load()
StatusBarl.Panels (1) .Text = "Analisis Frekuensi - Model Uji Chi-
Kuadrat & Uji Kolmogorov-Smirnov"
StatusBarl.Panels (1) .Alignment = sbrCenter
Frame3.Enabled = False -
Frame4.Enabled = False
MnClose.Enabled = False
MnModify.Enabeled = False: MnDelete.Enabeled = False
```

```
End Sub
```

```
Sub Hitung()
Set conn = CreateObject("ADODB.Connection" )
conn.Mode = 16conn.ConnectionString = "Provider=Microsoft.Jet.OLEDB.4 .0;Data
Source=" & NamaFile & ""
conn.Open
sql2 = "SELECT count (data) as Jumlah FROM Data"
Set rsjumlah = CreateObject("ADODB.Recordset")
rsjumlah.Open sql2, conn
LblJumlah_Data.Caption = rsjumlah!Jumlah
End Sub
Private Sub MnClose Click()
 NamaFile = ""
 MnClose.Enabled = False
 LblNamaFile.Caption = ""
 LblJumlah_Data.Caption = ""
 Frame3.Enabled = False
 Frame4.Enabled = False
 MnModify. Enabled = False: MnDelete. Enabled = False
End Sub
Private Sub MnDelete_Click()
On Error Resume Next
p = MsgBox("Are you sure want to delete file " s Cir(13) s "("sNamaFile & ")", vbQuestion + vbOKCancel, "Delete il.e")
If p = vbc ancel Then Exit Sub
 Kill NamaFile
 NamaFile = ""
MnClose.Enabled = False
 LblNamaFile.Caption = ""
 LblJumlah_Data.Caption = ""
 Frame3.Enabled = False
 Frame4.Enabled = False
 MnModify.Enabled = False: MnDelete.Enabled = False
End Sub
Private Sub MnExit_Click()
p = MsgBox("Are you sure..?", vbOKCancel + vbDefaultButtonl, "Exit
program..")
 If p = vbOK Then End
End Sub
Private Sub MnModify_Click()
On Error Resume Next
   Datalnput.Show 1
End Sub
Private Sub MnNew_Click()
Dim Kata$(300)
Dim File, JudulFile As String
On Error GoTo Batal
    Dialog.CancelError = True
```

```
Dialog.InitDir = App.Path
    Dialog.DialogTitle = "New File.."
    Dialog.ShowSave
    If Dir(Dialog.FileName) <> "" Then
        Call MsgBox("This file already exists, please change the
name of file !", vblnformation, "Save file")
        Exit Sub
    End If
    NamaFile = Dialog.FileName
    MnClose.Enabled = True
     For i = Len(Dialog.FileName) To 1 Step -1Kata$(i) = Mid(Dialog.FileName, i, 1)If Kata$ (i) <> "\" Then
        File = File + Kata$(i)Else
         Exit For
       End If
       Next
     For j = Len(File) To 1 Step -1
      Kata$ (j) = Mid (File, j, 1)JudulFile = JudulFile + Kata$(j)
     Next
    LblNamaFile.Caption = UCase(JudulFile)
    If Dir(App.Path + "\frek.dat") <> "" Then
        FileCopy App.Path + "\frek.dat", Dialog.FileName
        Call Hitung
        Frame3.Enabled = True
        Frame4.Enabled = True
        MnModify.Enabled = True: MnDelete.Enabled = True
    End If
    Exit Sub
Batal:
    MsgBox "Sorry, you cannot create a new file for this moment "
Chr(13) & "Please try again", vblnformation, "Error.."
    Exit Sub
End Sub
Private Sub MnOpen_Click()
Dim Kata$(300)
Dim File, JudulFile As String
On Error GoTo 2
    Dialog.CancelError = True
    Dialog.InitDir = App.Path
    Dialog.DialogTitle = "Open File.."
    Dialog.ShowOpen
    If Trim(Dialog.FileName) <> "" Then
        For i = Len(Dialog.FileName) To 1 Step -1
         Kata$(i) = Mid(Dialog.FileName, i, 1)If Kata$(i) \langle \rangle "\langle " Then
         File = File + Kata; (i)
        Else
         Exit For
```

```
End If
       Next
      For j = Len(File) To 1 Step -1
      Kata$ (j) = Mid (File, j, 1)JudulFile = JudulFile + Kata$(j)Next
        LblNamaFile.Caption = UCase(JudulFile)
        NamaFile = Dialog.FileName
        Frame3.Enabled = True
        Frame4.Enabled = True
        MnClose.Enabled = True
        Call Hitung
        MnModify.Enabled = True: MnDelete.Enabled = True
    Else
     Frame3.Enabled = False
     Frame4.Enabled = False
    MnModify.Enabled = False: MnDelete.Enabled = Palse<br>End If
    Exit Sub
2:
    Exit Sub
End Sub
```
# LISTING PROGRAM - FORM NORMAL (NORMAL\_OUTPUT.FRM)

```
' PROGRAM ANALISIS FREKUENSI
' Filename: Normal_Output.frm
 ' Copyright (C) 2003 - Rahmat Wahyudi (yudhi@openwebhost.net)
 ' All rights reserved
 ' PROGRAM ANALISIS FREKUENSI is Licensed Software
 ' version 1.2.0
Private Sub exit_Click()
   Unload Normal
End Sub
Private Sub Print_Click()
On Error Resume Next
 Dim p As String
 p = MsgBox("Have you taken one piece of paper in your printer ?",
vbQuestion + vbYesNo + vbDefaultButtonl, "Cetak..")
 If p = vbNo Then
  Exit Sub
 End If
   Normal.Frame5.Visible = False
   Normal.Framel.BackColor = &HFFFFFF
   Normal.Frame2.BackColor = &HFFFFFF
   Normal.Frame3.BackColor = &HFFFFFF
   Normal.Frame4.BackColor = &HFFFFFF
   Normal.BackColor = &HFFFFFF
   Normal.PrintForm
   Unload Me
End Sub
```
# LISTING PROGRAM - FORM DATA INPUT (DATA INPUT.FRM)

```
' PROGRAM ANALISIS FREKUENSI
 ' Filename: Data_Input.frm
 ' Copyright (C) 2003 - Rahmat Wahyudi (yudhi@openwebnost.net)
 ' All rights reserved
 ' PROGRAM ANALISIS FREKUENSI is Licensed Software
 ' version 1.2.0
Public tipe As Long
Private Sub Form_Activate()
     Set conn = CreateObject("ADODB.Connection")
     conn.Mode = 16conn.ConnectionString = "Provider=Microsoft.Jet.OLEDB.4.0;Data
Source=" & NamaFile & ""
    conn.Open
    sql2 = "SELECT count (data) as Jumlah FROM Data"
    Set rsjumlah = CreateObject("ADODB.Recordset")
    rsjumlah.Open sql2, conn
    sql = "SELECT * FROM Data ORDER BY data"
    Set rs = CreateObject("ADODB.Recordset")
    rs.Open sql, conn
    If rsjumlah!Jumlah = 0 Then Exit Sub
    rs.MoveFirst
    While Not rs.EOF
          Listl.Addltem rs(0).Value
          rs.MoveNext
    Wend
End Sub
Private Sub Form_Load()
Me.Height = 3650Set conn = CreateObject("ADODB.Connection")
conn.Mode = 16conn.ConnectionString = "Provider=Microsoft.Jet.OLEDB.4.0;Data Source=" & NamaFile & ""
conn.Open
sql2 = "SELECT count (data) as Jumlah FROM Data"
Set rsjumlah = CreateObject("ADODB.Recordset")
rsjumlah.Open sql2, conn
LblJumlah.Caption = rsjumlah!Jumlah
If LblJumlah.Caption <> 0 Then
Listl.ToolTipText = "Choose the data if you want to CHANGE or
DELETE"
Else
Listl.ToolTipText = "Click ADD button to add new data"
End If
End Sub
Private Sub hapus_Click()
    Set conn = CreateObject("ADODB.Connection")
    conn.Mode = 16
```

```
conn.ConnectionString = "Provider=Microsoft.Jet.OLEDB.4.0;Data
Source=" & NamaFile & ""
    conn.Open
    del = MsgBox("Mau delete data " & Listl.List(Listl.Listlndex) &
" ?", vbQuestion + vbYesNo + vbDefauItButtonl, "Delete..")
    If del = vbNo Then GoTo bbg
    conn.BeginTrans
    conn.Execute "DELETE FROM Data WHERE data = " &
Listl.List(Listl.Listlndex) & ""
    conn.CommitTrans
    Listl.RemoveItem (Listl.ListIndex)
    sql2 = "SELECT count (data) as Jumlah FROM Data"
    Set rsjumlah = CreateObject("ADODB.Recordset")
    rsjumlah.Open sql2, .conn
    LblJumlah.Caption = rsjumlah!Jumlah
    Utama.LblJumlah_Data.Caption = rsjumlah!Jumlah
bbg:
    ubah.Enabled = False
    hapus.Enabled = False
End Sub
Private Sub Keluar_Click()
   Unload Datalnput
End Sub
Private Sub Listl_Click()
    ubah.Enabled = True
    hapus.Enabled = True
End Sub
Private Sub ok_Click()
On Error GoTo Err
    If Trim(Text1.Text = "") Or Trim(Text1.Text) = "0" Then GoTo bbg
    Set conn = CreateObject("ADODB.Connection")
    conn.Mode = 16conn.ConnectionString = "Provider=Microsoft. !et.OLEDB.4.0;Data
Source=" & NamaFile & ""
    conn.Open
     sql = "SELECT count (data) as Jumlah FROM Data where data = " &Val(Textl.Text) & ""
      Set rs = CreateObject("ADODB.Recordset")
      rs.Open sql, conn
      If rs!Jumlah > 0 Then
      p = MsgBox("Sorry, data = " & Text1.Text & " is already exist)in database.." & Chr(13) & "please give another value", vbCritical,
"Error input. .")
       GoTo bbg
      End If
    If tipe = 1 Then
       conn.Execute "INSERT INTO Data(data) values(" & Textl.Text &
")", recordsaffected
       Listl.Addltem (Textl.Text)
    End If
    If tipe = 2 Then
```
```
conn.BeginTrans
    conn.Execute "DELETE FROM Data WHERE data = " &
Listl.List(Listl.Listlndex) & ""
    conn.CommitTrans
    Listl.RemoveItem (Listl.ListIndex)
    conn.BeginTrans
    conn.Execute "INSERT INTO Data(data) values(" & Textl.Text &
")", recordsaffected
    conn.CommitTrans
    Listl.Addltem Textl.Text
   End If
    sql2 = "SELECT count (data) as Jumlah FROM Data"
    Set rsjumlah = CreateObject("ADODB.Recordset")
    rsjumlah.Open sql2, conn
    LblJumlah.Caption = rsjumlah!Jumlah
    Utama.LblJumlah Data.Caption = rsjumlah!Jumlah
bbg:
    Listl.Enabled = True
    Framel.Visible = False
    Me.Height = 3650tambah.Enabled = True
    ubah.Enabled = False
    hapus.Enabled = False
    Exit Sub
Err:
pesan = MsgBox("Harap rubah Regional Setting Komputer Anda pada
kondisi English (United States) melalui Control Panel",
vblnformation, "Info..")
Unload Me
End Sub
Private Sub tambah_Click()
 Framel.Visible = True
 Framel.Caption = "ADD DATA"
 Me.Height = 4600Text1.Text = "Textl.SetFocus
 ok.Caption = "SAVE"
 tambah.Enabled = False
 tipe = 1End Sub
Private Sub Textl_Change()
ok.Default = Len(Text1.Text) > 0End Sub
Private Sub Textl_KeyPress(KeyAscii As Integer)
If Not (KeyAscii >= Asc("0") And KeyAscii <= Asc("9") Or KeyAscii =
vbKeyBack Or KeyAscii = Asc(".")) Then
Beep
KeyAscii = 0End If
End Sub
```

```
Private Sub ubah__Click ()
    Text1.Text = List1.List(List1.ListIndex)Framel.Visible = True
    Framel.Caption = "Change Data"
    Me.Height = 4600ok.Caption = "UPDATE"
    ok.Default = True
    ubah.Enabled = False
    hapus.Enabled = False
    Listl.Enabled = False
    tipe = 2End Sub
```
 $\ddot{\phantom{a}}$ 

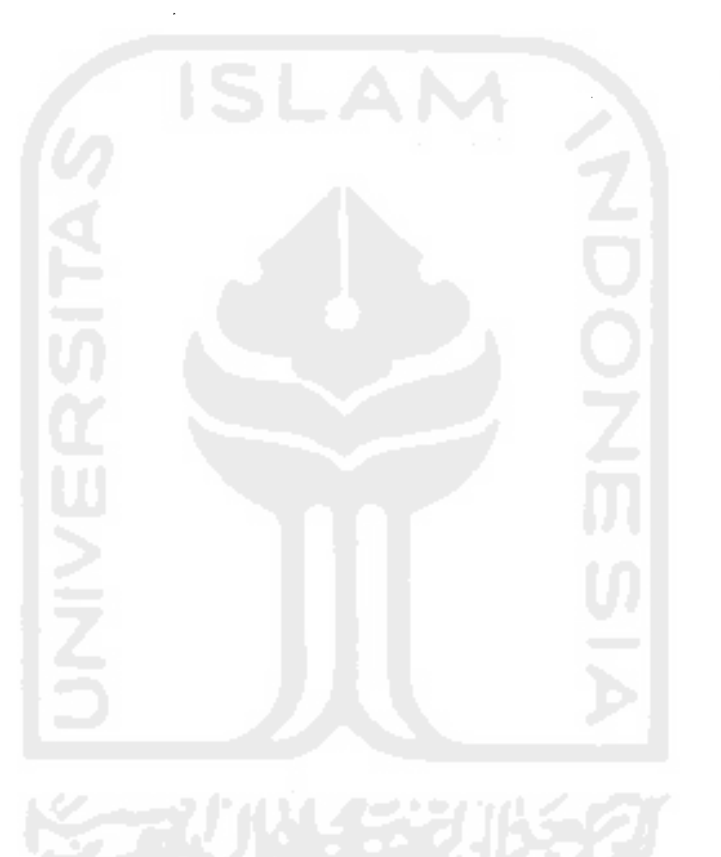